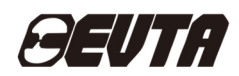

艾威图伺服系统

# ID500系列数字式交流伺服系统

# 用户手册

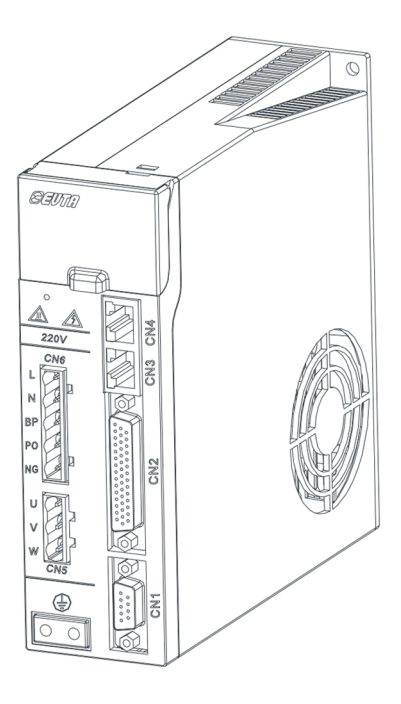

# 深圳市艾威图技术有限公司

SHENZHEN EVTA TECHNOLOGY CO.,LTD

# 前 言

感谢您使用深圳市艾威图技术有限公司生产的 ID500 高性能交流伺服驱动器!

ID500 交流伺服驱动器是深圳市艾威图技术有限公司研发的一款高性能中小功率的 伺服驱动器产品。该产品功率范围在 0.1-22KW;配合上位机可实现多台伺服驱动器组网 运行。提供了刚性等级设置、负载惯量辨识以及末端共振抑制功能,使伺服驱动器在应 用上更加简单,配合高响应多圈绝对值伺服电机,运行高效稳定,位置定位更为精准。 适用于包装机械、纺织机械、电子设备、机器人等自动化设备,实现快速精准的位置控 制、速度控制、力矩控制。

本手册为 ID500 交流伺服驱动器综合用户手册,提供了产品安全信息、机械与电气 安装说明、基本的调试应用及维护指导,对于初次使用的用户,请认真阅读本手册。若 对产品功能及性能方面有所疑惑,请咨询我公司的技术支持人员以获取帮助。

公司致力于伺服驱动器产品的不断完善,可满足客户不同的非标定制要求,因此本 公司提供的资料如有变更,恕不另行通知。

1

# 用户手册使用须知

## **◎ 基本用语定义**

除非事先说明,本手册的下述用语定义如下:

- 伺服电机:SD 系列电机
- 伺服驱动器:ID500 系列伺服驱动器
- 伺服系统:伺服电机与伺服驱动器的配套

**◎ 本手册的结构** 

请根据使用目的阅读必要的章节。

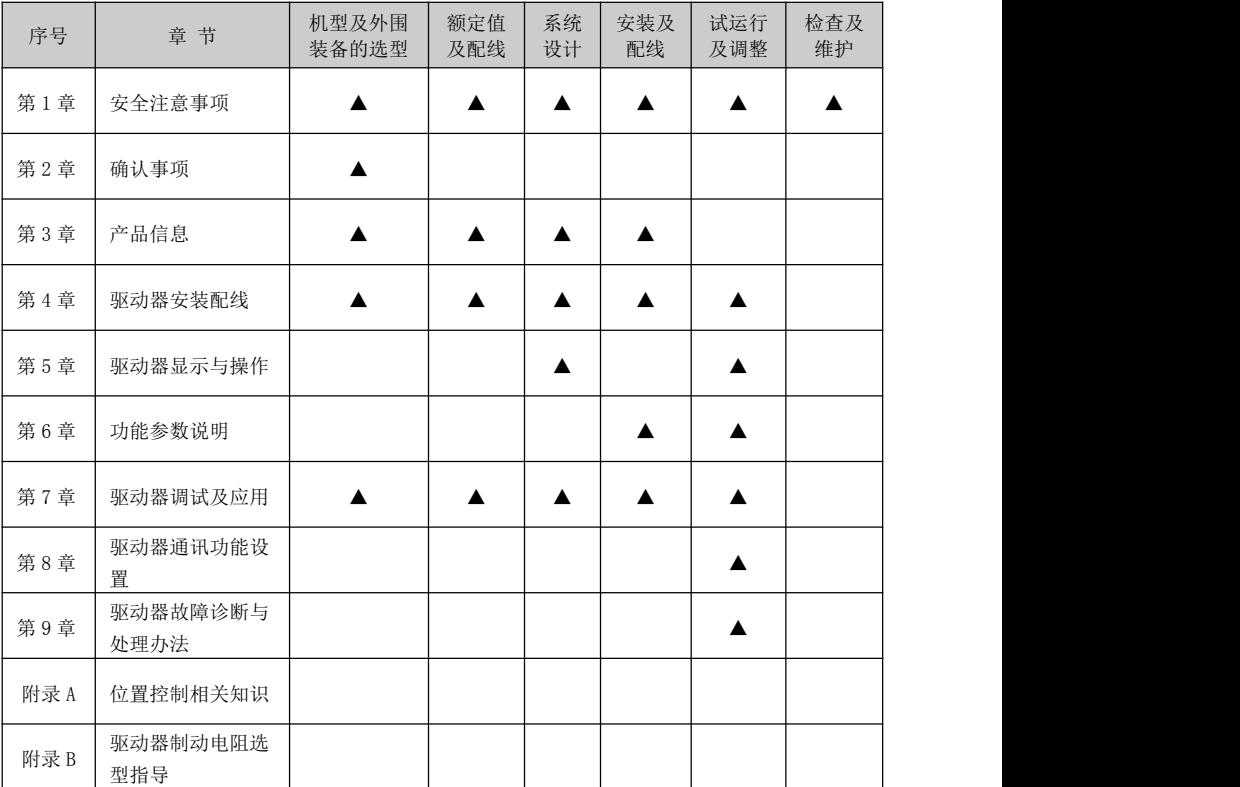

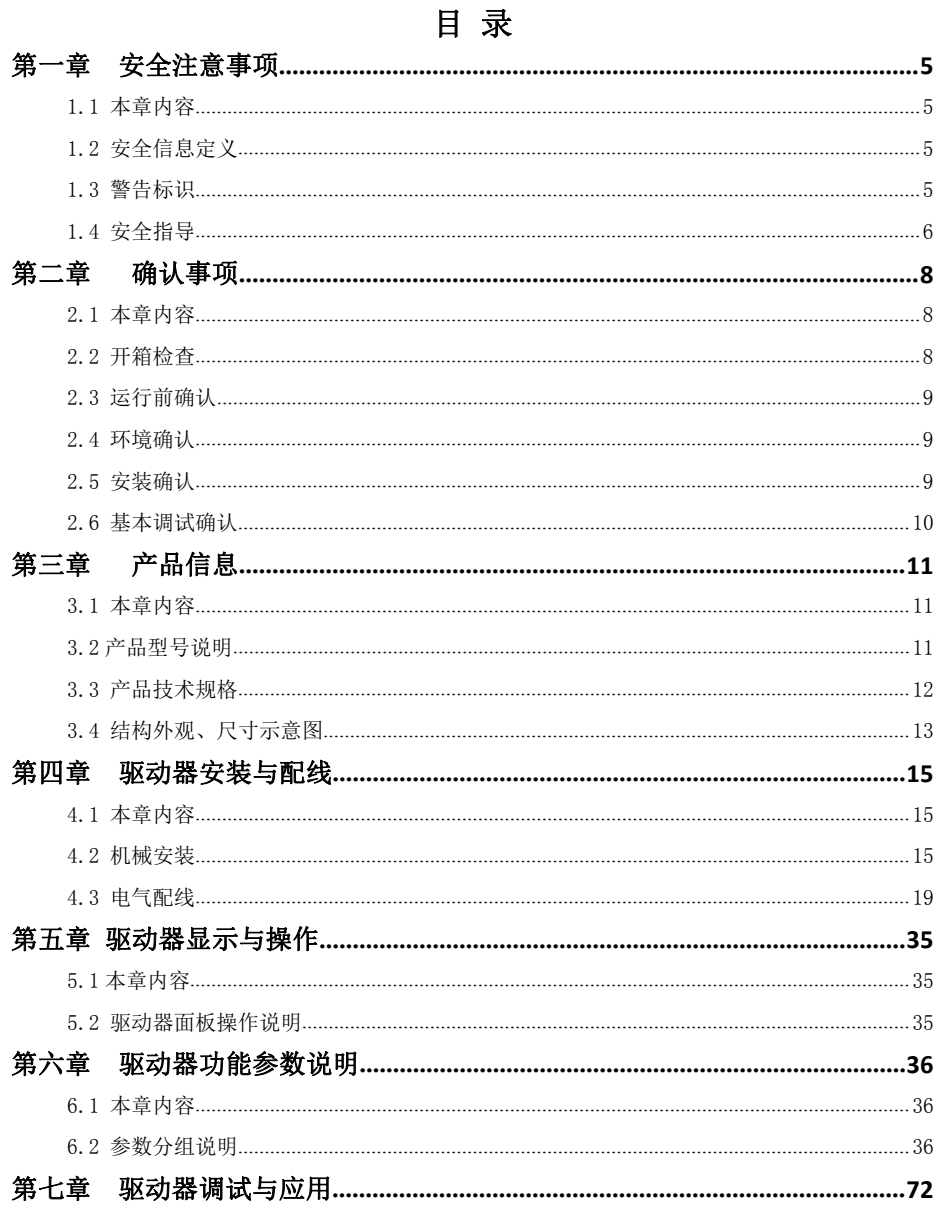

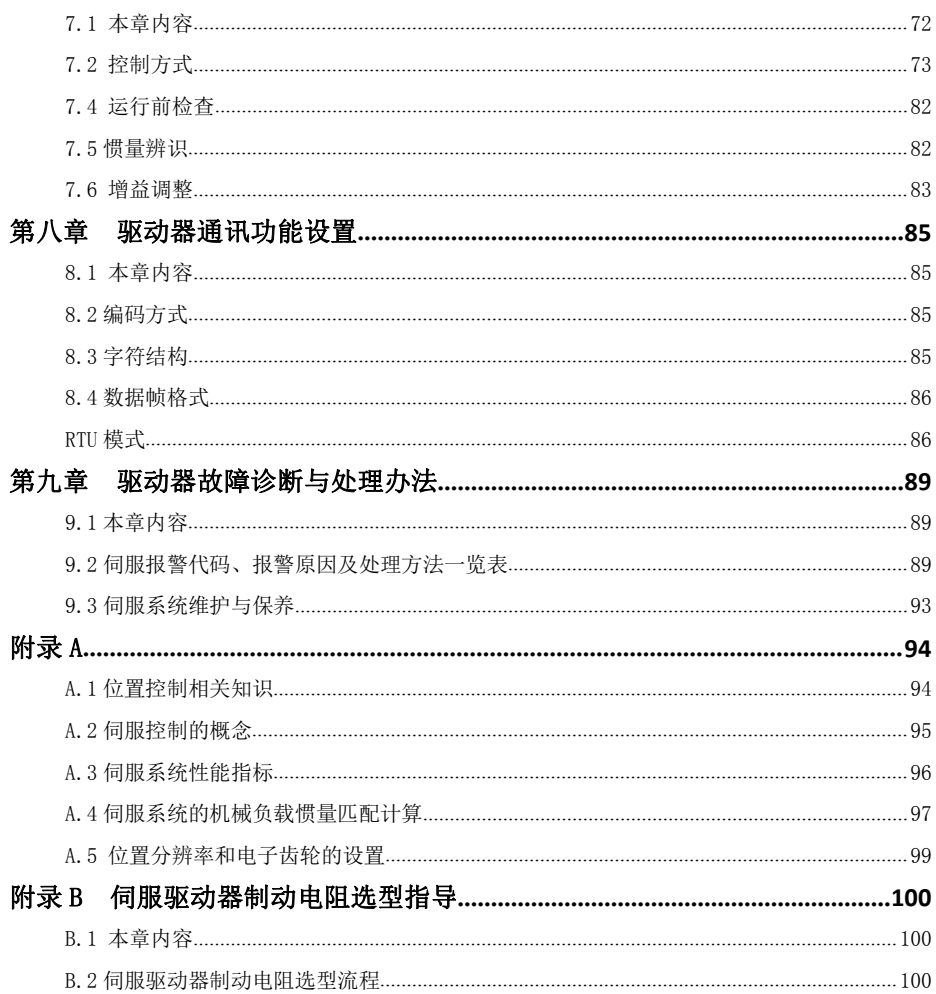

# <span id="page-5-0"></span>第一章 安全注意事项

## <span id="page-5-1"></span>1.1 本章内容

在进行安装、运行、维护之前,请详细阅读使用说明书,并遵循说明书中所有安全注意事项。如果忽 视,可能造成人身伤害或者设备损坏,甚至人员死亡。

因贵公司或贵公司客户未遵守使用说明书的安全注意事项而造成的伤害和设备损坏,本公司将不承担 责任。

## <span id="page-5-2"></span>1.2 安全信息定义

危险:如不遵守相关要求,就会造成严重的人身伤害,甚至死亡。

警告:如不遵守相关要求,可能造成人身伤害或者设备损坏。

- 禁止:如不遵守相关要求,可能造成设备损坏。
- 高温:如不遵守相关要求,可能导致人身伤害。

注意:如不遵守相关要求,可能导致中等程度的人身伤害。

培训并合格的专业人员:是指操作本设备的工作人员必须经过专业的电气培训和安全知识培训并且考 试合格,已经熟悉本设备的安装,调试,投入运行以及维护保养的步骤和要求,并能避免产生各种紧急情 况。

### <span id="page-5-3"></span>1.3 警告标识

警告用于对可能造成严重的人身伤亡或设备损坏的情况进行警示,给出建议以避免发生危险。本手册 中使用下列警告标识:

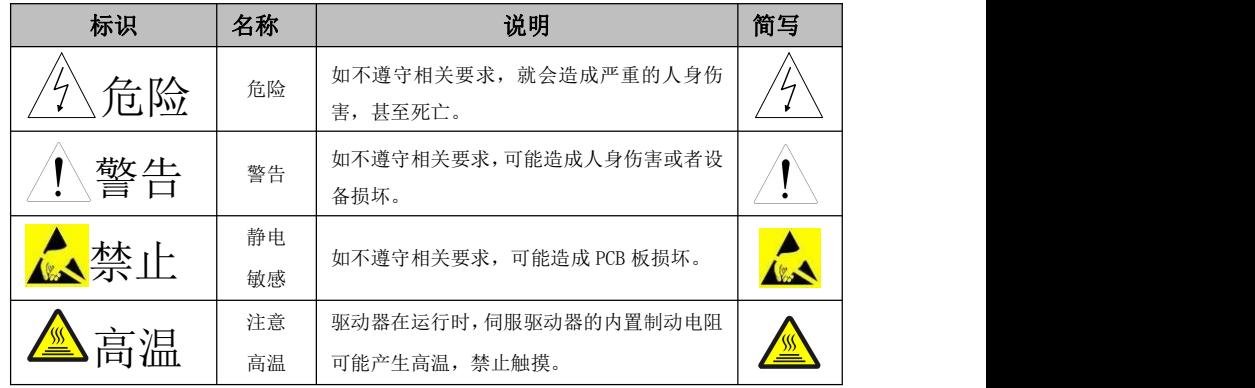

<span id="page-6-0"></span>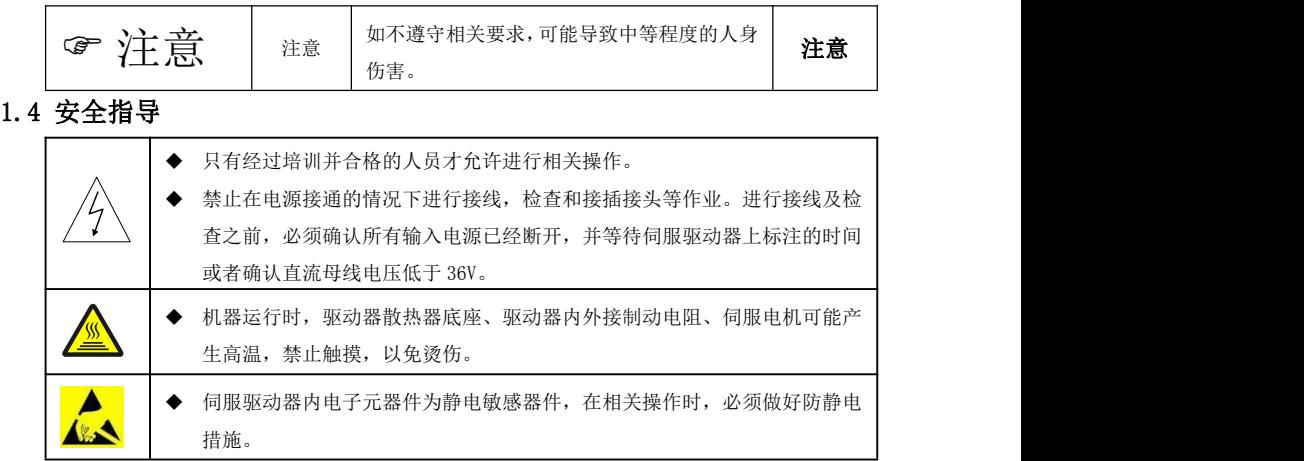

## 1.4.1 搬运和安装

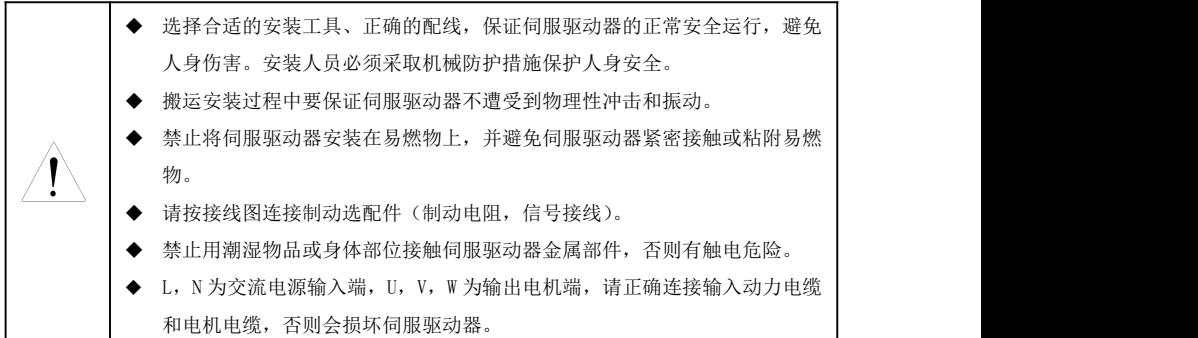

# $\widehat{C}$  注意: 注意:

- 必须安装在避免儿童和其他公众接触的场所。
- 防止金属粉尘、导电颗粒、及其他导电物体掉入伺服驱动器内部。
- 如果安装地点海拔高于 2000m,伺服驱动器将不能满足 IEC61800-5-1 中低电压保护的要求。
- 单台伺服驱动器运行时泄漏电流小于 3.5mA;但是多台并联接入同一电源时,由于并联驱动器台 数多,驱动器漏电流叠加漏电流可能会大于 3.5mA。务必采用驱动器单台可靠接地并保证接地电 阻小于 10Ω, PE 接地导体的导电性能和相导体的导电能力相同(采用相同的截面积)。
- 请在合适的环境下使用(详见章节 2.4)。

### 1.4.2 调试和运行

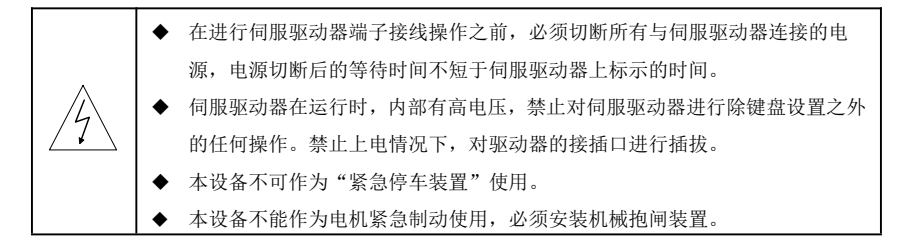

# $\widehat{C}$  注意:

- 不要频繁的断开和闭合伺服驱动器输入电源。
- 在拆机过程中,若驱动器掉电,必须等驱动器完全掉电(主电源指示灯熄灭)后才能拆卸,否 则,有触电危险。
- 如果伺服驱动器经过长时间保存后再使用,使用前必须进行检查;初上电测试、运行,确认无 问题后再进行安装。

#### 1.4.3 保养、维护和元件更换

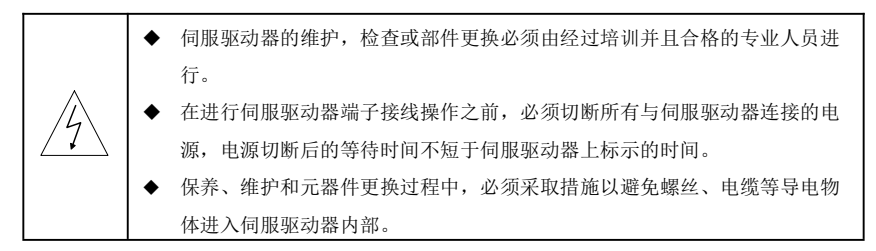

# $\widehat{C}$  注意:

- 接线、安装时请用合适的力矩紧固螺丝。
- 保养、维护和元器件更换时,必须防止伺服驱动器及元器件接触或附带易燃物品。
- 保养、维护和元器件更换过程中,必须对伺服驱动器以及内部器件做好防静电措施。

## 1.4.4 报废后的处理

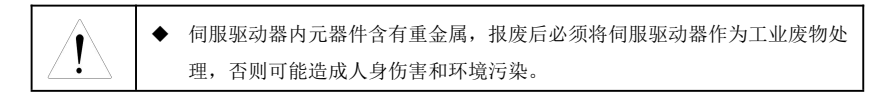

# <span id="page-8-0"></span>第二章 确认事项

## <span id="page-8-1"></span>2.1 本章内容

本章介绍伺服驱动器在安装调试过程中需要注意的基本原则,便于客户实现伺服驱动器的快速安装调 试。

### <span id="page-8-2"></span>2.2 开箱检查

客户收到产品后需要进行如下检查工作:

1、包装箱是否完整、是否存在破损和受潮等现象?如有请联系当地经销商或者深圳市艾威图 技术有限公司。

2、包装箱外部机型标识是否与所订购机型一致?如有出入,请联系当地经销商或者深圳市艾 威图技术有限公司。

3、拆开包装后,请检查包装箱内部是否有水渍等异常现象?机器是否有外壳损坏或者破裂的 现象?如有请联系当地经销商或者深圳市艾威图技术有限公司。

4、检查机器铭牌是否与包装箱外部机型标识一致?如有出入,请联系当地经销商或者深圳市 艾威图技术有限公司。

5、请检查机器内部附件是否完整,(包括:信号端子),如有出入,请联系当地经销商或者深 圳市艾威图技术有限公司。

6、电机配套线是否正确?一般 1KW 以下配套线材电机接线端为安普头;1KW 以上配套线材电 机接线端为航空头。如有出入,请联系当地经销商或者深圳市艾威图技术有限公司。

完整可操作的伺服组件应包括:

(1) 伺服驱动器及伺服电机(如果是成套购买)。

(2) 一条四芯电机动力线,一端为四芯安普头或航空头,另一端为四条带有标识 U、V、W、PE 四种颜色 的线;U、V、W 与驱动器 U、V、W 标识一一对接,安普头或航空头直接与电机端相连。黄绿色的线为接地 线,请与驱动器的 PE 端子连接。

(3) 一条编码器反馈信号线,一端为安普头或航空头,另一端为 9 PIN 的 DB 插头,编码器线一般都与 电机动力线是成套;一端直接与电机端编码器的母座相接,另一端与驱动器 CN1 相连即可。

(4) CN3 、CN4 使用网络接头,RS485 通讯口通讯线( 选购品)

注意:

核对装箱单,检查附件是否齐全

检查是否有合格证。

### <span id="page-9-0"></span>2.3 运行前确认

客户在正式使用 ID500 伺服驱动器的时候,请进行确认:

1、在安装机械之前,先空载运行伺服系统;确认无问题后再安装到机械设备上。

2、确认负载,电机实际运行电流是否在伺服驱动器的过载能力范围内?

3、实际负载要求的控制精度是否与伺服驱动器所能提供的控制精度相同?

4、确认电网电压是否和伺服驱动器的额定电压一致?

5、确定所需使用的通讯方式是否与所选购的伺服驱动器相一致?

6、在高速启停场合确定伺服制动电阻选型是否满足要求?

## <span id="page-9-1"></span>2.4 环境确认

在 ID500 伺服驱动器实际安装使用之前还必须确认以下几点:

1、伺服驱动器实际使用的环境温度是否超过 40℃?如果超过,请按照每升高 1℃降额 3%的 比例降额。此外,不要在超过 55℃的环境中使用伺服驱动器, ( 环境温度在 40℃ ^55℃, 请 强制周边环境空气循环)。

对于装柜使用伺服驱动器,其环境温度为柜内空气温度。

2、伺服驱动器实际使用的环境温度是否低于-10℃?如果低于-10℃,请增加加热设施。

对于装柜使用伺服驱动器,其环境温度为柜内空气温度。

3、伺服驱动器实际使用的场所海拔高度是否超过 1000m?如果超过,请按照每升高 100m 降 额 1%的比例降额。

4、伺服驱动器实际使用环境湿度是否超过 90%?是否存在凝露现象?如有该现象,请增加额 外的防护。

5、伺服驱动器实际使用环境中是否存在太阳直射或者是外部生物侵入等现象?如有该现象, 请增加额外的防护。

6、伺服驱动器实际使用环境是否存在粉尘、易爆易燃气体?如有该现象,请增加额外的防护。

#### <span id="page-9-2"></span>2.5 安装确认

在伺服驱动器安装完成之后,请注意检查伺服驱动器的安装情况:

1、输入动力电缆、电机电缆载流量选型是否满足实际负载要求?

2、伺服驱动器周边附件选型是否正确,是否准确安装?安装电缆是否满足其载流量要求?包 括输入电源是否正确(伺服驱动器一般为单相或三相交流 220V)、输入滤波器、制动单元和 制动电阻选型是否得当。

3、伺服驱动器是否安装在阻燃材料上?其所带发热附件(制动电阻)是否已经远离易燃材料?

4、所有控制电缆是否已经和功率电缆分开走线?其布线是否充分考虑到了 EMC 特性要求。

5、所有接地系统是否已经按照伺服驱动器要求进行了正确接地?

6、伺服驱动器所有安装的安装间距是否按照说明书要求来进行安装?

7、伺服驱动器其安装方式是否与说明书中要求一致?尽量垂直安装。

8、确认伺服驱动器外部接线端子是否紧固,力矩是否满足要求?

9、确认输入电源(L\N)电缆、电机(U\V\W)电缆正确的接在接线端子上。

## <span id="page-10-0"></span>2.6 基本调试确认

在伺服系统使用之前,请仔细阅读第七章伺服系统调试部分的内容,严格按照调试流程和调试步骤进 行操作,否则可能导致伺服系统运行不正常或系统损坏等比较严重的后果。

# <span id="page-11-0"></span>第三章 产品信息

## <span id="page-11-1"></span>3.1 本章内容

本章简要介绍 ID500 伺服驱动器的型号命名、技术规格以及产品布局等信息。

<span id="page-11-2"></span>3.2 产品型号说明

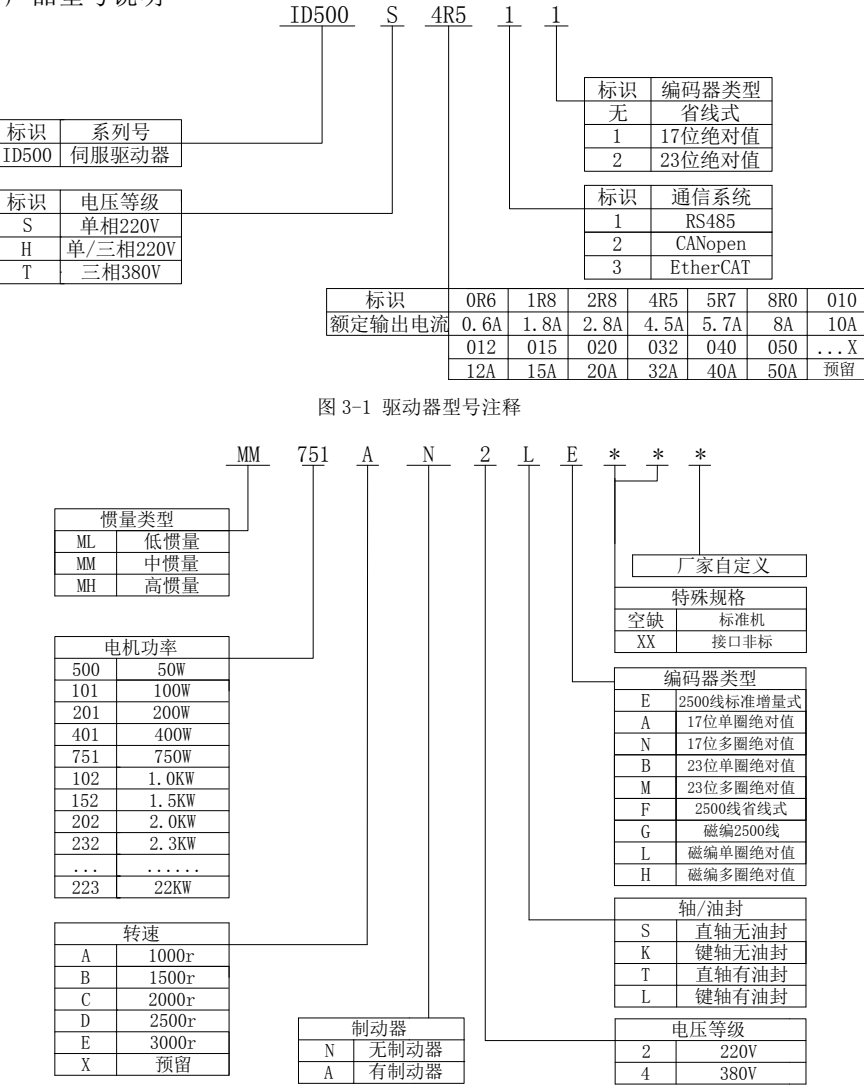

图 3-2 电机型号注释

# <span id="page-12-0"></span>3.3 产品技术规格

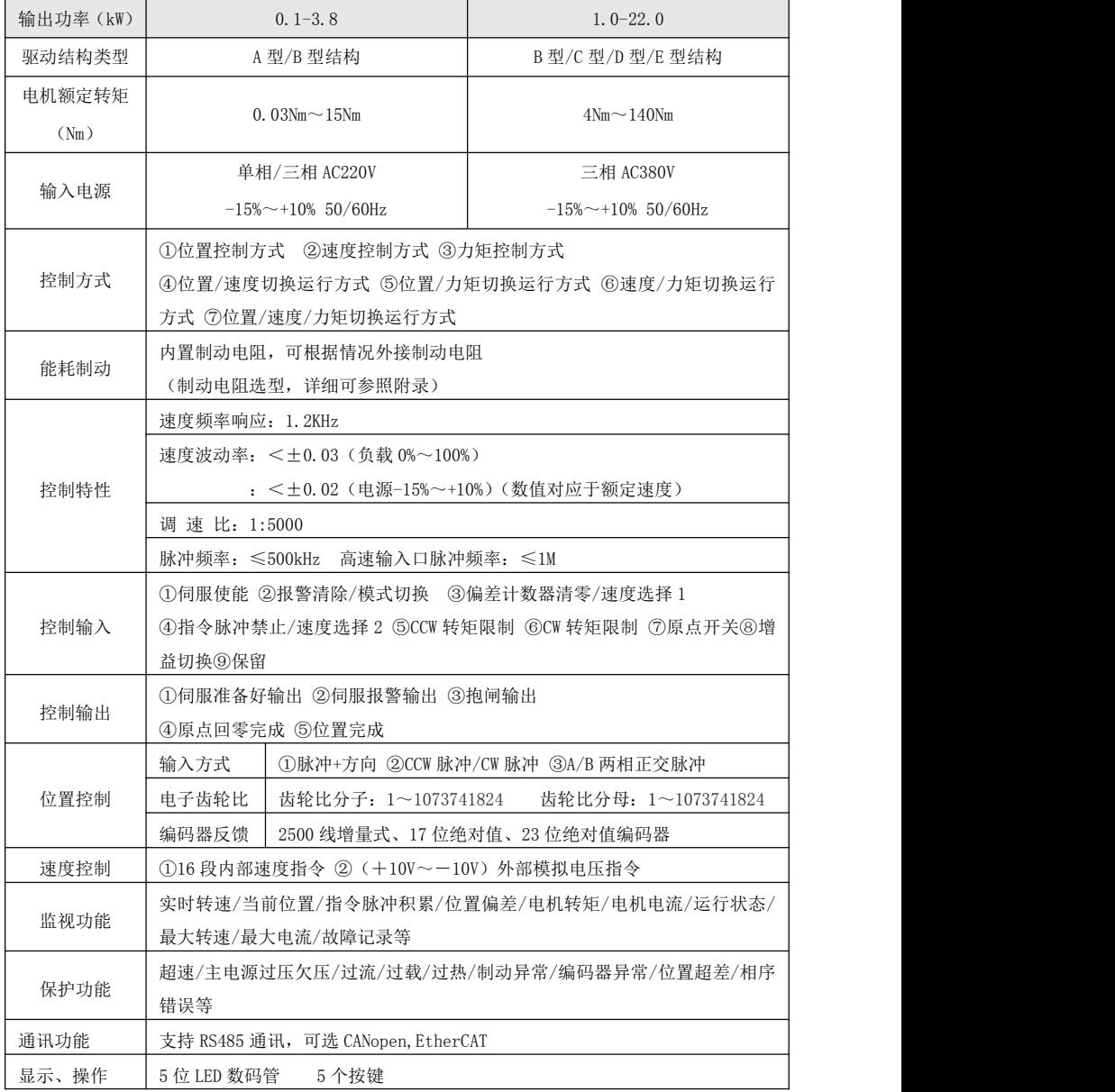

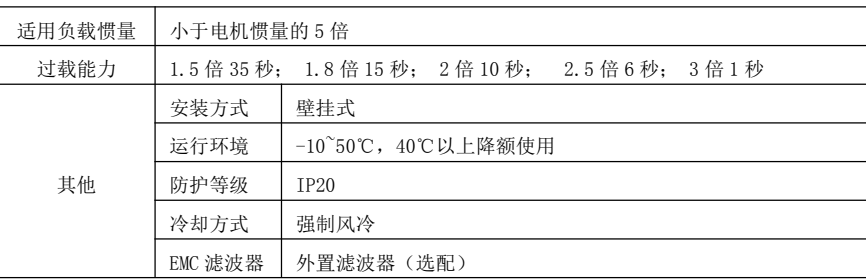

# <span id="page-13-0"></span>3.4 结构外观、尺寸示意图

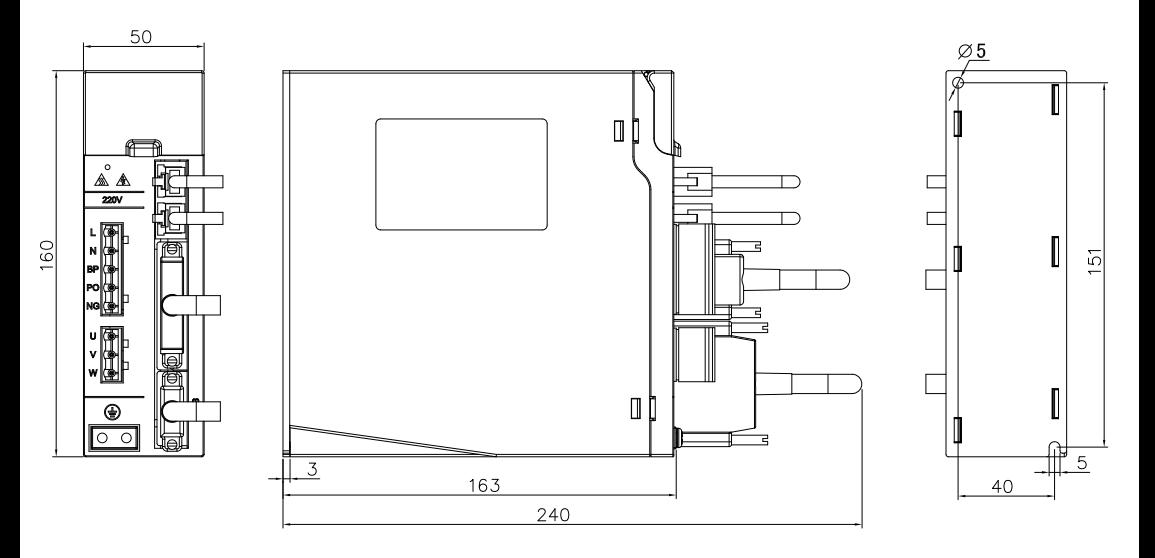

A 结构

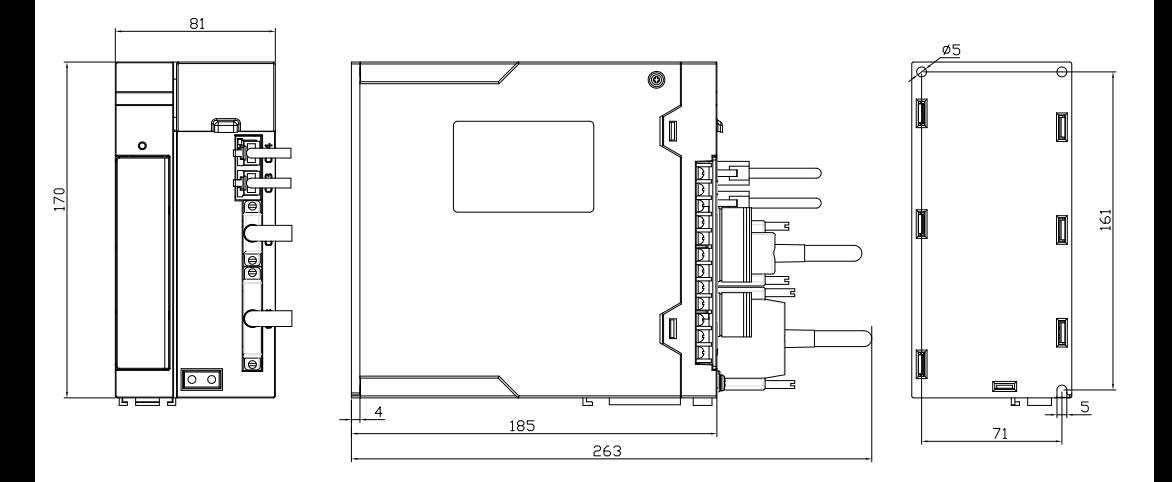

B 结构

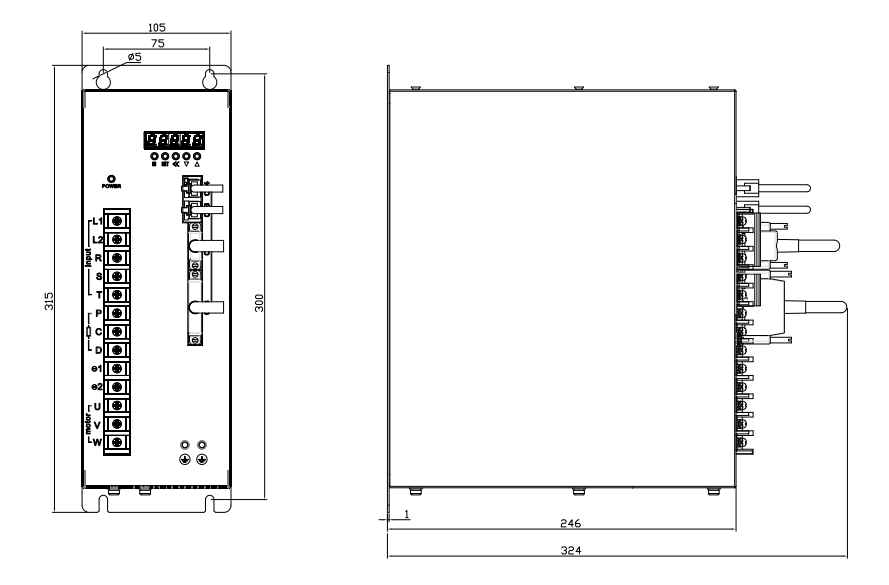

C 结构

<span id="page-14-0"></span>图 3-3 ID500 驱动器结构安装尺寸图

# 第四章 驱动器安装与配线

# 4.1 本章内容

本章介绍 ID500 伺服驱动器的机械、电气安装和电气配线。

<span id="page-15-0"></span>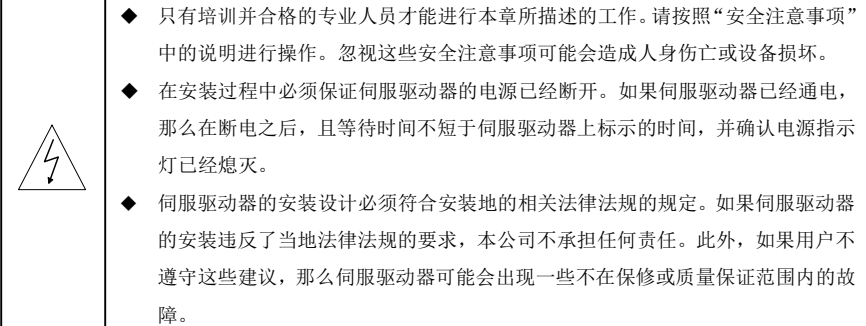

# 4.2 机械安装

## 4.2.1 安装环境

<span id="page-15-1"></span>为了充分发挥伺服驱动器的性能,长期保持其功能,安装环境非常重要,请将伺服驱动器安装在下表 所示的环境。

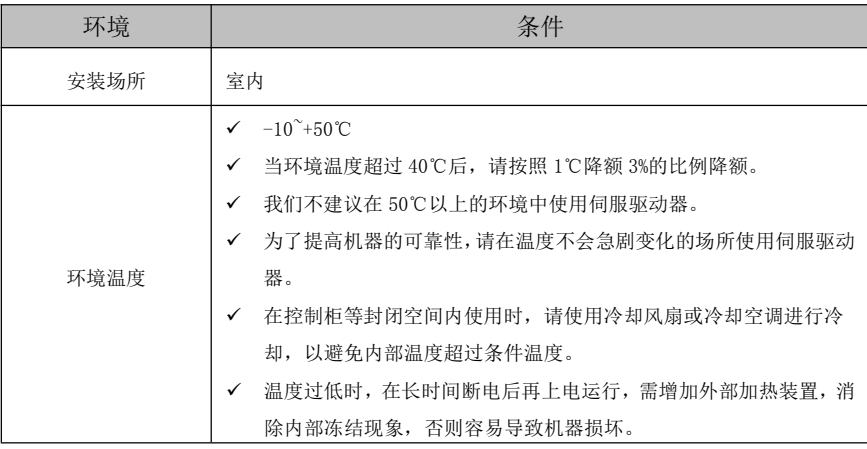

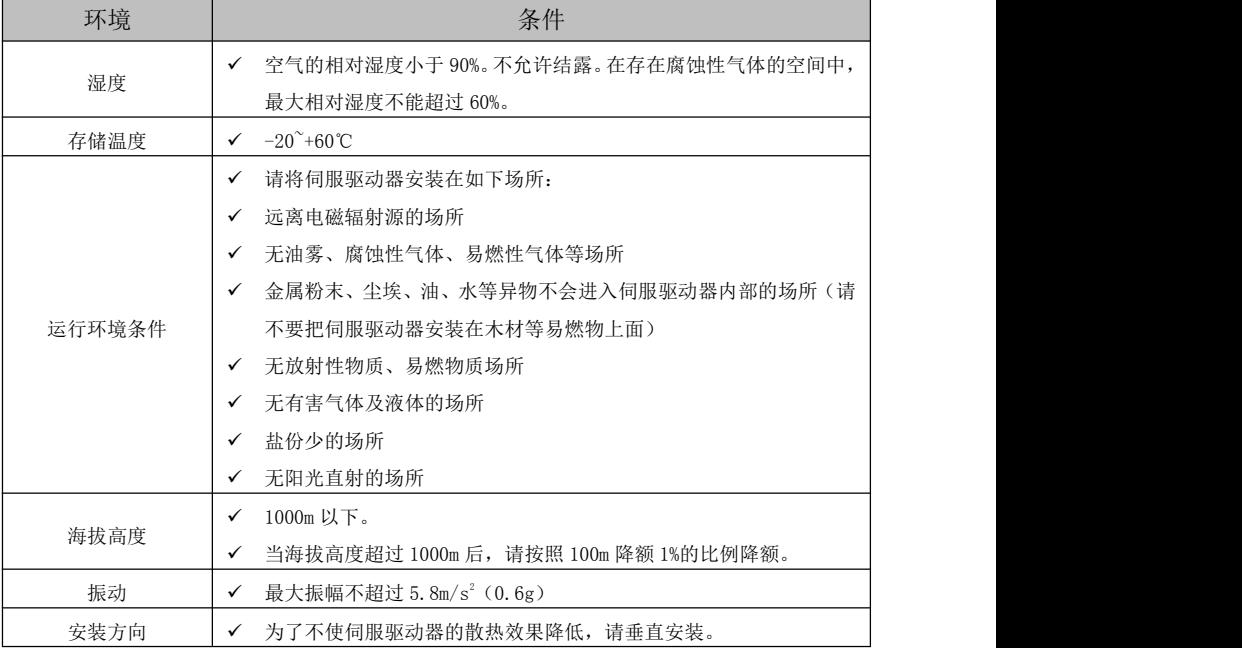

# **<sup></sub>**</sup>

- ID500 系列伺服驱动器应根据外壳防护等级安装在清洁的通风环境中;驱动器自身结构防护等级 较弱,因此必须安装在防护条件良好的电柜内,并防止接触腐蚀性、易燃性气体,防止导电物 体、金属粉尘、油雾及气体进入内部。
- 冷却空气必须清洁,并且无腐蚀性气体和导电性粉尘。

#### 4.2.2 安装方式

由于伺服驱动器体积较小一般要求安装在设备电柜中;驱动器的安装方式基本采取壁挂式,必须安装 在垂直方向上。伺服驱动器在柜内安装间距以及多台驱动安装时要注意情况如:图 4-1 为单台驱动器安装 间隔;图 4-2 为多台驱动器安装间隔,实际安装中应尽可能留出较大间隔,保证良好的散热条件。

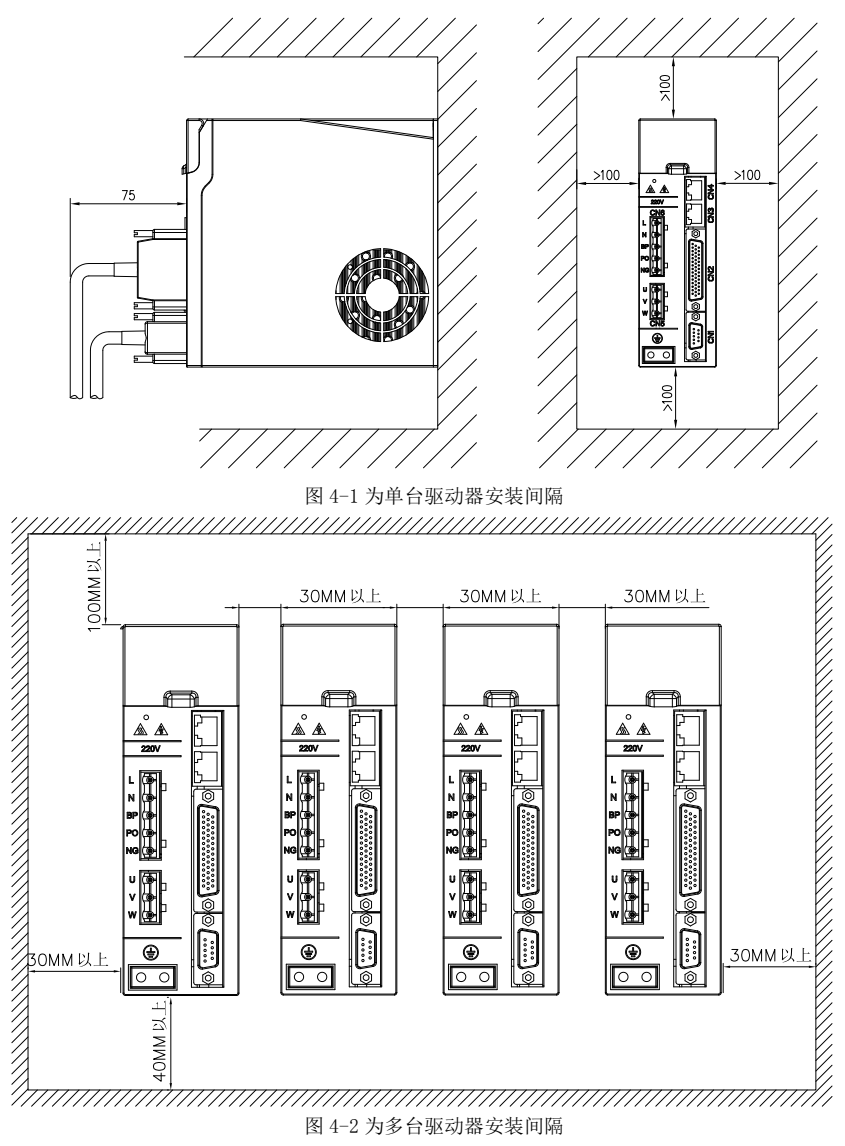

# $\widehat{C}$  注意:

 为保证驱动器通过风扇以及自然对流进行冷却,请参照上图,在伺服驱动器的周围留有足够 的空间。请在安装电柜上方安装冷却用风扇,为了不使驱动器的环境温度出现局部过高现象,需使 电柜内的温度保持均匀。

多台驱动器并排安装时,注意需按照上图所示安装。驱动器与驱动器之间有大于 25mm 的间距。

接地:请务必将接地端子接地,否则可能有触电或者干扰而产生的误动作的危险。

#### 4.2.3 伺服电机的安装

- 必须注意防止雨水和阳光直射;
- 必须安装在电气柜内,防止尘埃、腐蚀性气体、导电物及易燃物侵入。
- 安装在通风、防潮和防灰尘的地方。
- 安装在便于维护、检查、清扫的场所。

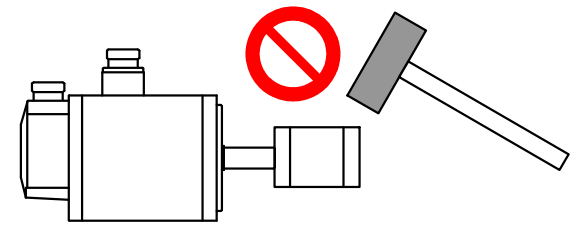

- 装带轮时,不可敲击电机或电机轴,防止损坏编码器。应采用螺旋式压拨工具拆装。
- 伺服电机不可承受大的轴向、径向负荷。建议选用弹性联轴器连接负载。
- 固定电机时需用止松垫圈紧固,防止电机松脱。

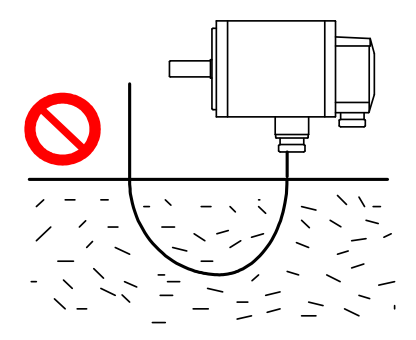

电机需防水、防油,因为电缆浸在水或油里也可能将水或油带到电机体上,须谨防此种情况的发生。

#### <span id="page-19-0"></span>4.3 电气配线

### 4.3.1 配线注意事项

配线作业只能由专业人员进行操作。如果配线不当,可能造成触电或火灾 ID500 系列伺服驱动器可直接连接在工业用电源线上。也就是说没有使用变压器 等进行隔离,为了防止伺服系统产生交叉触电事故,请务必使用配线用断路器或保险 丝。 ID500 系列伺服驱动器没有内置接地保护电路。为了构成更加安全的系统,请配 置过载、短路保护兼有的漏电断路器,或者与配线用断路器配套的地线保护专用漏电断 器。 为了避免触电,请在关闭电源 5 分钟以上、电源指示灯灭后,再进行拆装。 请在伺服驱动器和伺服电机安装完成后再进行接线,否则会造成触电。 请勿损伤电缆,对其施加过大拉力,悬挂重物或挤压等,否则可能造成触电。 为避免触电,请在电源端子连接部进行绝缘处理。 外部配线的规格和安装方式需要符合当地法规的要求。

#### 配线注意事项:

- 配线材料依据《使用电缆规格》使用。
- > 配线的长度: 指今输入 3m 以内;

编码器输入线 15m 以内;

配线时请以最短距离连接。

- > 确实依照标准接线图配线,未使用到的信号请勿接出。
- 电机输出端(端子 U、V、W)要正确的连接,否则伺服驱动器动作会不正常。
- 屏蔽线必须连接在 FG 端子上。
- > 电缆的弯曲半径请确保在电缆本身外径的 10 倍以上, 以防止长期折弯导致线缆内部线芯断裂。
- > 接地端子 PE: 端子必须可靠接地,接地地阻值必须少于 10Ω。不可将接地端子和电源零线端子 N 共 接,否则有损坏设备危险
- > 一般情况下,不需要外接制动电阻。
- > 为了防止通讯造成的错误动作,请采取以下处理措施: 请在电源上加入绝缘变压器及通讯滤波器等装置; 请将动力线(电源线等的强电回路)与信号线相距 30 公分以上来配线; 动力线与信号线不要放在同一配线管内。
- 为防止不正确的动作,应设置"紧急停止开关",以确保安全。
- 完成配线后,检查各连接头的连接情况(如焊点连焊、焊点短路、脚位顺序不正确等),压紧接头, 确认是否与驱动器确实接妥,螺丝是否锁紧,不可有电缆破损、拉扯、重压等情形。
- $\triangleright$  伺服驱动器在精度要求不大,功率在 1.5KW 以下的场合可以使用单相 AC220V (+10% $\sim$ -15%)
- > 作为动力电源,配线参考表 4-1, 功率在 1.5KW 以上的场合需用三相 AC220V(+10% ~~ 15%)作为动 力电源。
- > 与冷压端子连接时,按标准拨开绝缘皮,并将裸露铜线捻紧,用预绝缘冷压端子压紧配线,且连接 牢固。

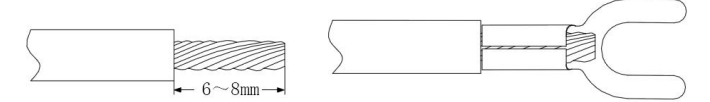

图 4-3 接线端与冷压端子连接

## 4.3.2 使用电缆规格

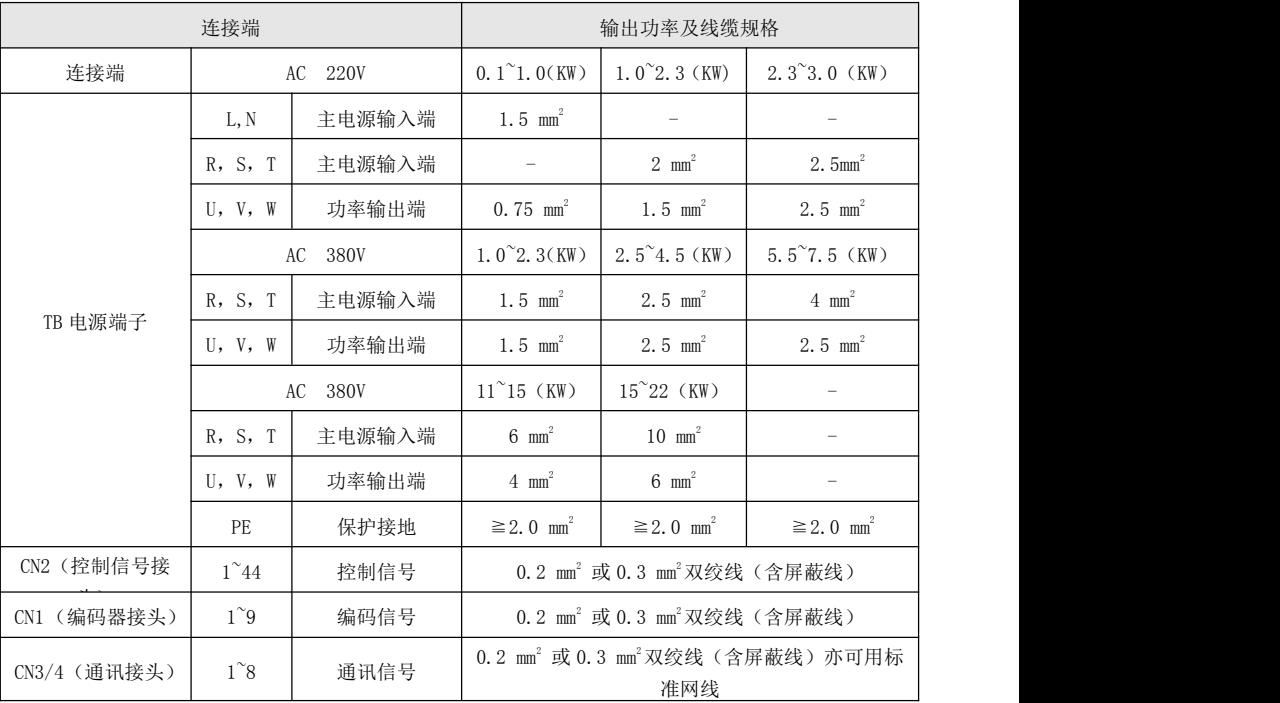

表 4-1 ID500 系列电缆规格

## 4.4.2 标准配线

标准配线图如下所示:

伺服驱动单元的使用还需要配备一些外围设备,选择正确的外围设备可以确保驱动单元的稳定运行, 不正确的选择会降低其使用寿命,甚至会损坏驱动单元。如下是在一定应用场合驱动器应用的标准配线图:

#### ID500 驱动器 A 型结构外围配线图

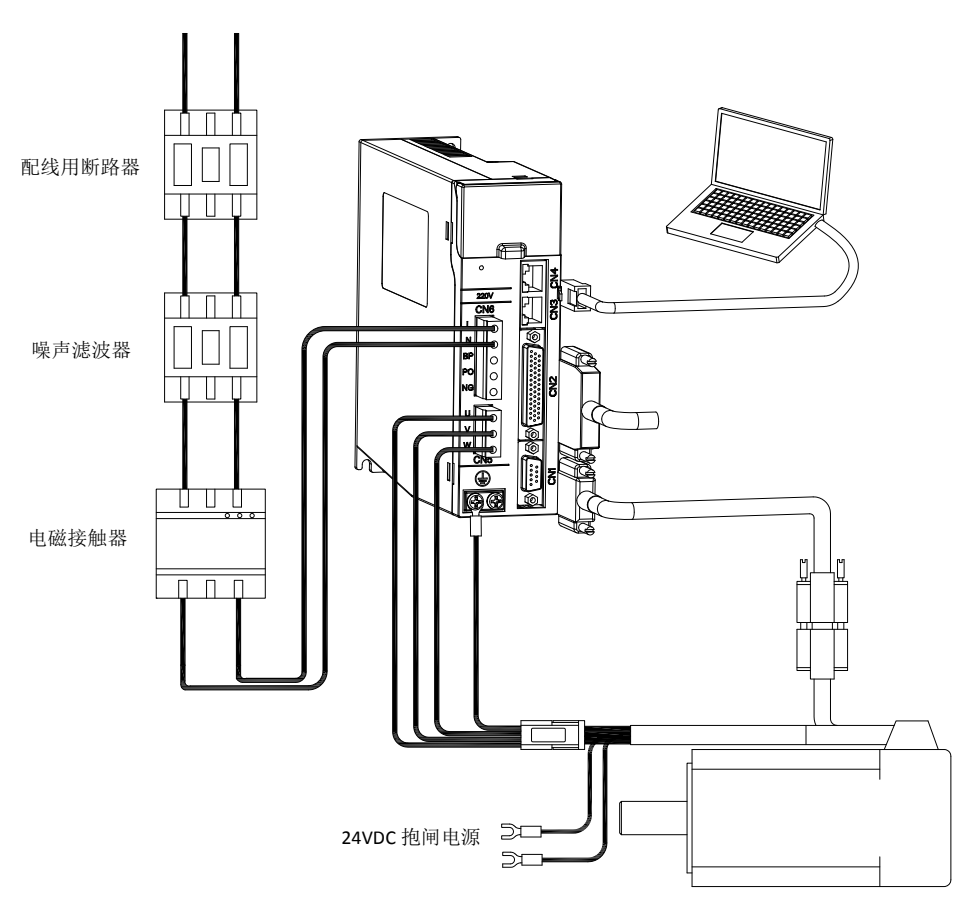

220V 电源输入

图 4-4 ID500 伺服驱动器 A 型结构外围接线图

# $\widehat{C}$  注意:

- 不能将输入电源线连接到输出 U、V、W,否则会引起驱动器损坏。
- 一般情况下用户不需要外接制动电阻。
- 将电缆捆束后于管道等处使用时,由于散热因素,请考虑容许的线缆的降额使用。
- 电缆的弯曲半径请确保在电缆本身外径的 10 倍以上,以防止长期折弯导致线缆内部线芯断裂。 如有使用在需移动线缆且弯折频率较大的场合,则需选用抗揉线材。
- ◆ 周围高温环境时请选用高温电缆,如用一般电缆热老化会很快,短时时间内就不能使用;周围 低温环境请注意线缆的保暖措施,一般电缆在低温环境下表面容易硬化破裂。
- 配线时将强电线路与弱电线路分开,并保持 30cm 以上的间隔。不要放入同一管道或捆扎在一起。
- 驱动器与电机接地处理;为避免可能的电磁干扰问题,请按以下方法接地:

a)伺服电机外壳接地:请将伺服电机的接地端子与伺服驱动器的接地端子 PE 连在一起,并将 PE 端子可靠接地,以降低电磁干扰。

b)编码器线缆、CN2 控制信号线缆屏蔽层接地:编码器线一般由驱动器厂家提供,如自行焊接则需 注意, 编码器线缆的屏蔽层两端需接地。CN2 控制线缆屏蔽层一端是焊接在 DB 插头的金属外壳上, 另一端 则需客户自身接到设备大地上。

#### 4.4.3 控制端子说明

#### ◆ CN2 控制信号端子(驱动器侧)样式与端子定义

#### CN2 控制信号端子

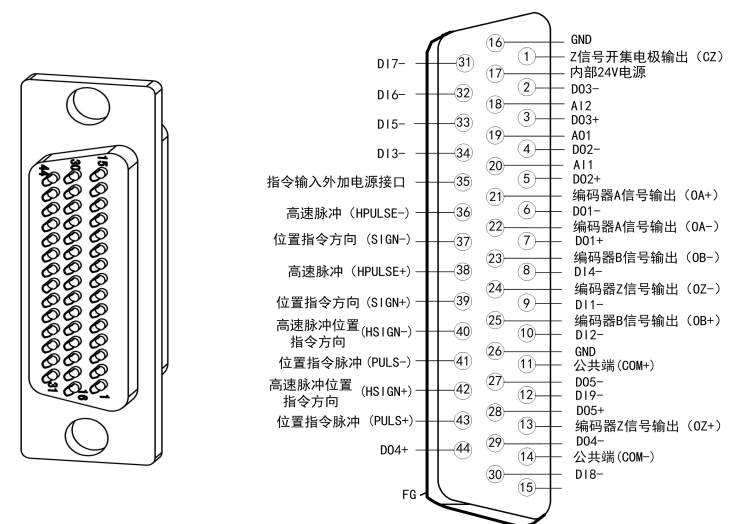

图 4-5 CN2 控制信号端子(驱动器侧 - 44 针式公头)样式及定义

## ◆ CN2 控制信号端子(驱动器侧)接口定义及说明

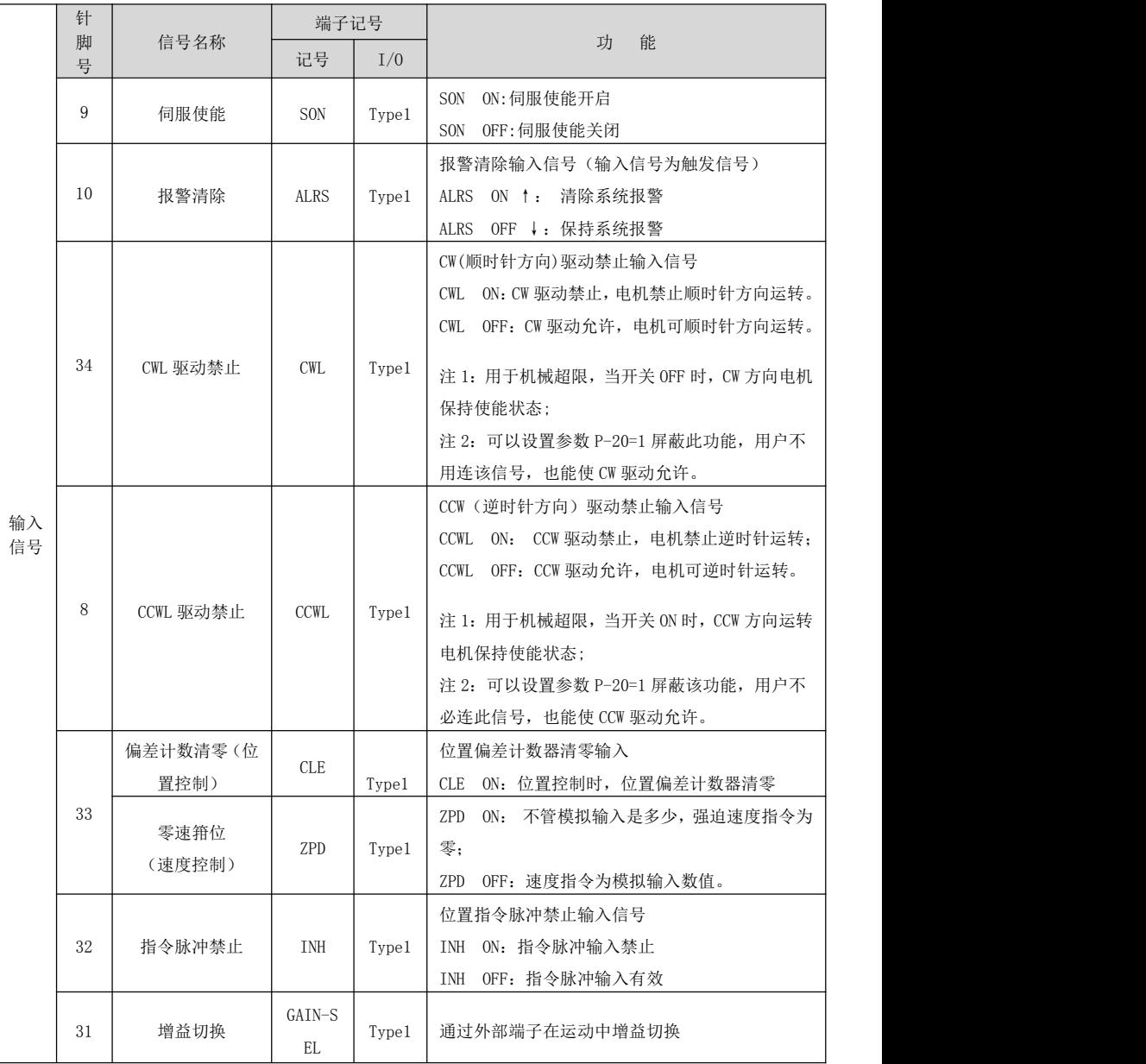

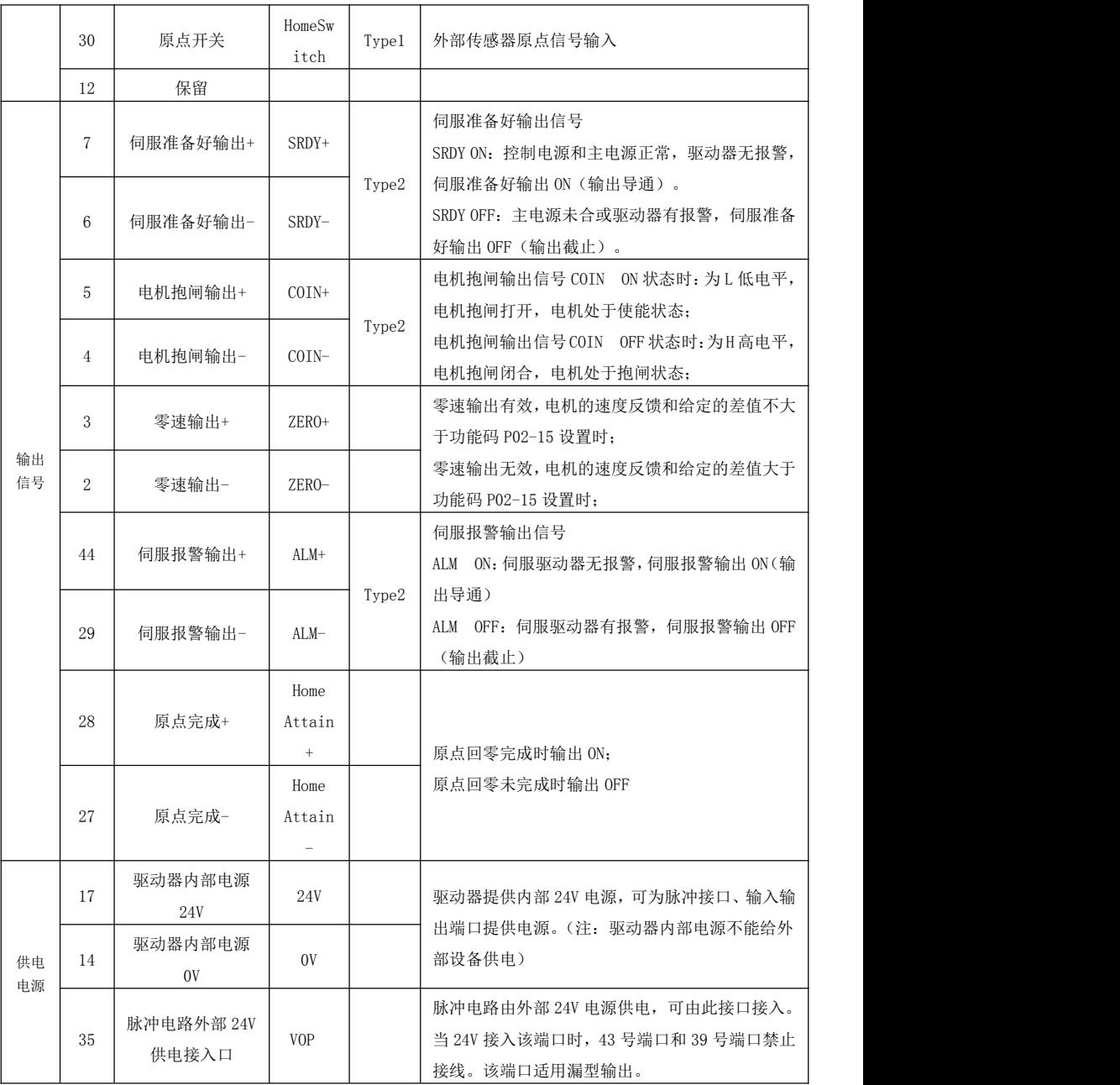

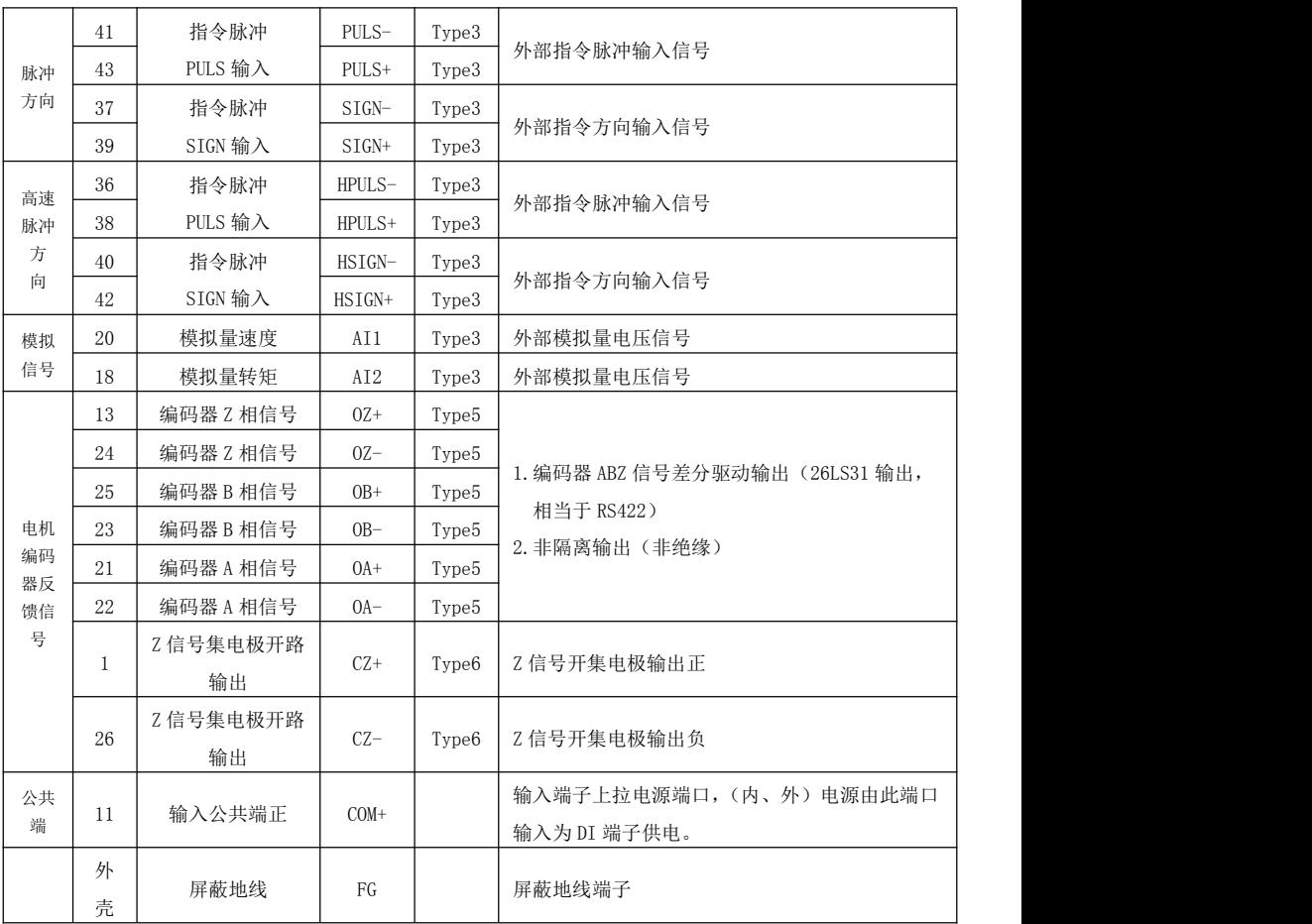

表 4-3 CN2 控制信号端子接口定义

CN1 编码器接口 (驱动器侧) &CN3/4 样式与端子定义

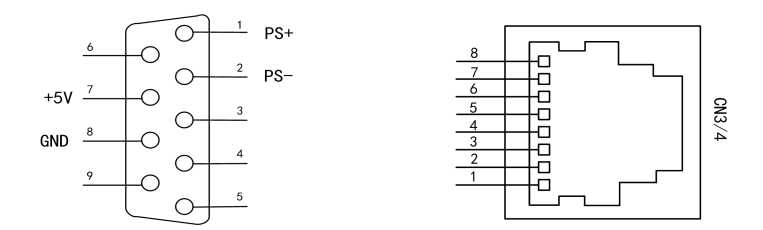

图 4-6 9 针式公头&网口样式及定义

CN1 编码器(驱动器侧)接口定义及说明

| 针脚号 | 信号名称    | 端子记号  | 功能描述         |
|-----|---------|-------|--------------|
|     | 差分输入正   | $PS+$ | 数据通讯 PS+。    |
| 2   | 差分输入负   | $PS-$ | 数据通讯 PS-。    |
|     | 5V 数字电源 | $+5V$ | 编码器 +5V 电源。  |
| 8   | 数字电源地   | GND   | 编码器 +5V 电源地。 |
|     | 壳体      | PE    | 与电缆屏蔽连接。     |

表 4-4 CN1 编码器端子接口定义

CN3/4 端子定义:

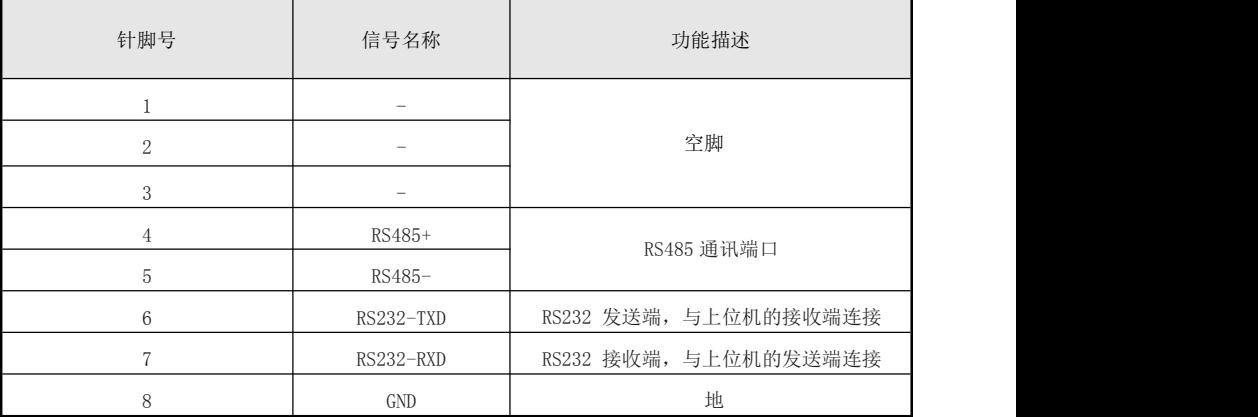

表 4-5 CN3/4 端子接口定义

### 4.4.4 CN2 控制信号线接线及注意事项

#### 4.4.4.1 数字开关输入量信号接线

数字开关量输入信号有 SON、ALRS、CWL、CCWL、CLE、INH、GS、HS,下图以 SON 信号为例说明。

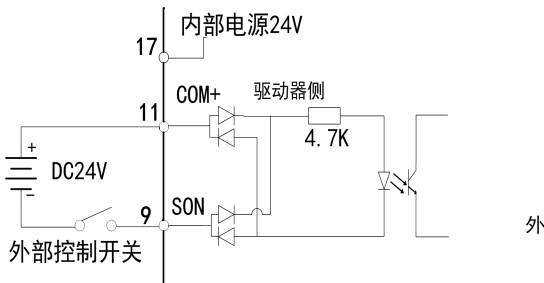

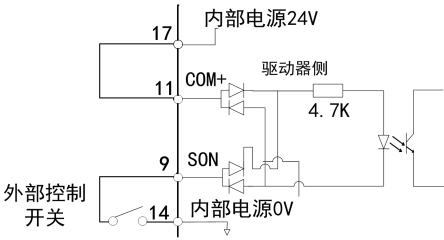

图 4-7-1 外部电源供电--使能输入信号接线图 图 4-7-2 驱动器内部电源供电--使能输入信号接线图

#### 4.4.4.2 开关量输出接口信号接线

开关量输出接口共有两种类型: (1) 类型 1: 继电器连接; (2)类型 2: 光电耦合器连接。图 4-9-3A 和图 4-9-3B 是其原理图。

外部电源由用户提供,但是必须注意,如果电源的极性接反,会使伺服驱动器损坏。

 输出为集电极开路形式,最大电流 50mA,外部电源最大电压 25V。因此,开关量输出信号的负载 必须满足这个限定要求。如果超过限定要求或输出直接与电源连接,会使伺服驱动器损坏; 如果负载是继电器等电感性负载,必须在负载两端反并联续流二极管。如果续流二极管接反,会

损坏驱动器。

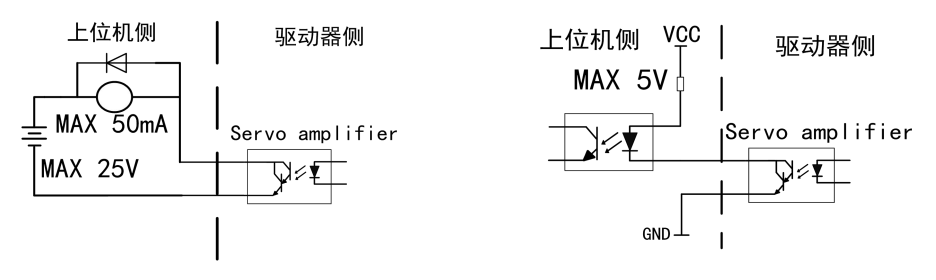

图 4-7-3A 开关量输出接口 类型 1.继电器连接 图 4-7-3B 开关量输出接口 类型 2:光电耦合器连接

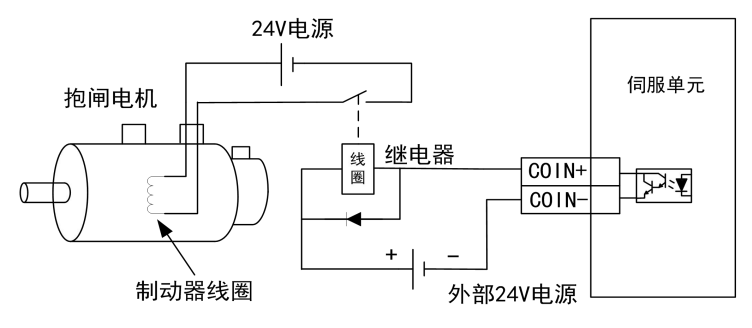

以伺服抱闸信号输出为例,讲述输出口外接继电器负载接线情况。下图为伺服抱闸信号接线图:

图 4-7-4 伺服抱闸输出接线

注意: 伺服驱动开关量输出接口使用时, 因为驱动器输出信号为无源输出(图 4-9-4A、4-9-4B )。一般在设 备的接收口需加上拉电源,这样确保伺服驱动器输出信号有效。(伺服抱闸输出需要外部 24V 电源,驱动器 内部电源不能带像 24V 继电器这样大的负载)

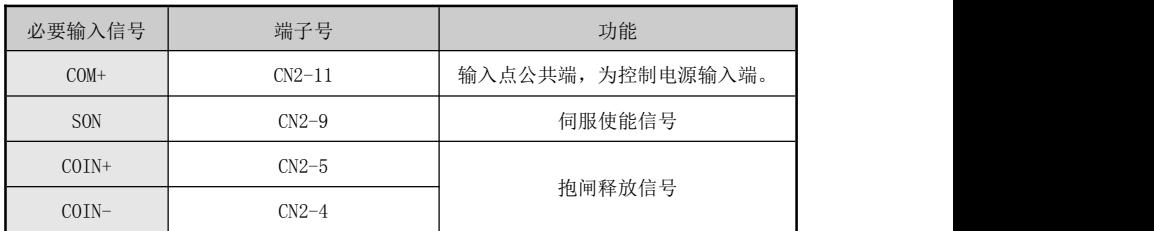

实际应用过程中伺服抱闸还需与伺服使能信号配合使用,使能与抱闸信号具体端口如下表:

为了锁住与电机相连的垂直或倾斜工作台,防止伺服报警或电源失去后工作台跌落,通常采用带抱闸 制动器的伺服电动机。为有效控制抱闸电机的运动,本伺服单元提供了抱闸释放信号(COIN)。(注:该抱 闸制动器只能用于保持工作台,绝不能用于减速和强制停止机器运动)。

#### 4.4.4.3 脉冲信号输入接口接线

脉冲量输入接口有两种驱动方式,分别为:(1)差分驱动方式;(2)单端驱动方式。图 4-9 和图 4-10 是其原理图。

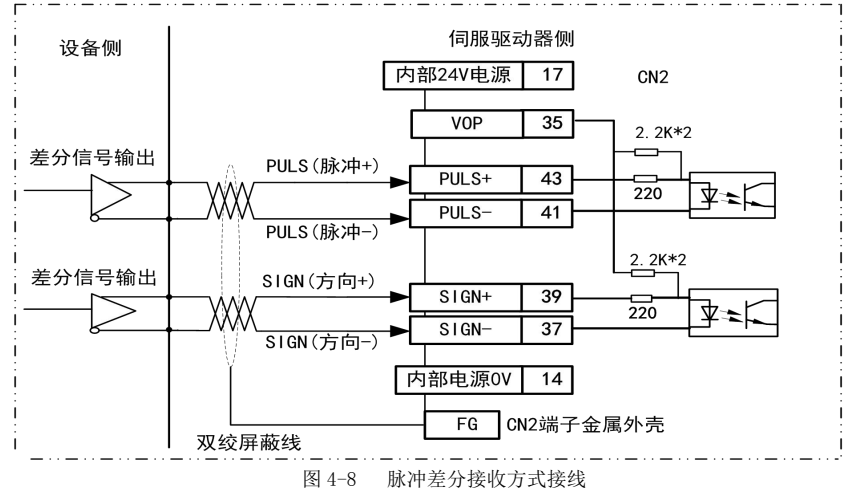

脉冲接收单端接线方式如下:

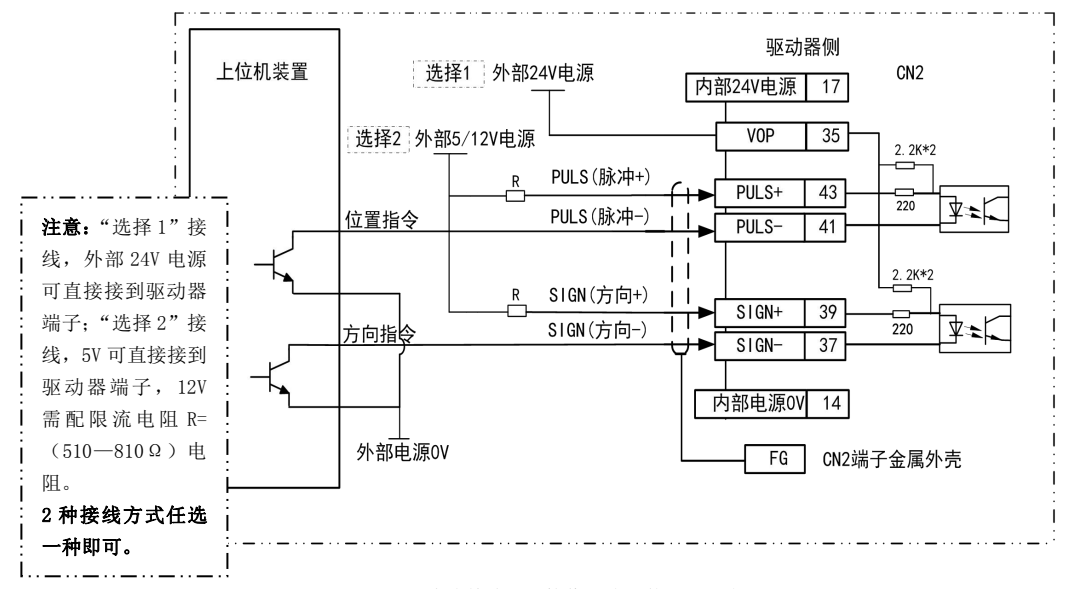

图 4-9-1 脉冲单端 NPN 接收方式(使用外部电源)

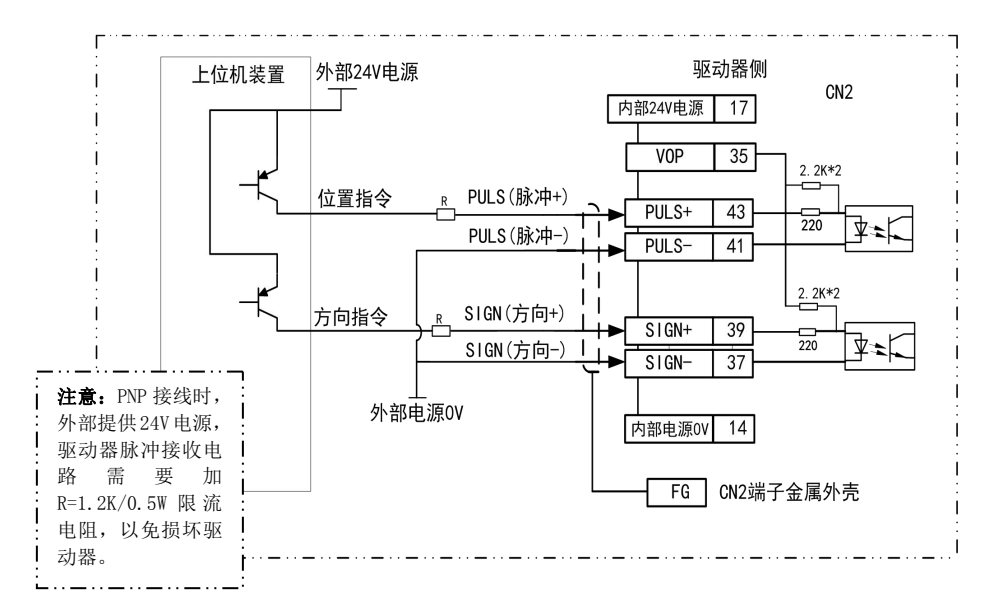

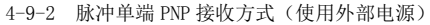

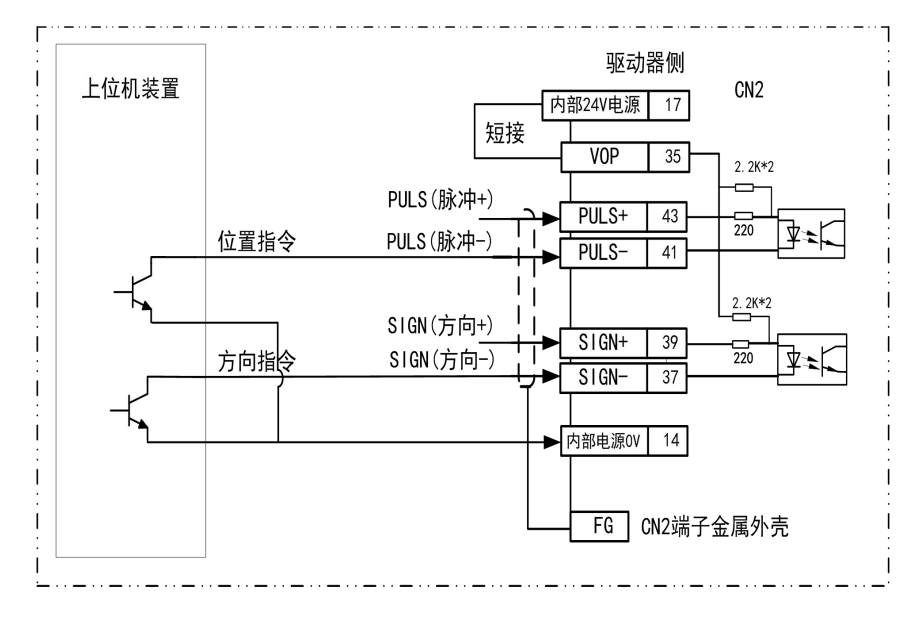

图 4-9-3 脉冲单端 NPN 接收方式(使用内部电源)

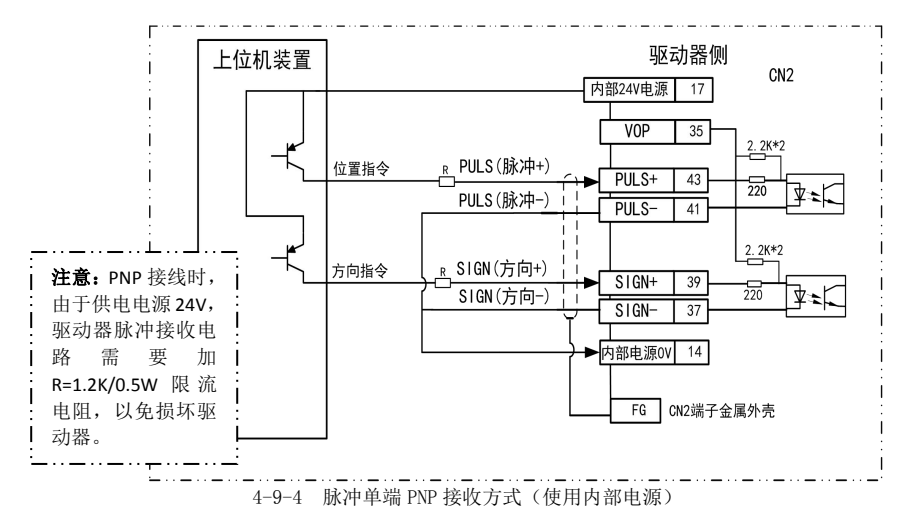

采用两种驱动方式的比较如下:

- 差分驱动方式下,采用 AM26LS31、MC3487 或类似的 RS422 线驱动器。
- 采用单端驱动方式,会使动作频率降低。根据脉冲量输入电路,驱动电流 10~15mA,限定外部电 源最大电压 25V 的条件,确定电阻 R 的数值。按"选择 1"单端接线,外部电源 24V 可按图直接 接入驱动器相应端口: 按"选择 2"单端接线, 外部 5V 电源时可直接接入驱动器相应端口, "选 择 2"外接 12V 时,需串联电阻(R=510~820Ω)按图接入驱动器相应端口。(注:"选择 1"、"选 择 2"接线方法,只能选其中一种方式接线,否则会损坏驱动器)。注意 PNP 类型的脉冲输出设备, 驱动器接收时要加限流电阻(R=1.2K/0.5W)。
- 采用单端驱动方式时,采用外部电源时,必须注意,如果电源极性接反,会使伺服驱动器损坏。 脉冲输入形式详见运行时序章节,箭头表示计数沿,详见运行时序章节中脉冲输入时序及参数。 当使用 2 相输入形式时, 其 4 倍频脉冲频率≤500kHZ。为了正确地传送脉冲量数据, 建议采用差 分驱动方式。

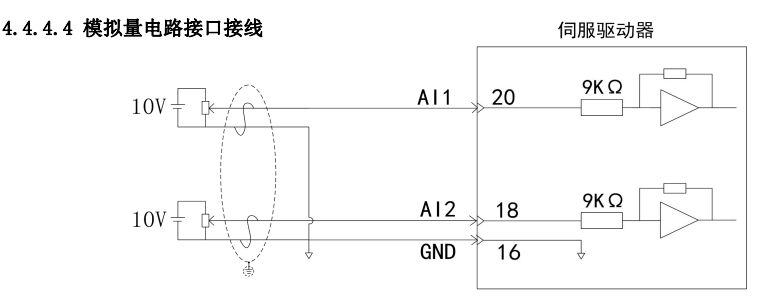

图 4-10 模拟量接线方式

模拟量接口输入的电压为±10V 的模拟电压,输入阻抗约为 9K,分辨率为 12 位(可选 16 位)。

可调电阻器 R 建议选择 4.7K/2W 或者 10K/2W 的电阻器。

#### 4.4.4.5 编码器反馈输出电路接口接线

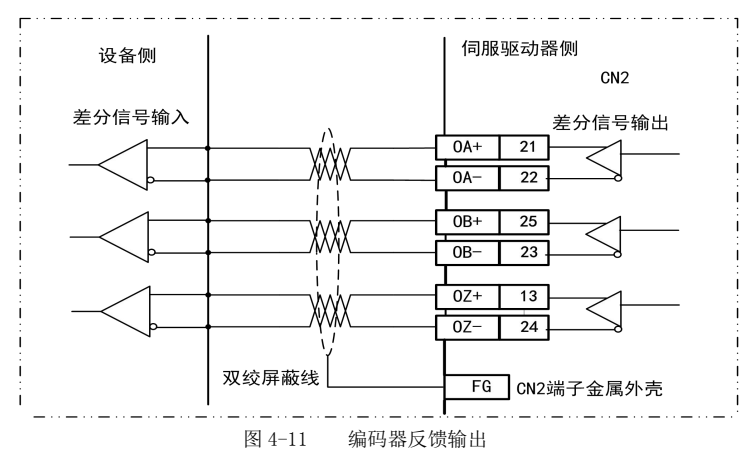

- 编码器信号经差分驱动器(AM26LS31)输出,输出信号为 5V 电压型。
- 控制输入端可采用(AM26LS32)接收器,必须接终端电阻,约 330Ω。
- 控制器接地线与驱动器地线必须可靠连接。
- 非隔离输出。
- 控制输入端。也可采用光电耦合器接收,但必须采用高速光电耦合器接收(例如 6N137)。

#### 4.4.4.6 编码器反馈输出 Z 信号开路集电极输出接口接线

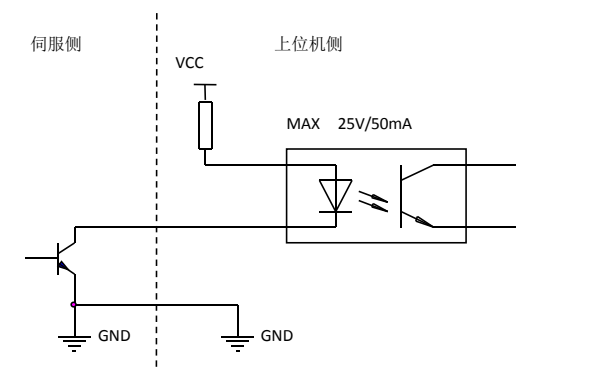

图 4-12 Z 信号开路集电极输出接线方式

- 编码器 Z 信号由集电极开路输出,编码器 Z 相信号出现时,输出 ON(输出导通),否则输出 OFF (输出截止)。
- 非隔离输出(非绝缘)。
- 在上位机,通常 Z 相信号脉冲很窄,故请用高速光电耦合器接收(例如 6N137)。

#### 4.5 接线框图

4.5.1 使用外部电源,控制信号端子接线框图如下:

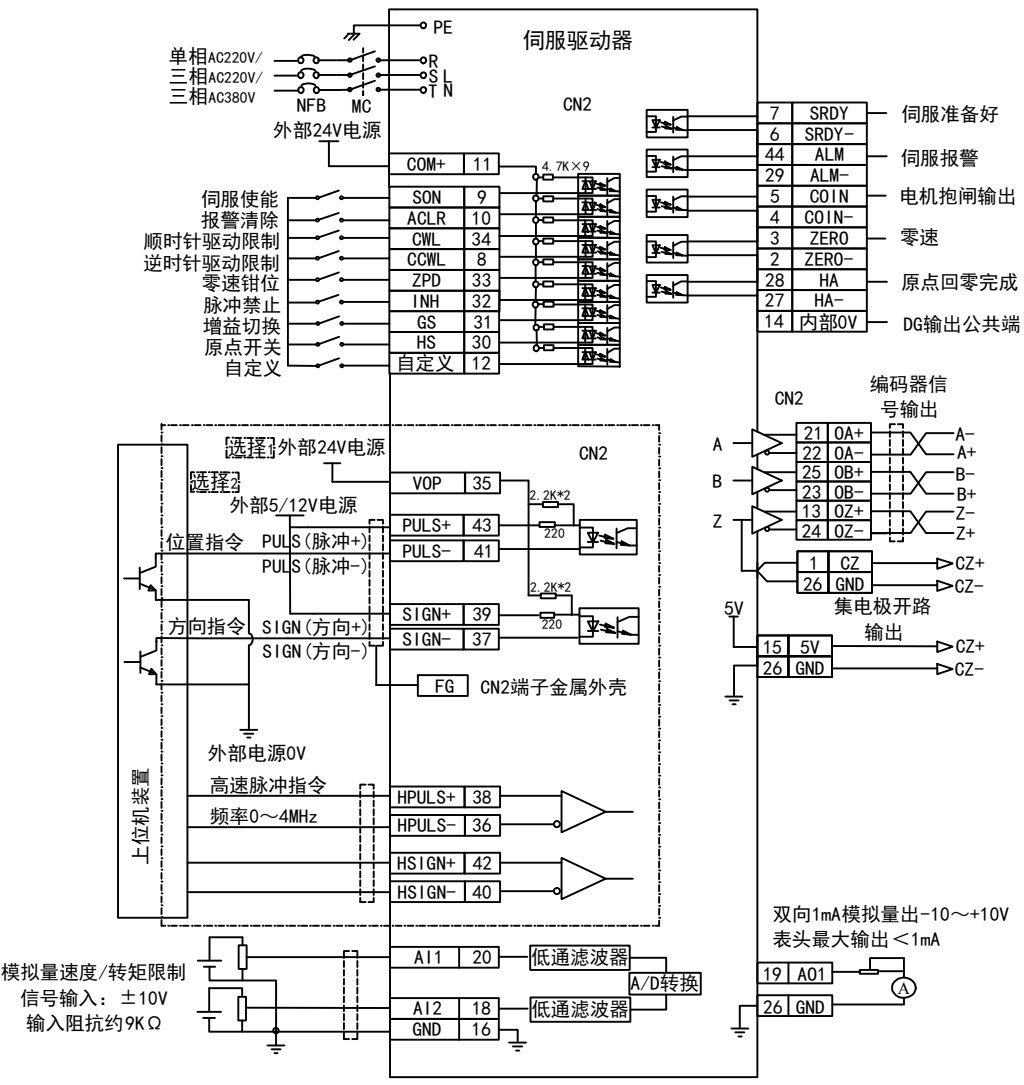

注意: 图 4-13 外部提供 24V 电源--控制信号接线图

 采用单端驱动方式,会使动作频率降低。根据脉冲量输入电路,驱动电流 10~15mA,限定外部电 源最大电压 25V 的条件,确定电阻 R 的数值。按"选择 1"单端接线,外部电源 24V 可按图直接 接入驱动器相应端口;按"选择 2"单端接线,外部 5V 电源时可直接接入驱动器相应端口,"选 择 2"外接 12V 时,需串联电阻(R=510~820Ω)按图接入驱动器相应端口。(注:"选择 1"、"选 择 2"接线方法,只能选其中一种方式接线,否则会损坏驱动器)。

4.5.2 使用驱动器内部 24V 电源,控制信号端子接线如下框图:

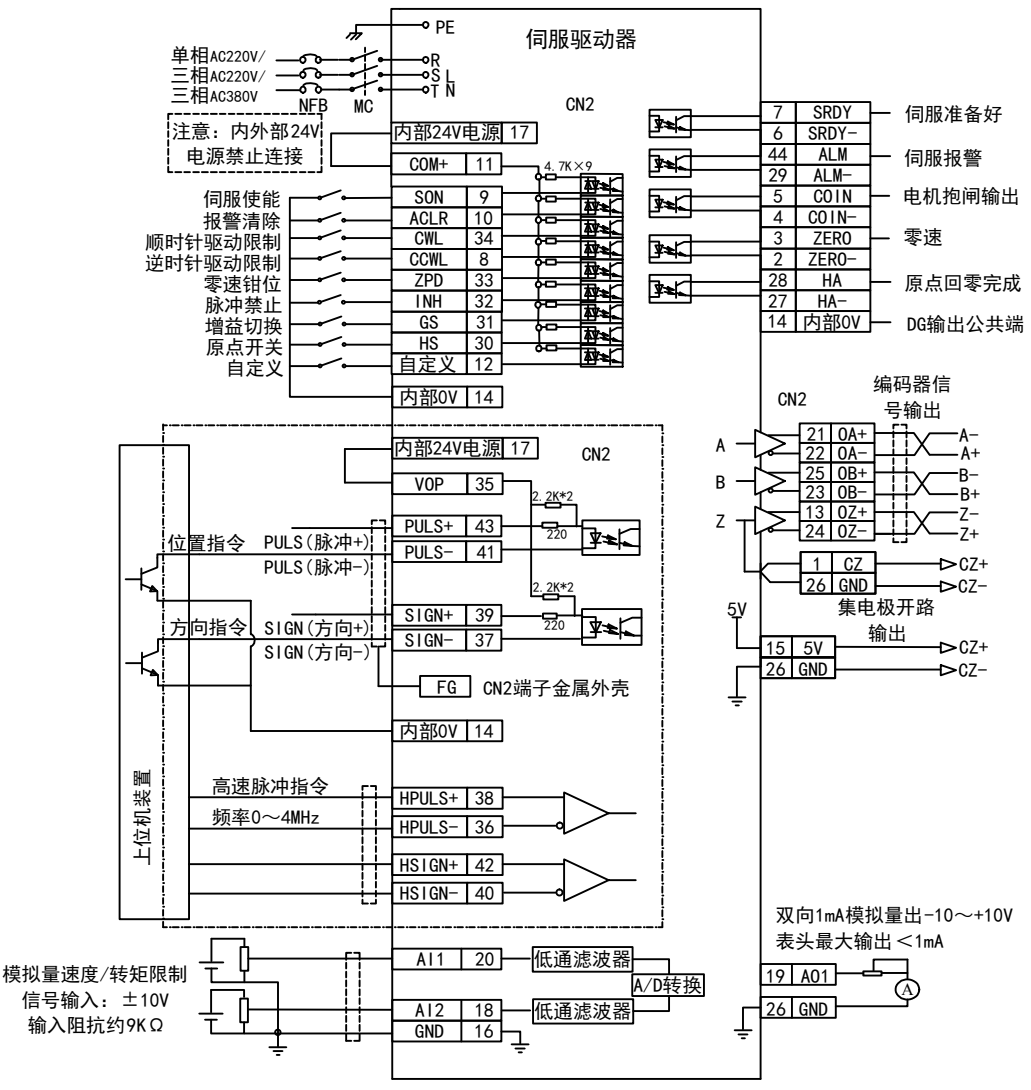

注意: 图 4-14 使用驱动器内部 24V 电源--控制信号接线图

- ◆ 使用驱动器内部 24V 电源为端子供电时,输出端尽量不要用驱动器内部 24V 电源:因为输出端负 载可能超出驱动器内部 24V 电源的承载能力。(抱闸输出信号不要使用内部电源,否则会影响驱动 器正常使用)
- 端子开关量输入信号采用内部 24V 电源时,需短接"内部 24V 电源"与端子公共端"COM+";脉冲 接收电路使 用时需要将"内部 24V 电源"与"VOP"短接,信号的负端与"COM-"相连接。

# <span id="page-35-0"></span>第五章 驱动器显示与操作

# <span id="page-35-1"></span>5.1 本章内容

本章介绍了下列操作

• 键盘的按键和显示器。

# <span id="page-35-2"></span>5.2 驱动器面板操作说明

显示界面主要用于用户进行参数调节和驱动器的状态监控。

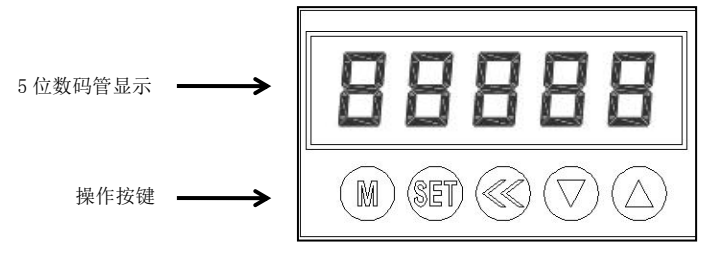

图 5-1 显示界面

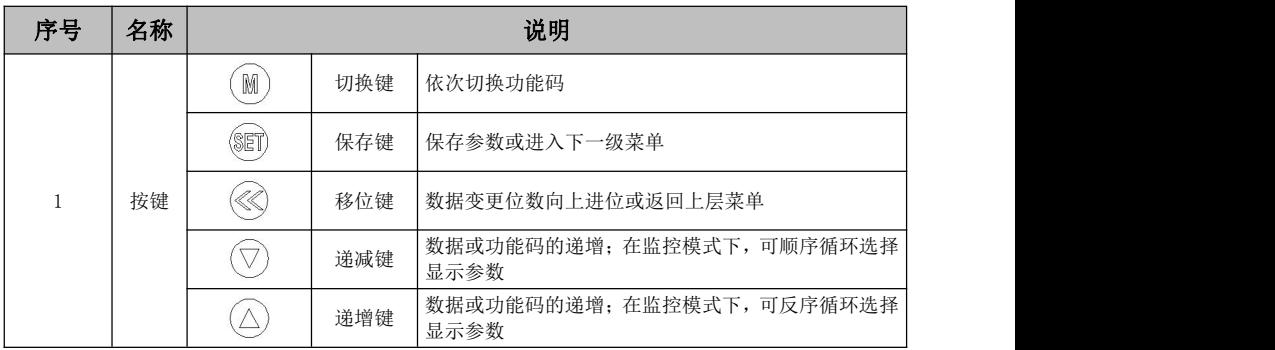

表 5-1 五位操作按键功能说明

其中  $(\widehat{\nabla})$ 、 $(\widehat{\triangle})$ 保持按下,操作重复执行,保持时间越长,重复速率越快。5位 LED 数码管显示系 统各种状态及数据,修改参数值后,按下 (T), 数码管显示 donE,表示该数值确认生效。若修改参数值后 未按 ( ) 就按下 ( M ) 退出, 则参数设置无效。当显示 Er 闪烁时, 表示驱动器发生报警。
## 第六章 驱动器功能参数说明

## 6.1 本章内容

本章对 ID500 伺服驱动器的功能参数进行详细说明。

## 6.2 参数分组说明

ID500 系列伺服驱动器的功能参数分为:

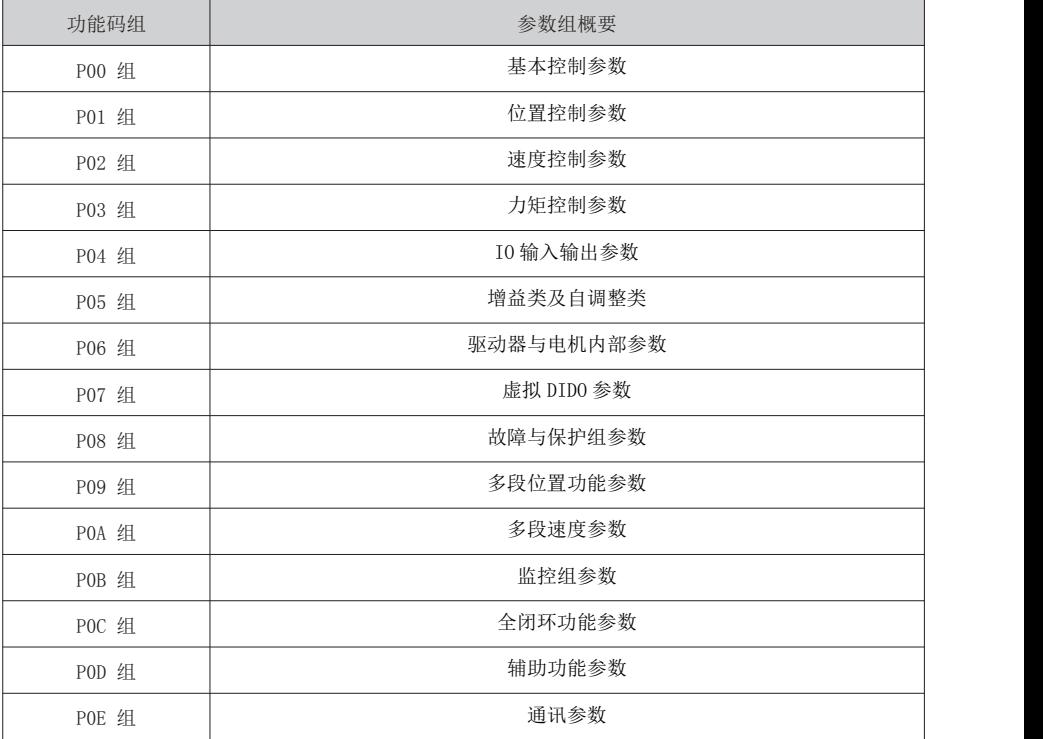

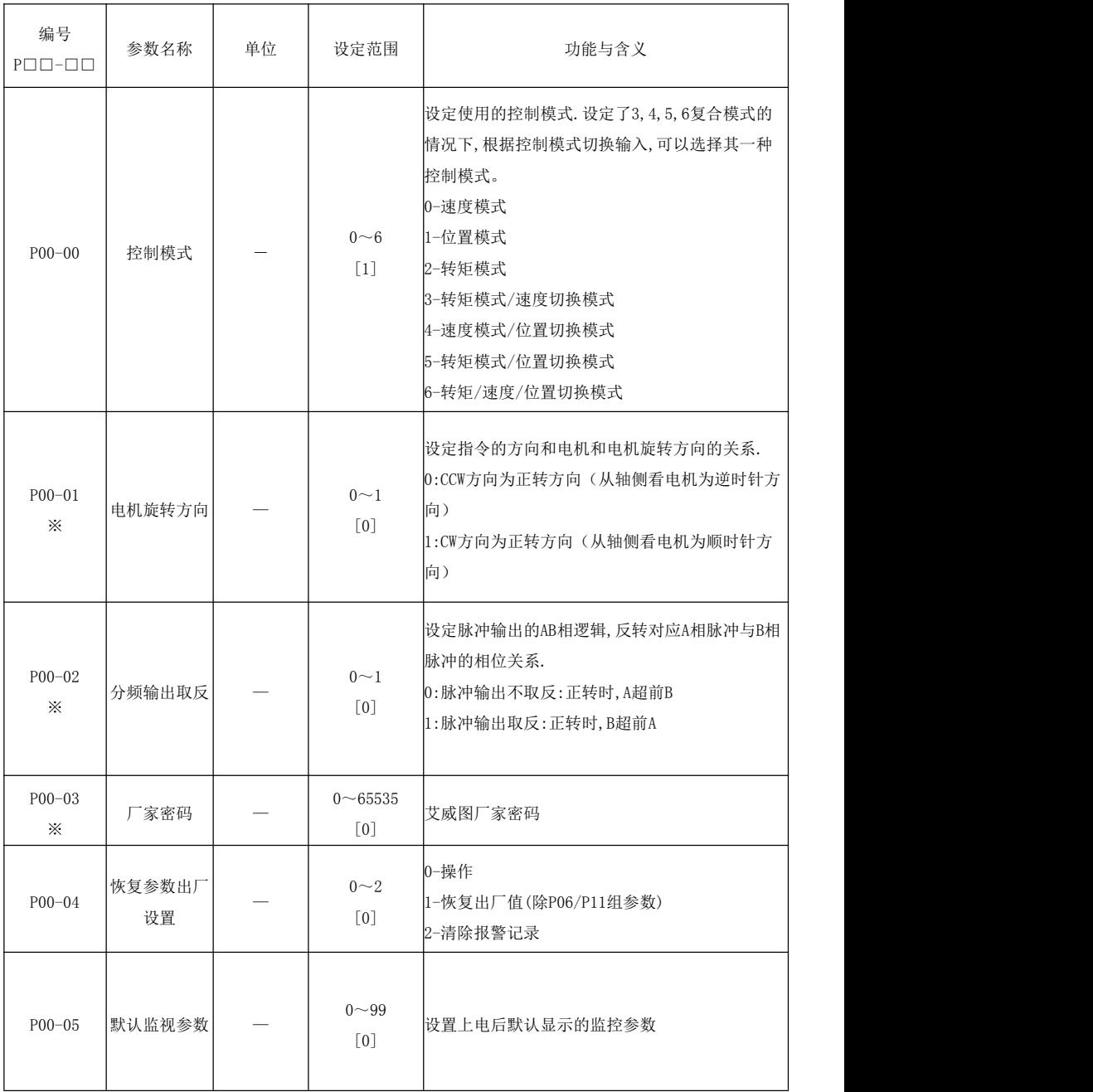

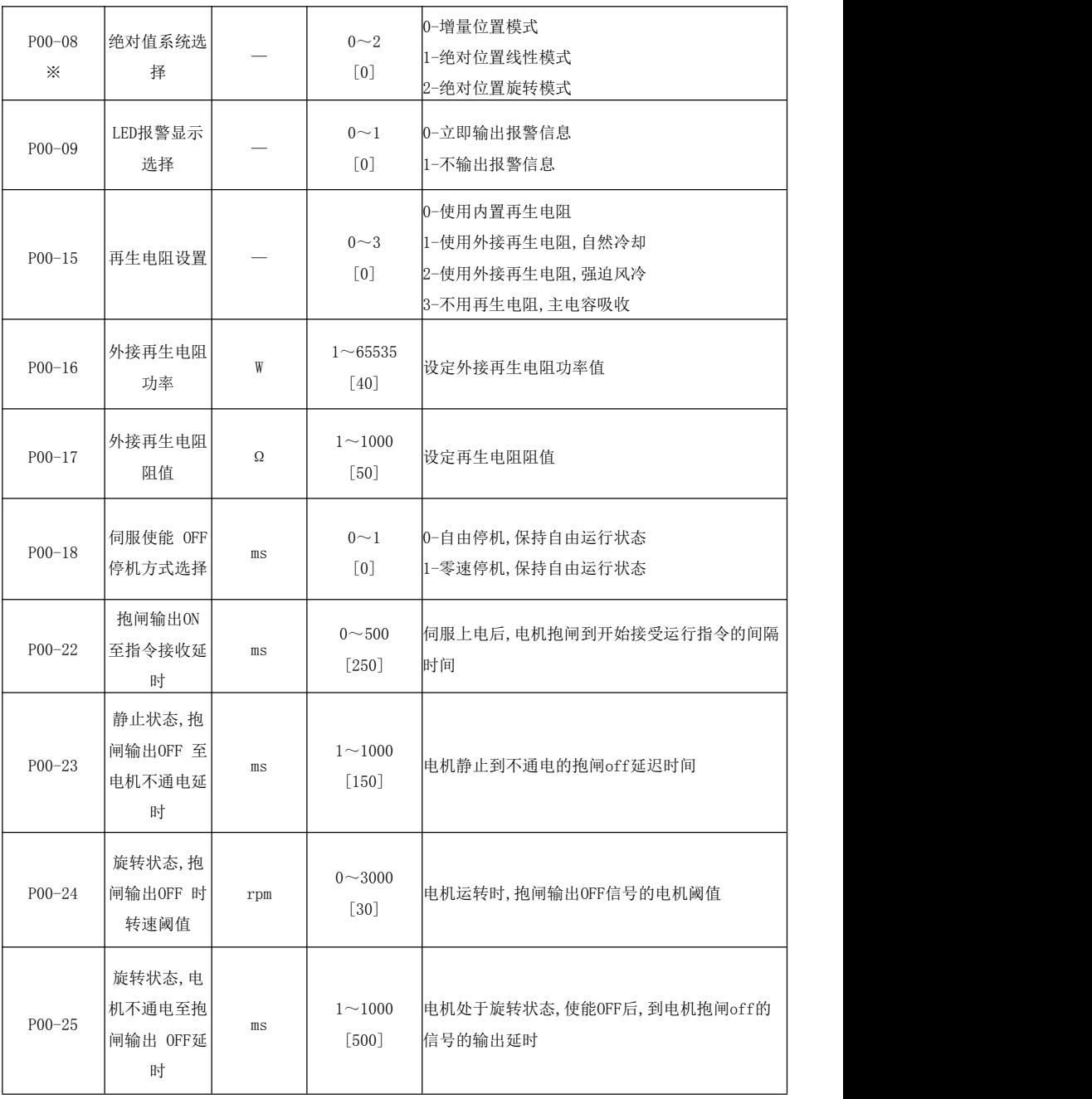

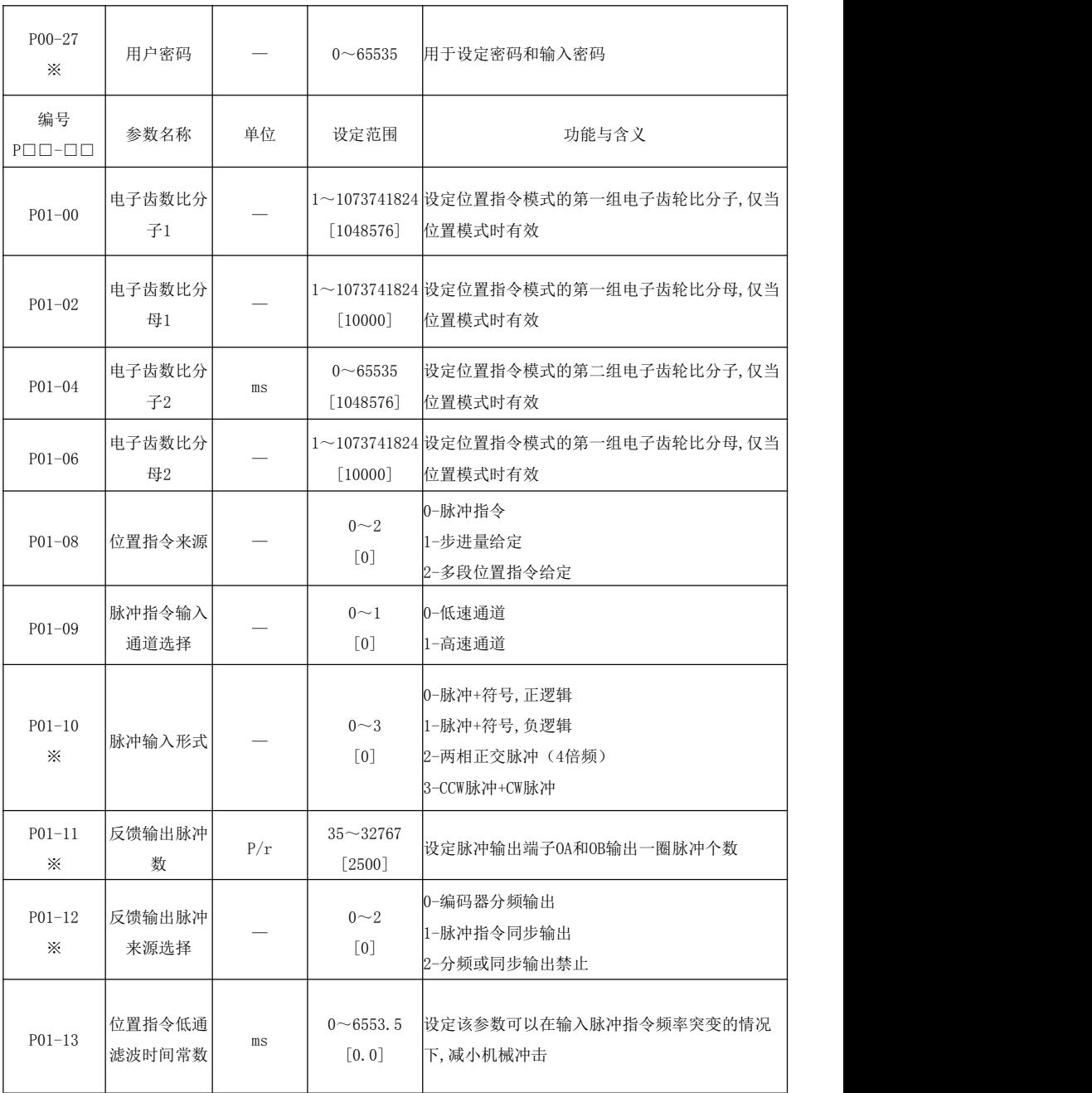

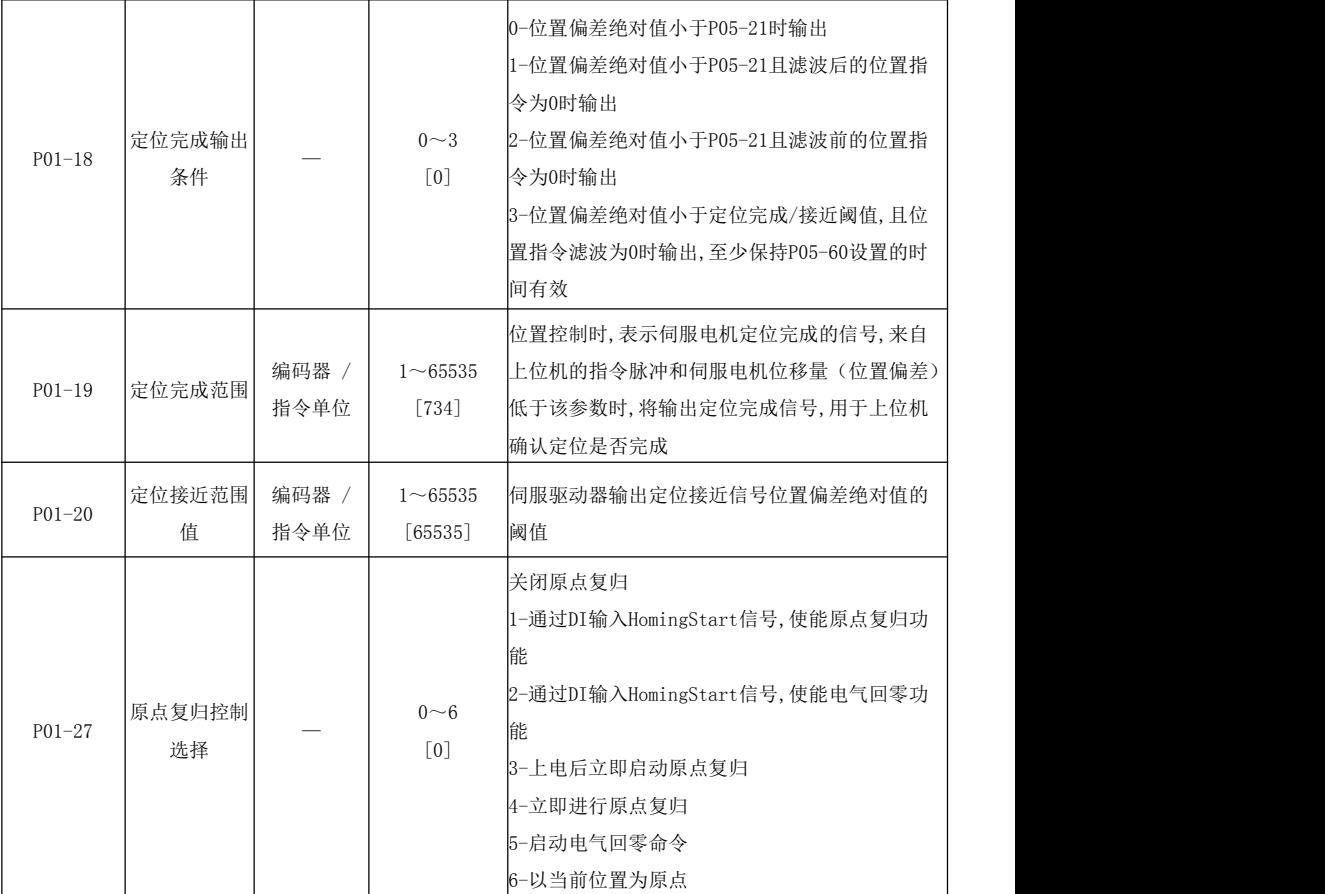

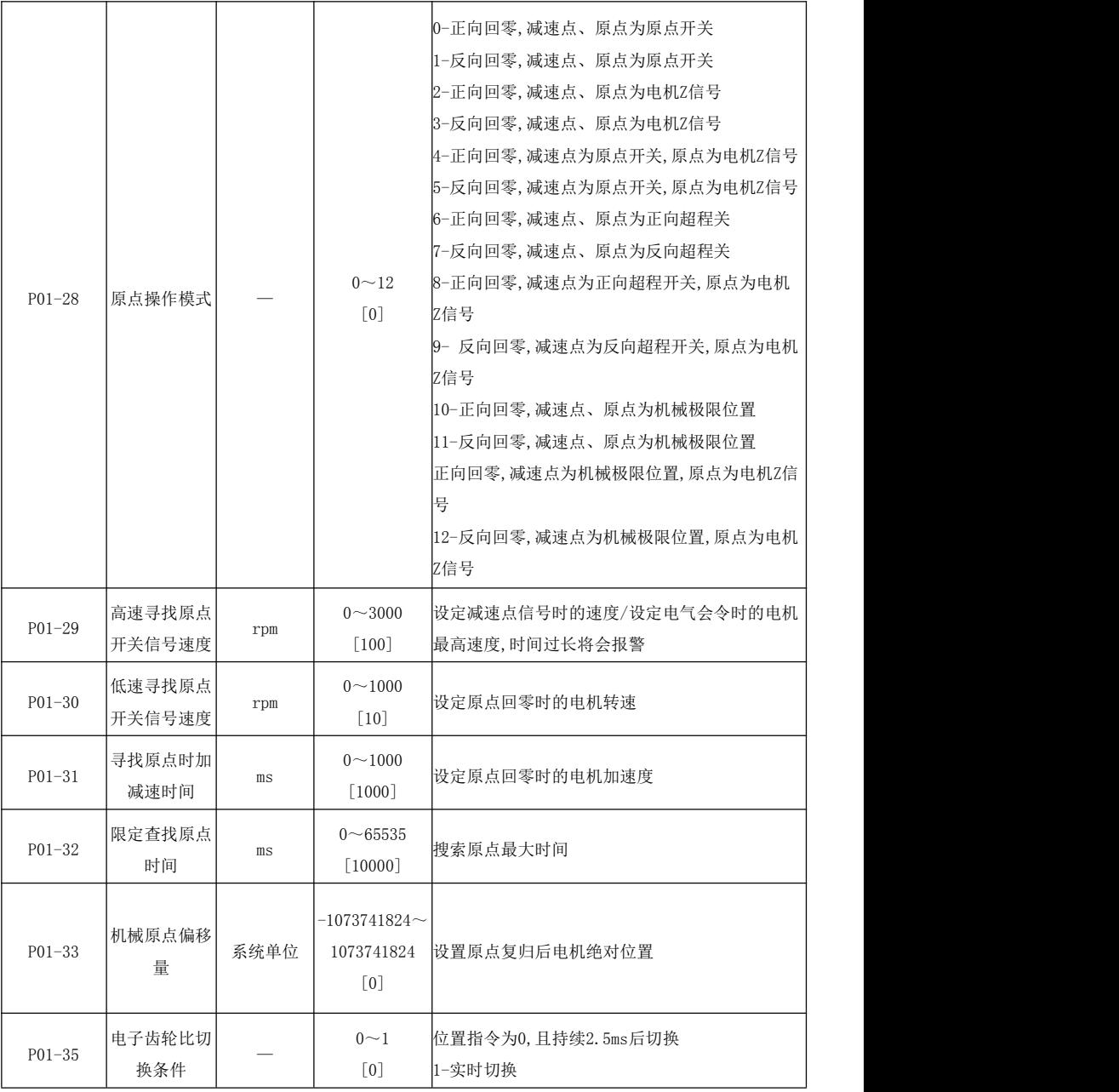

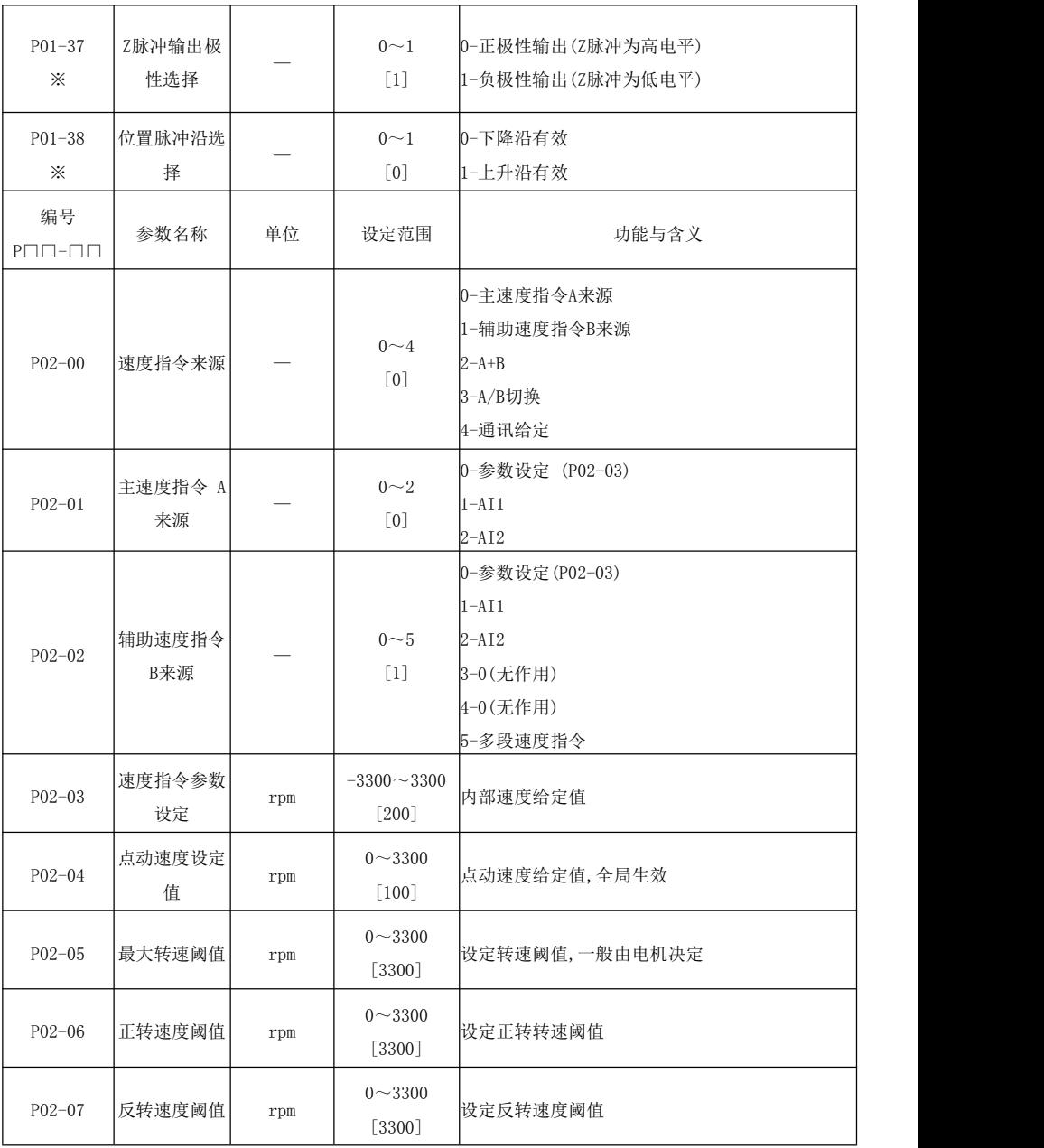

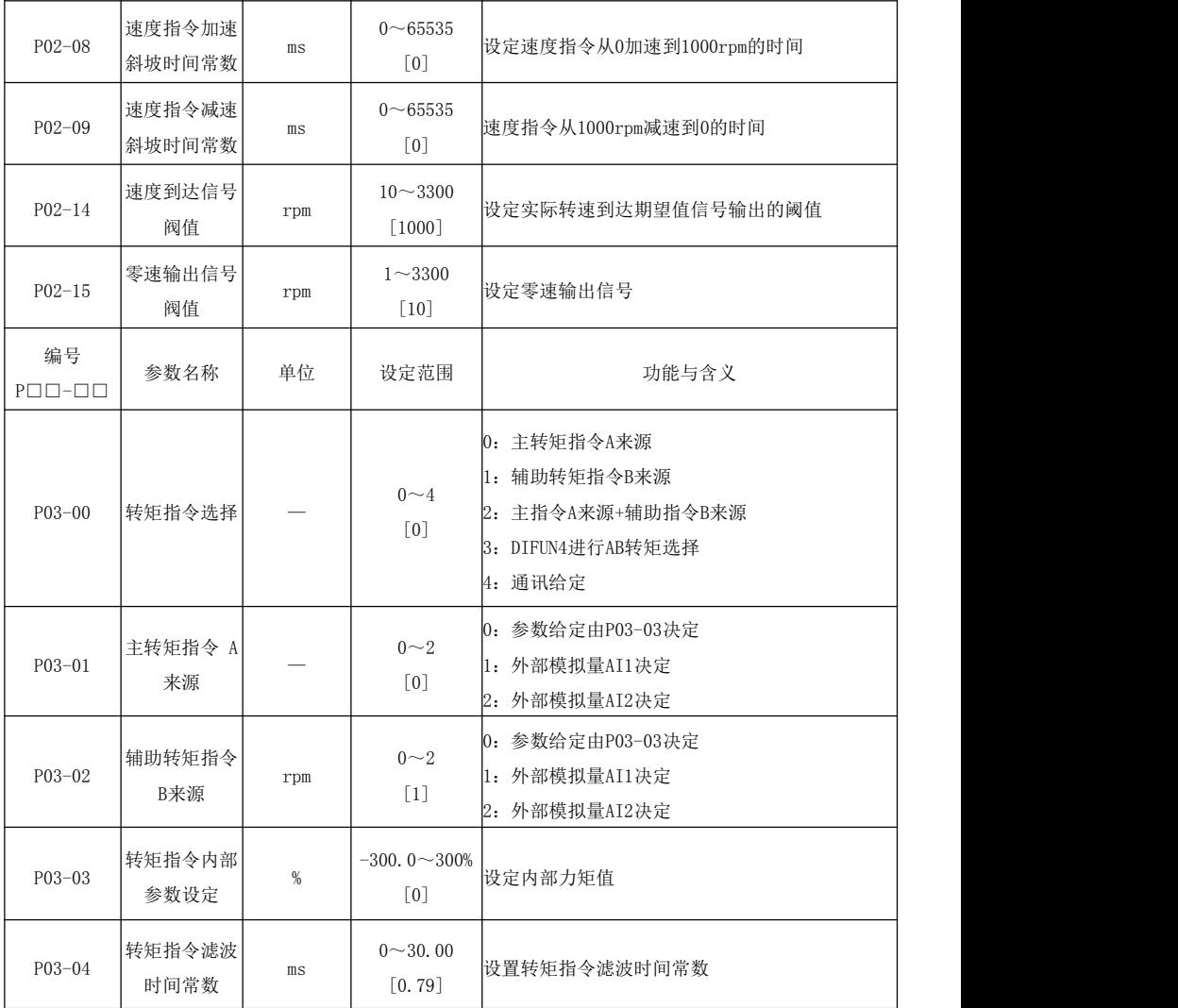

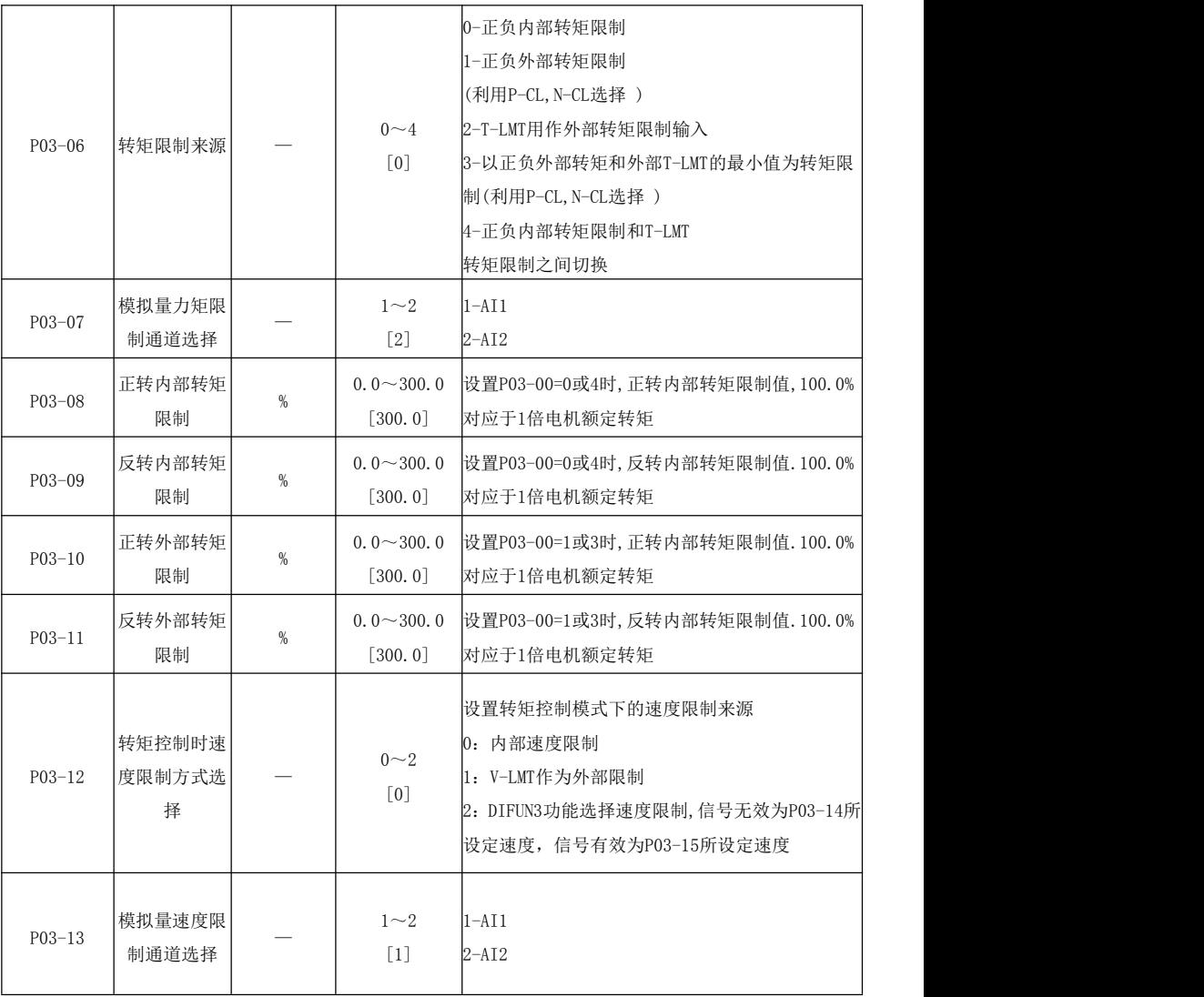

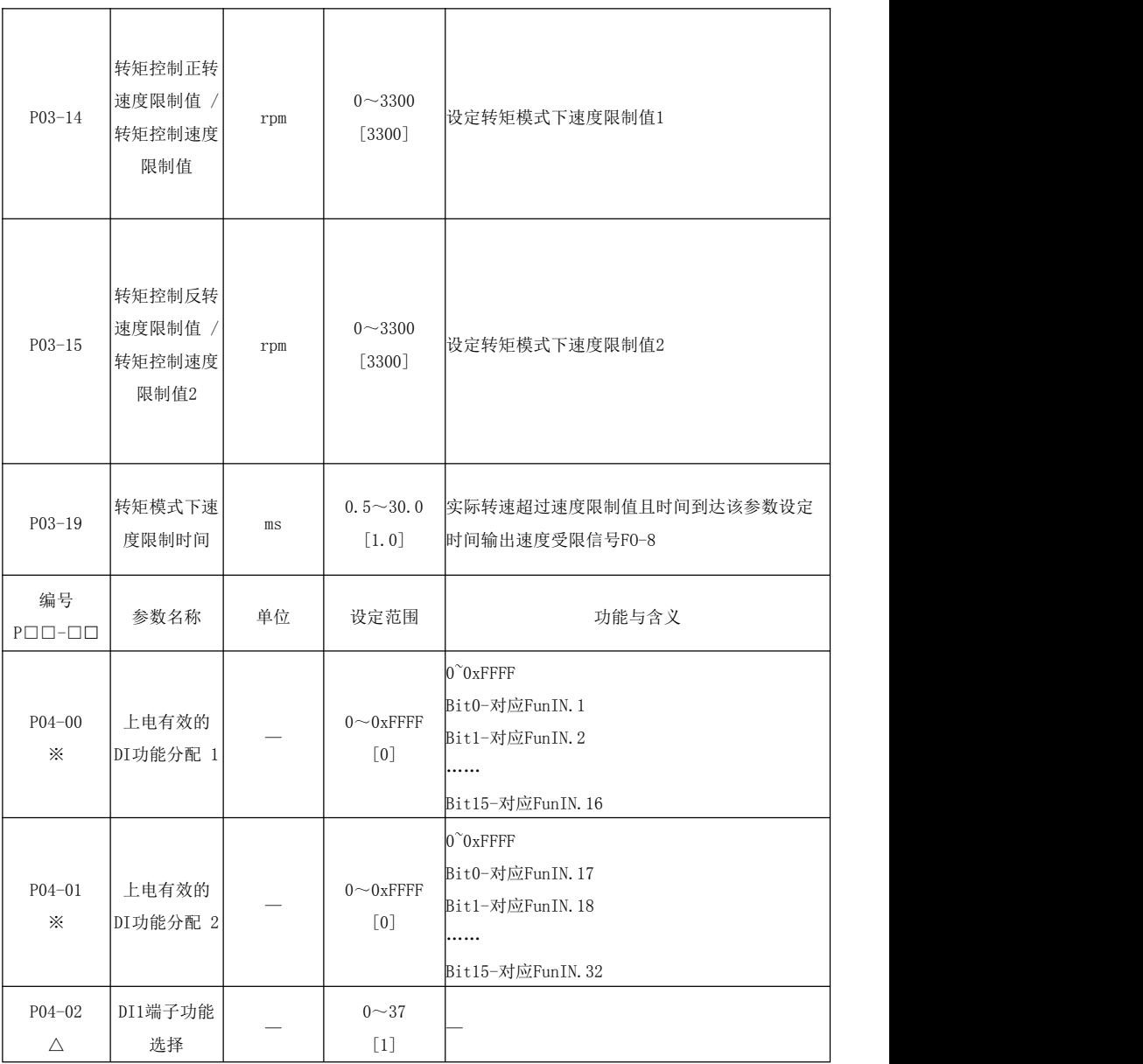

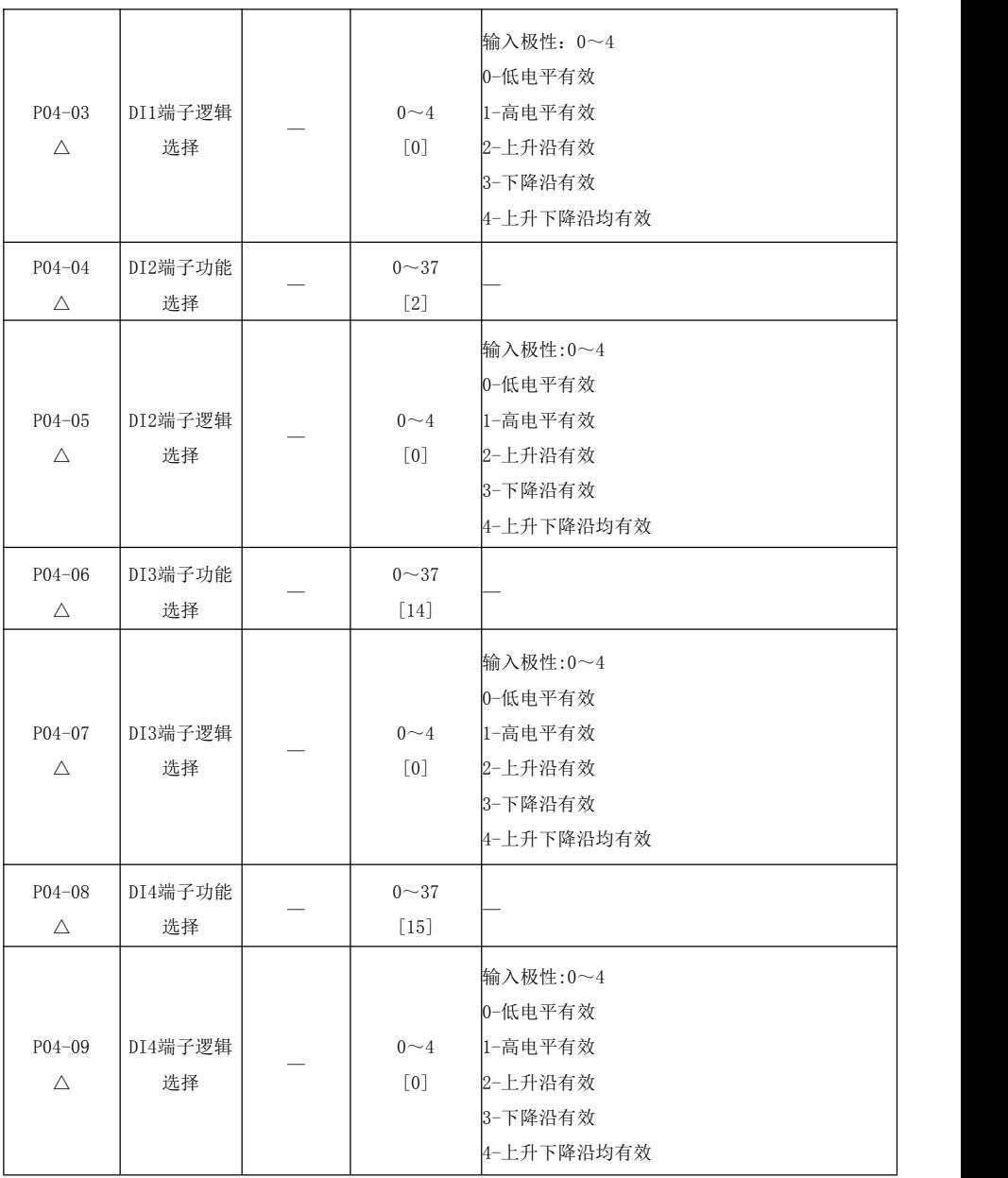

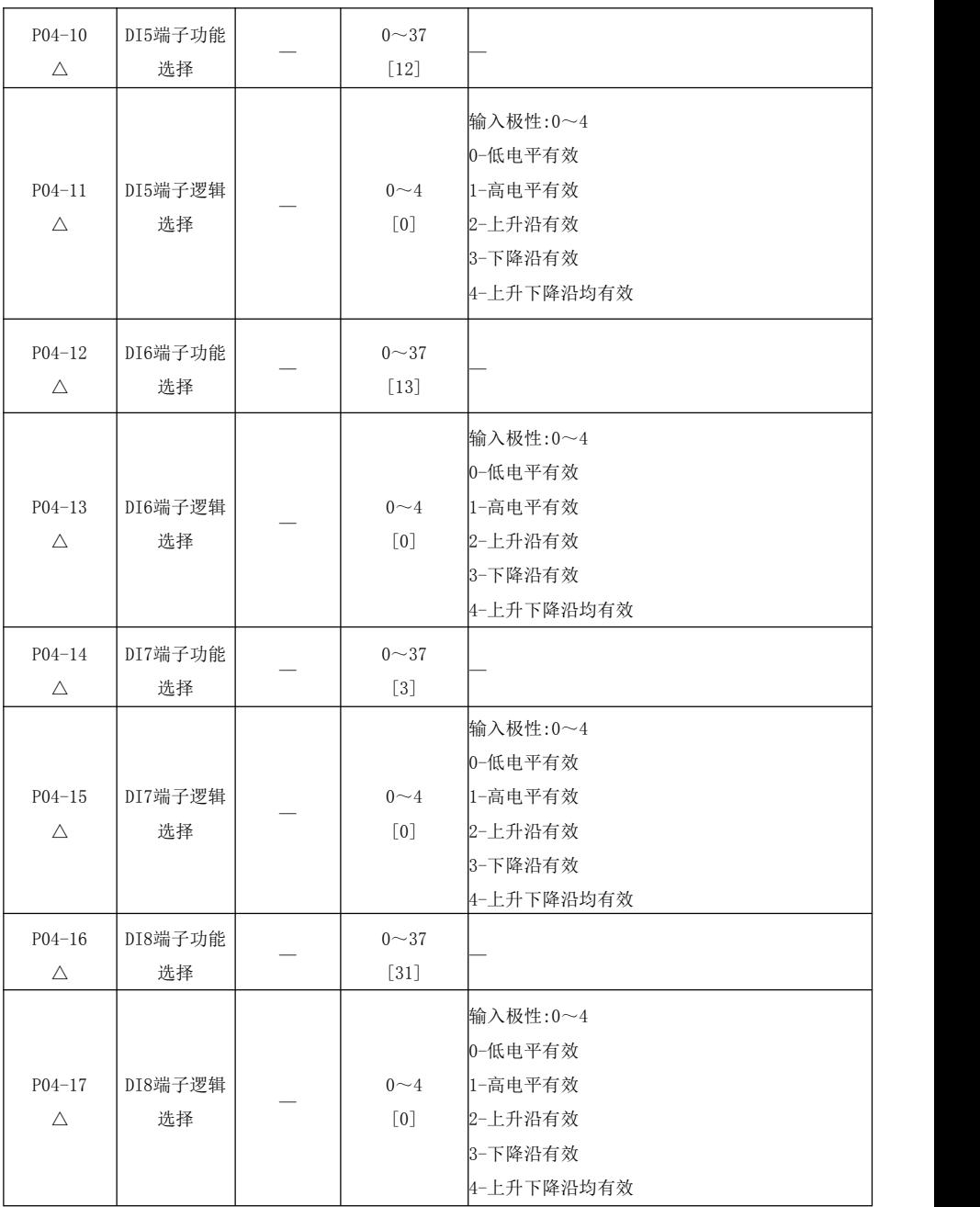

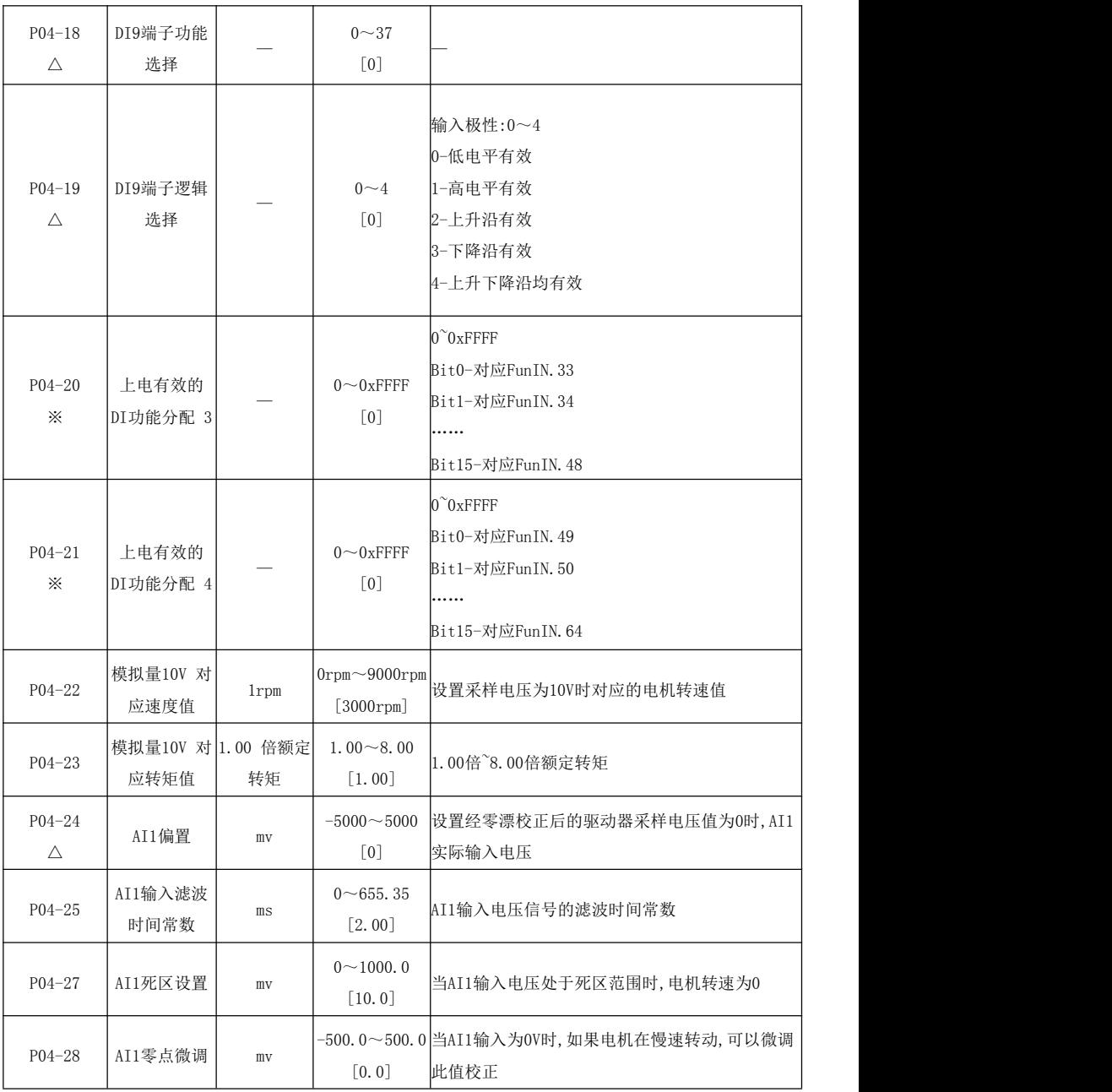

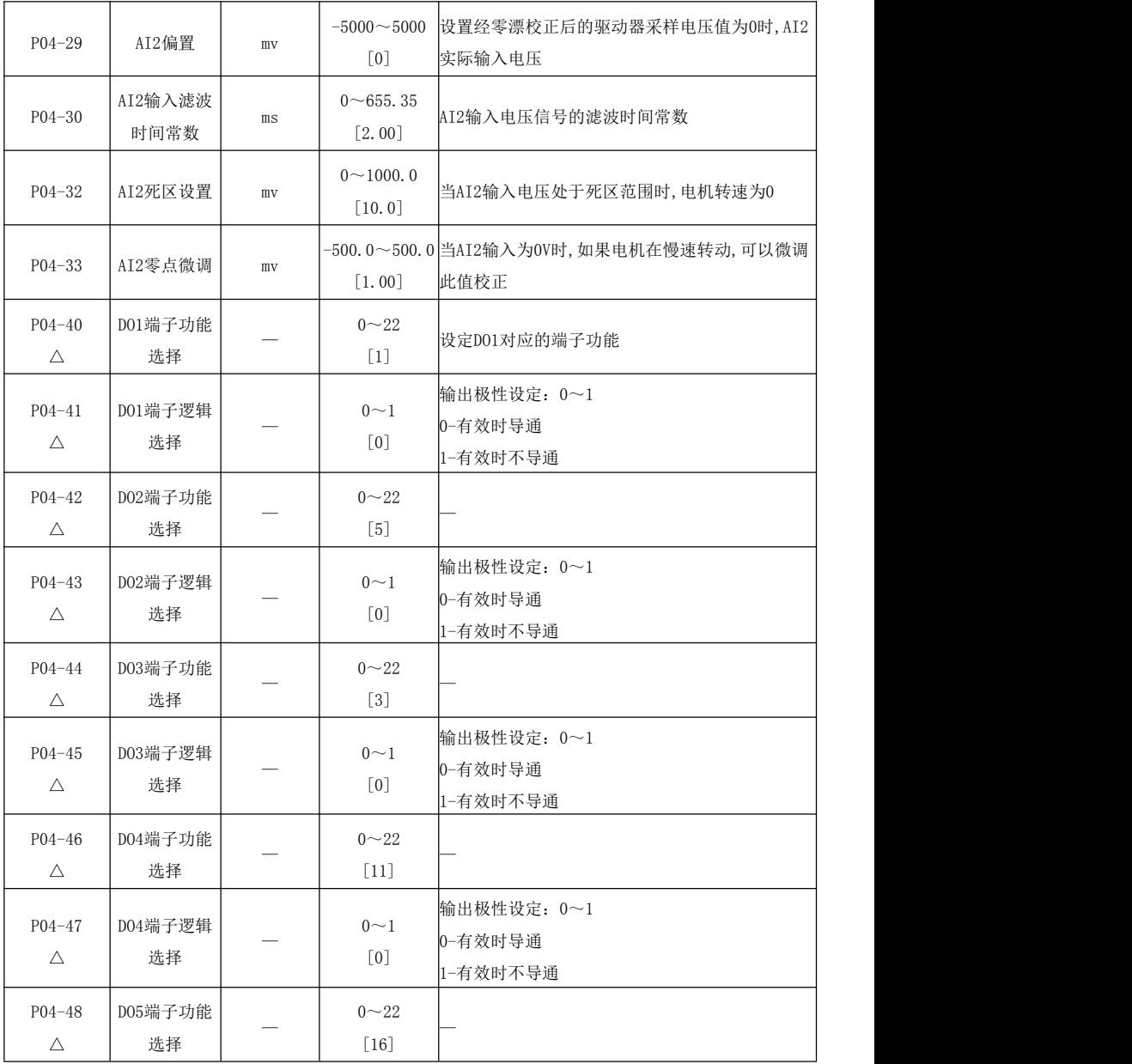

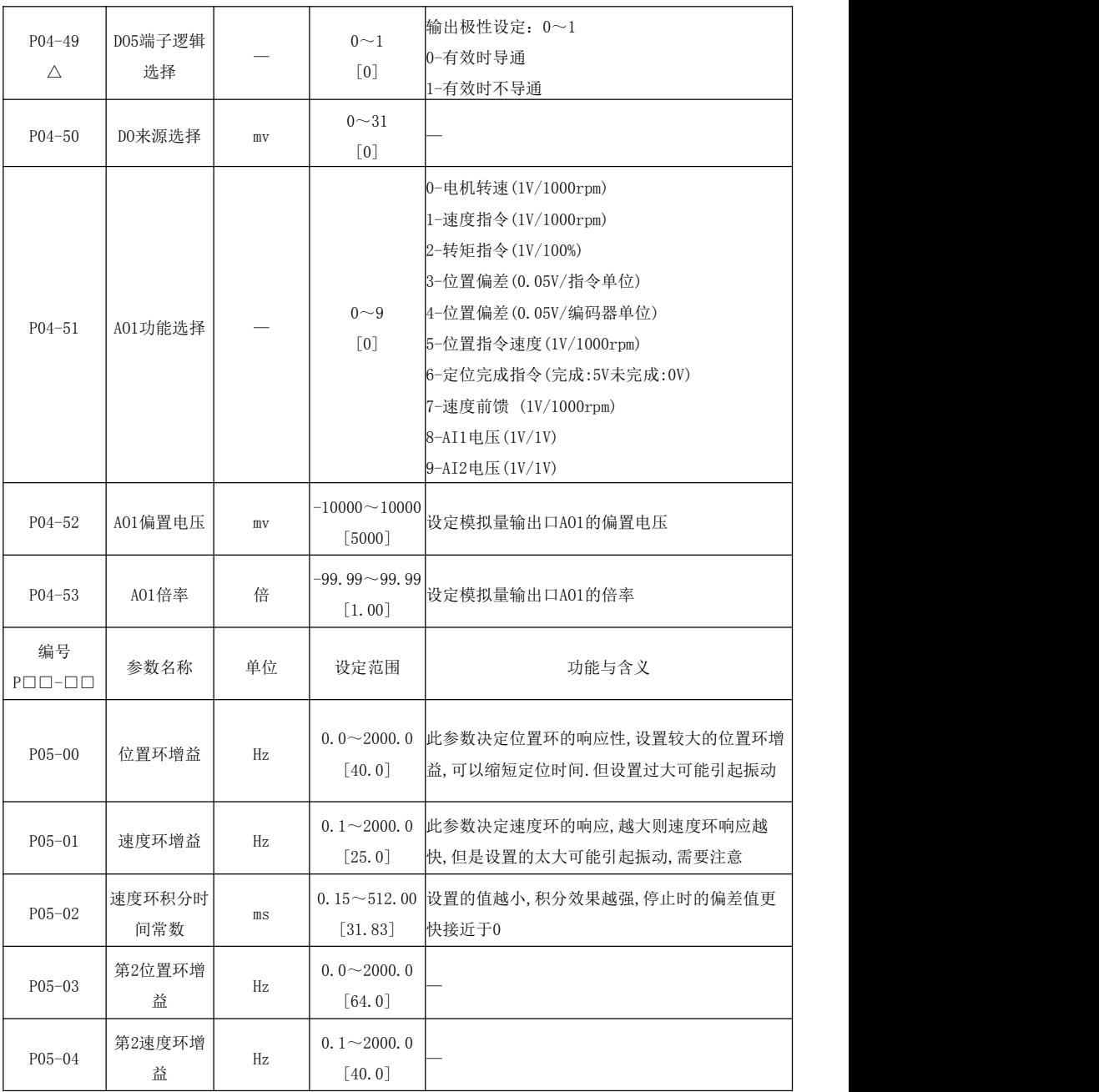

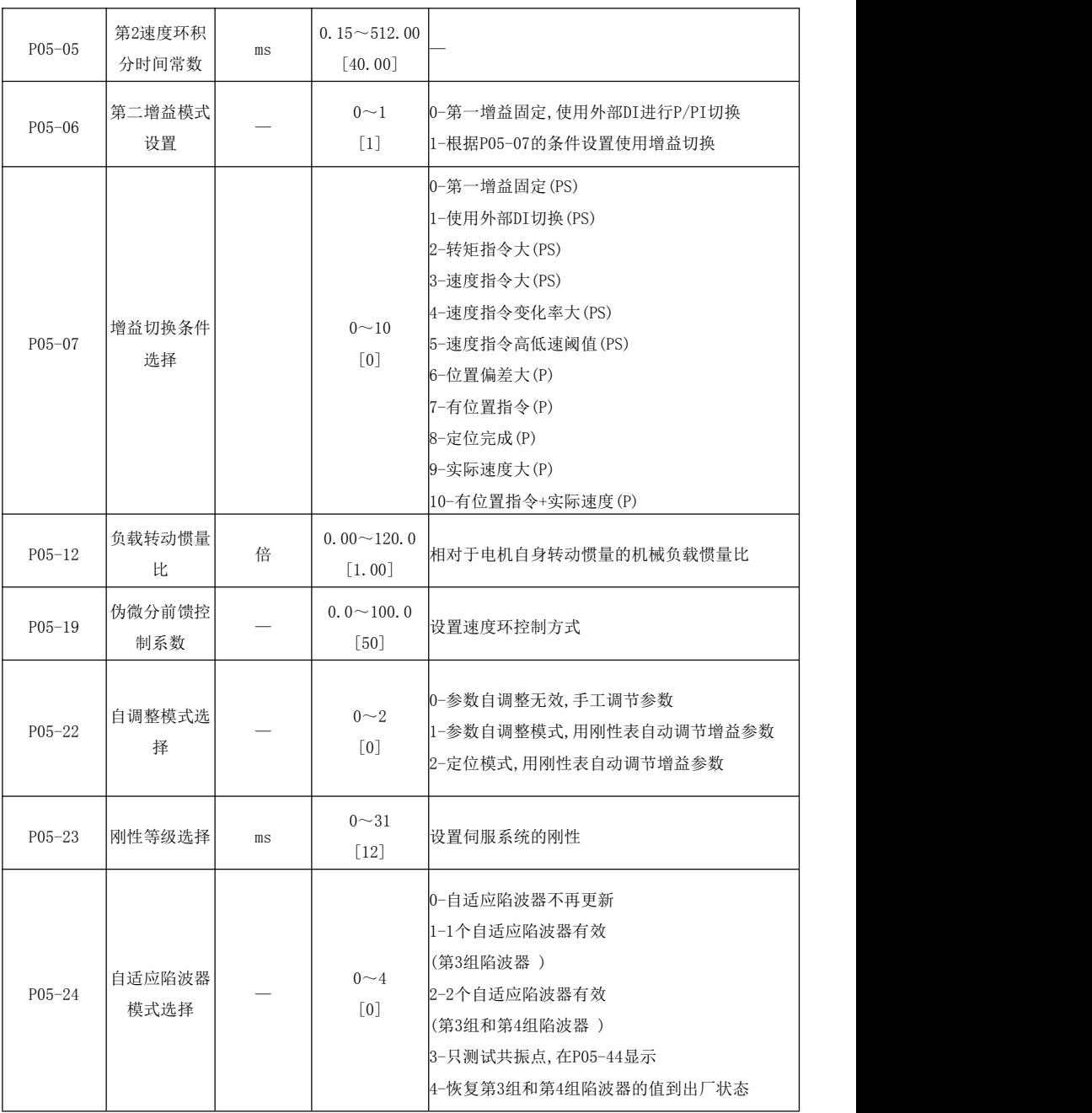

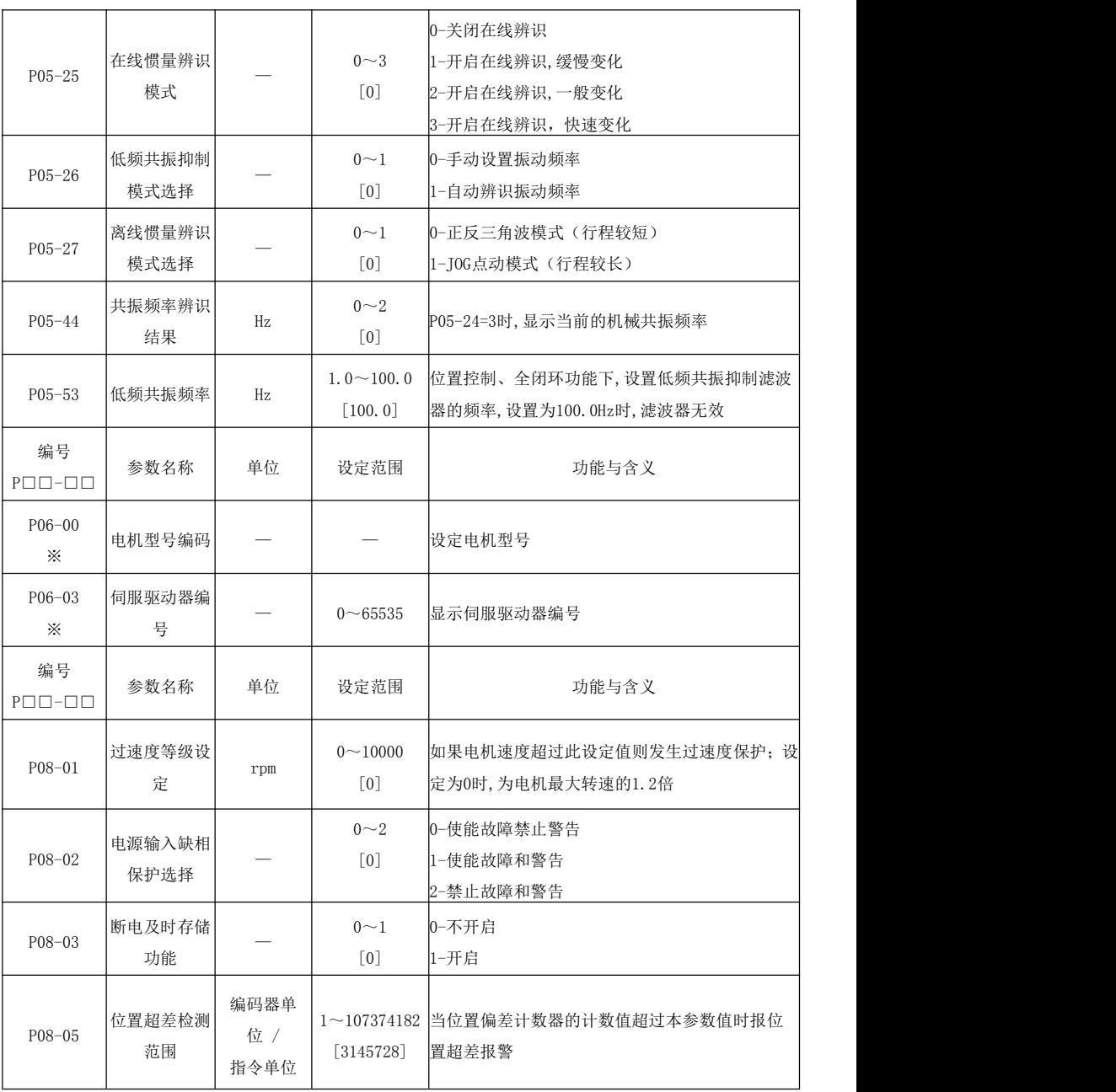

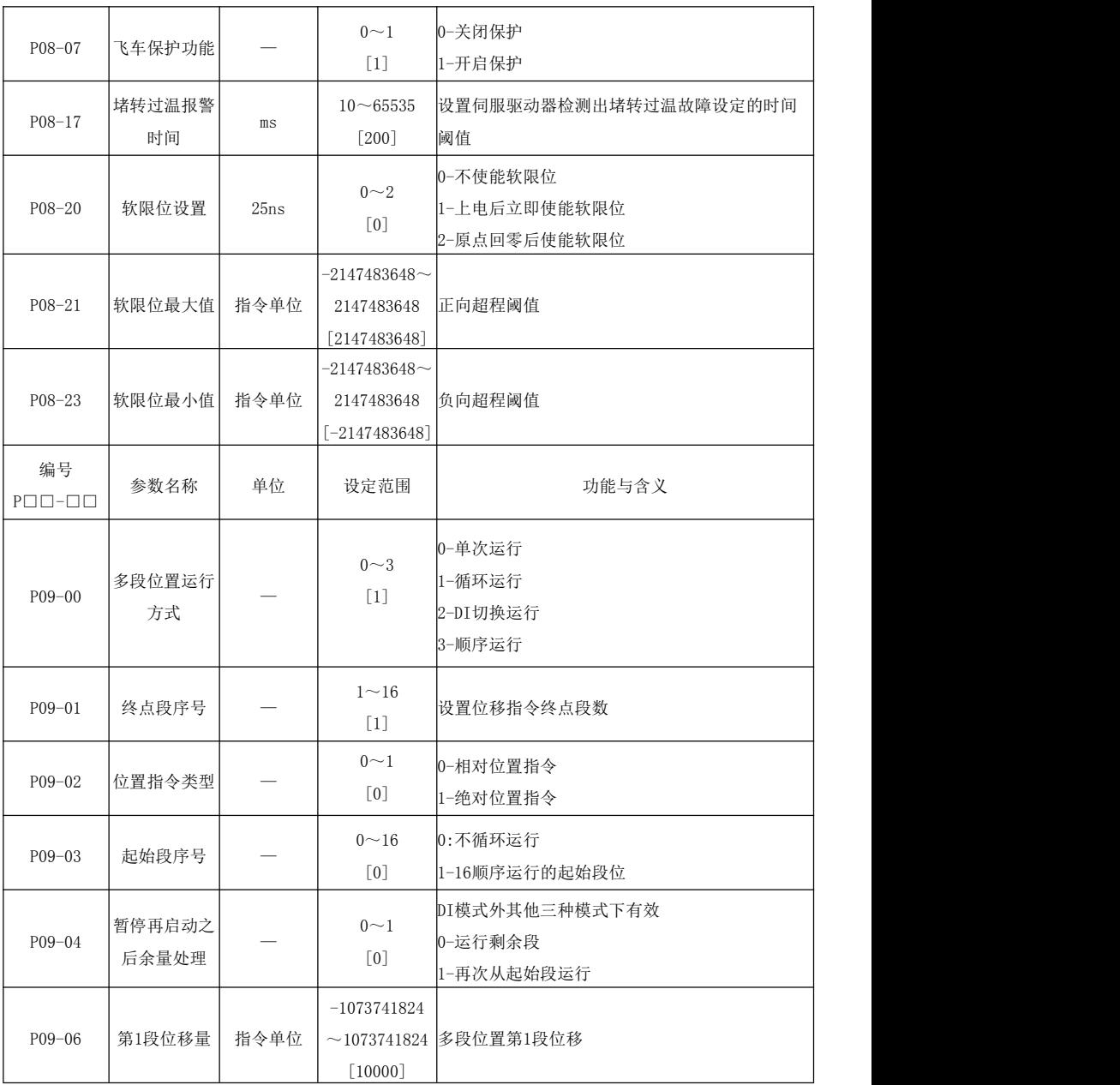

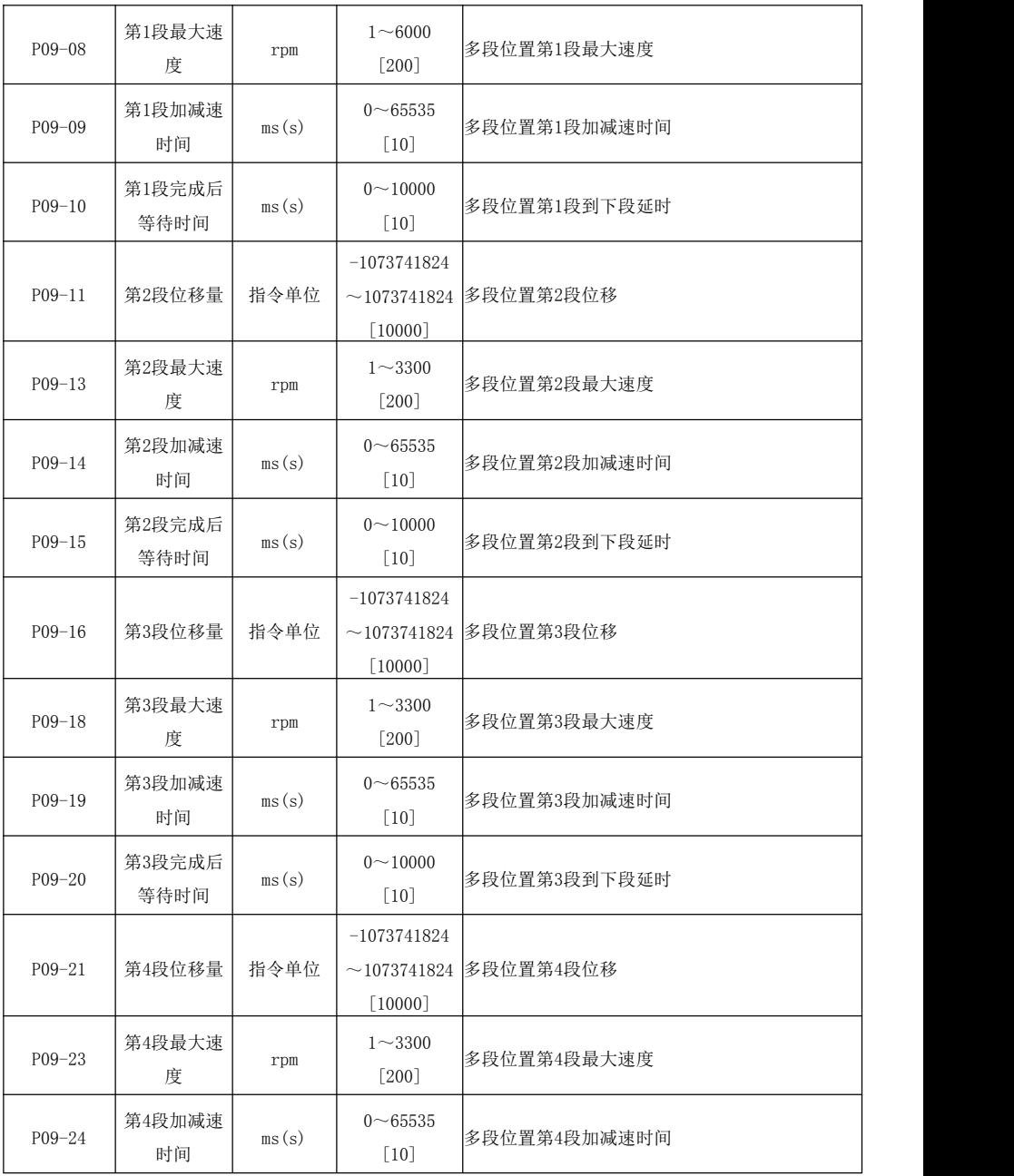

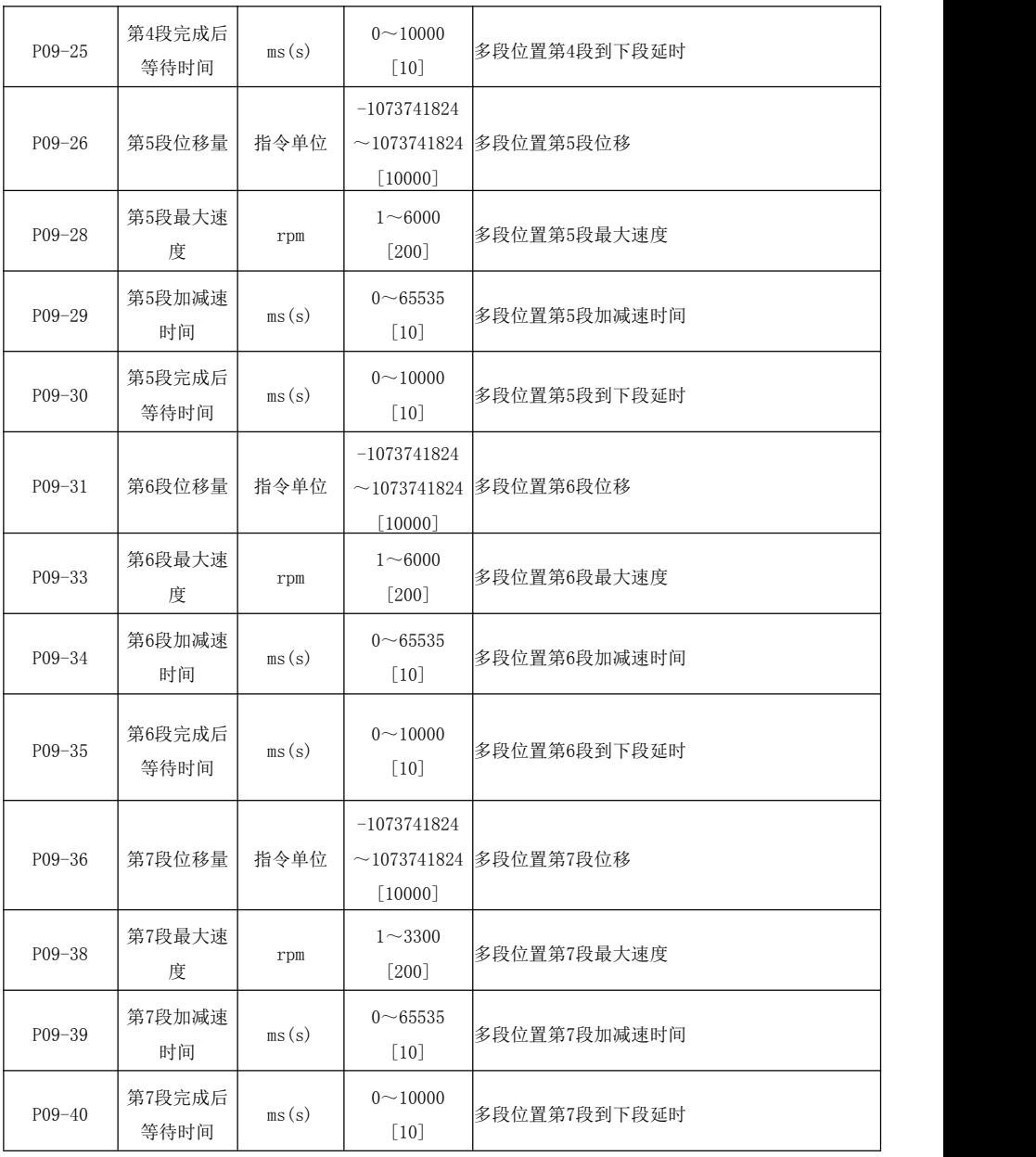

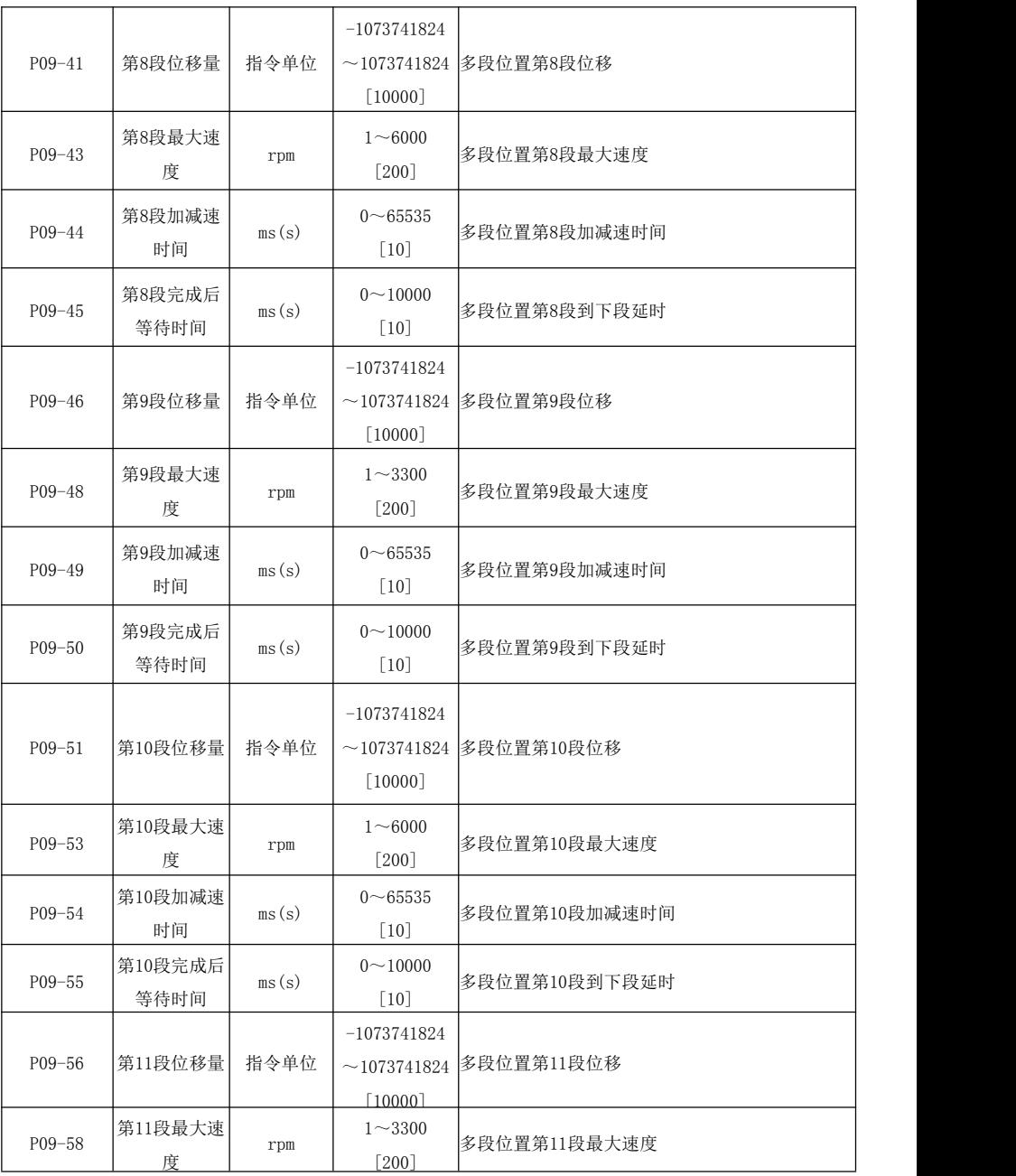

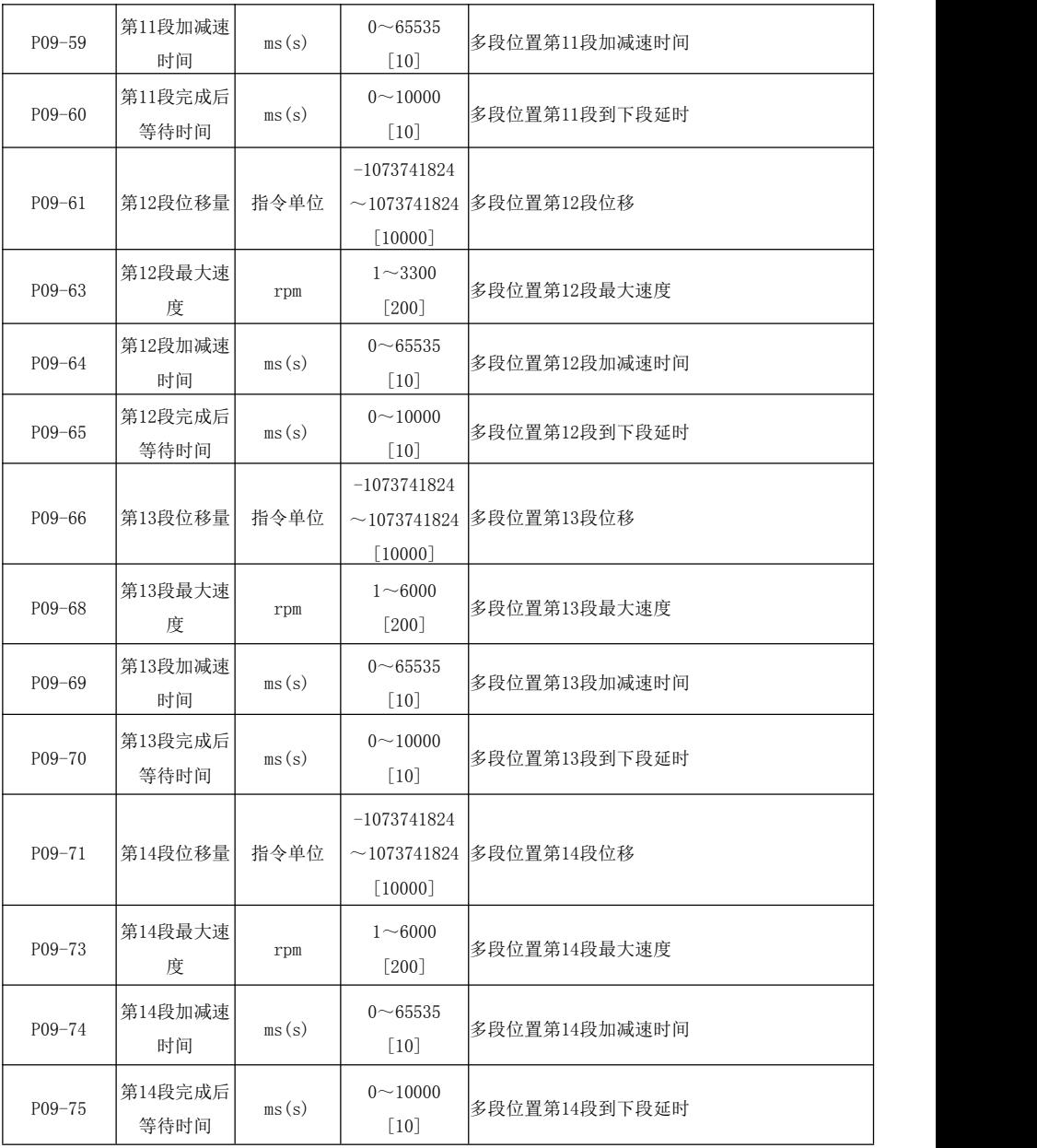

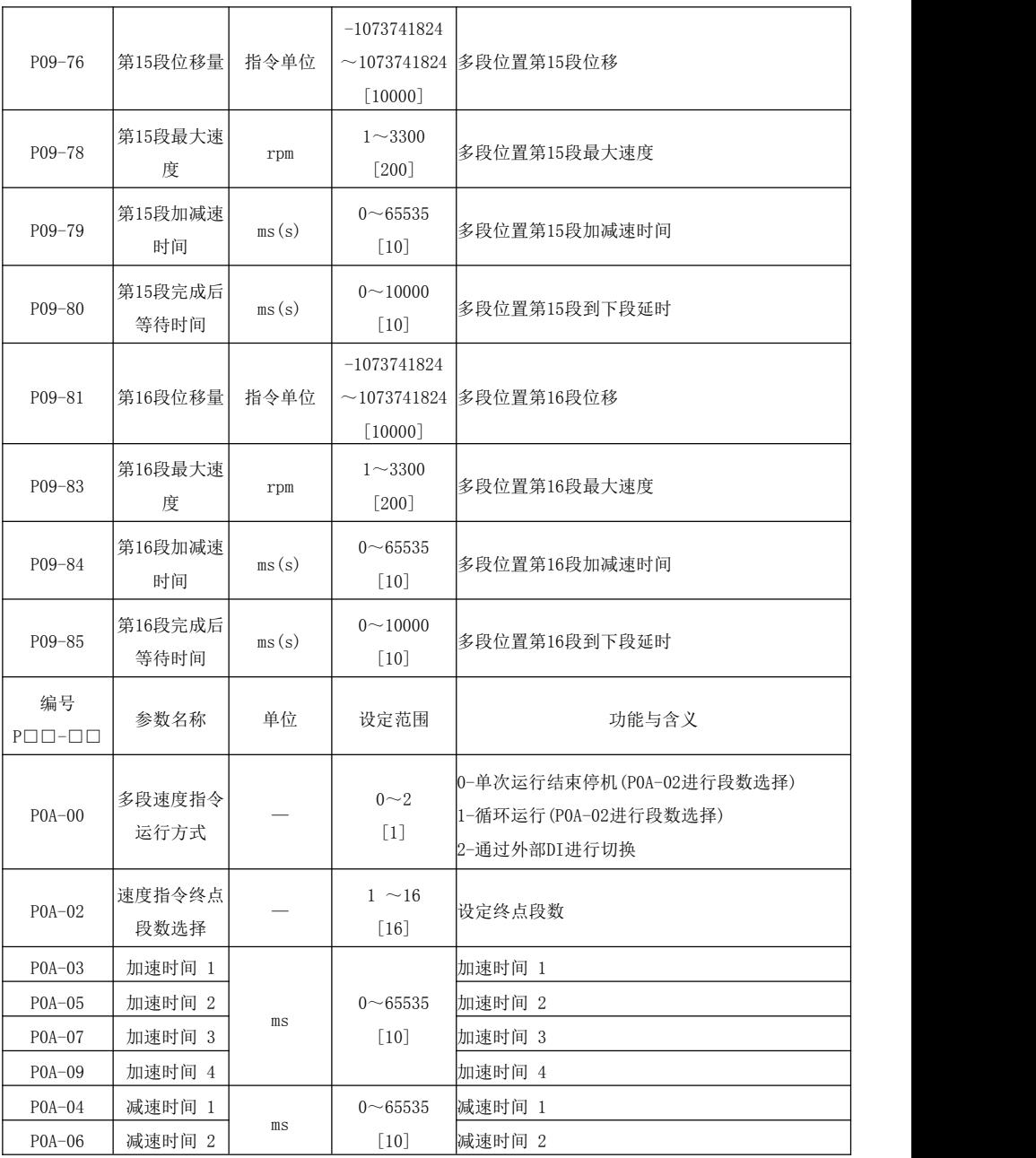

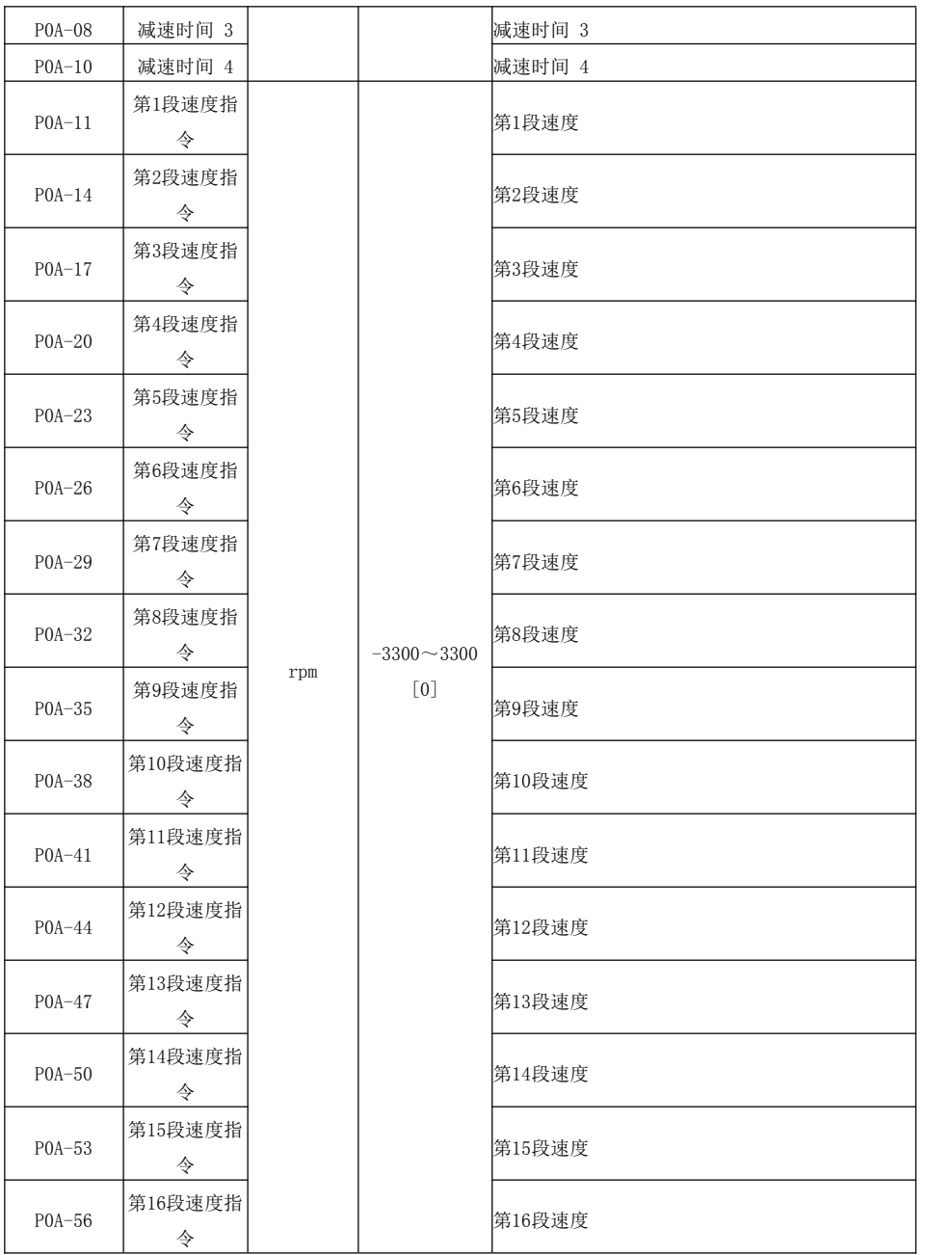

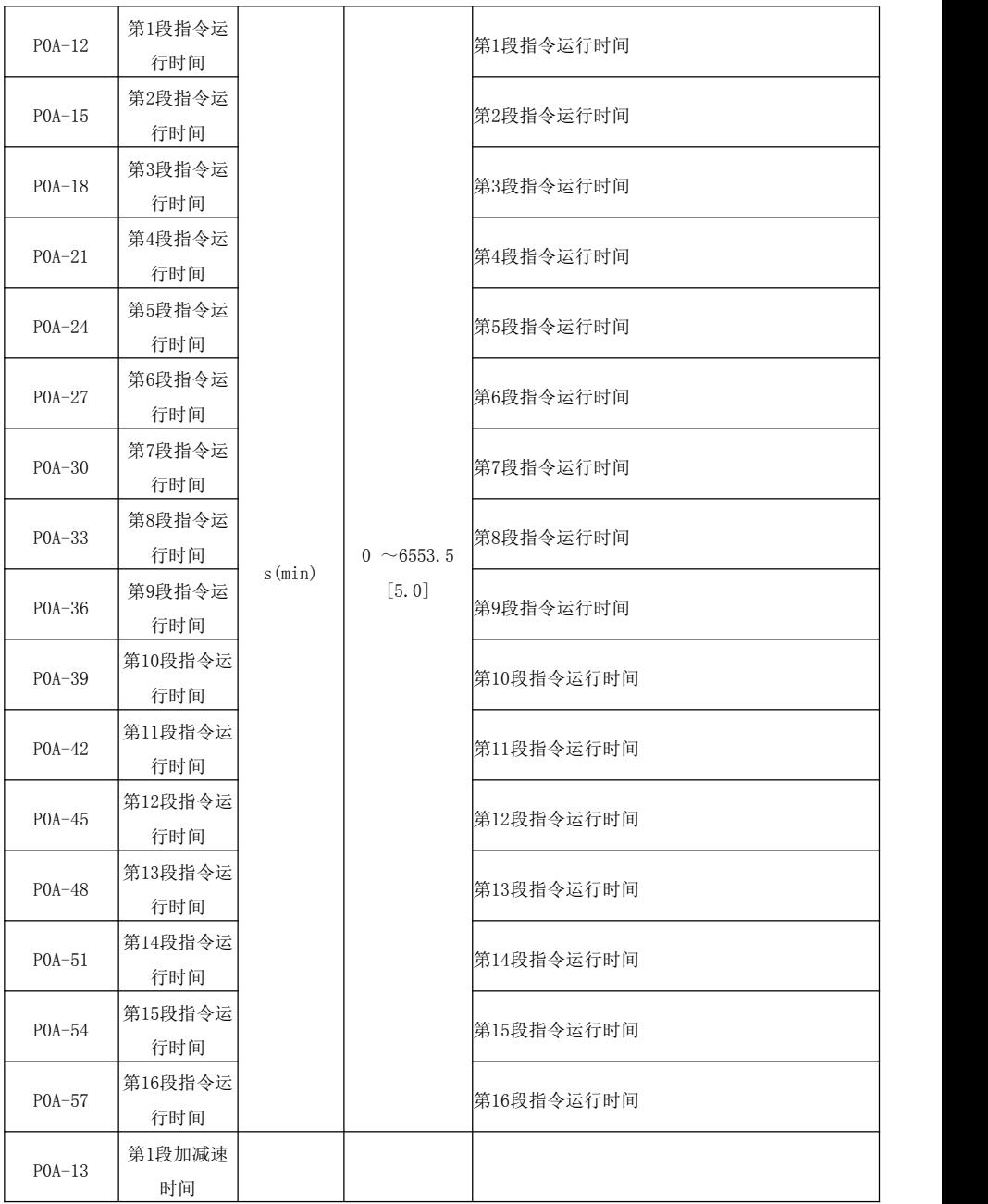

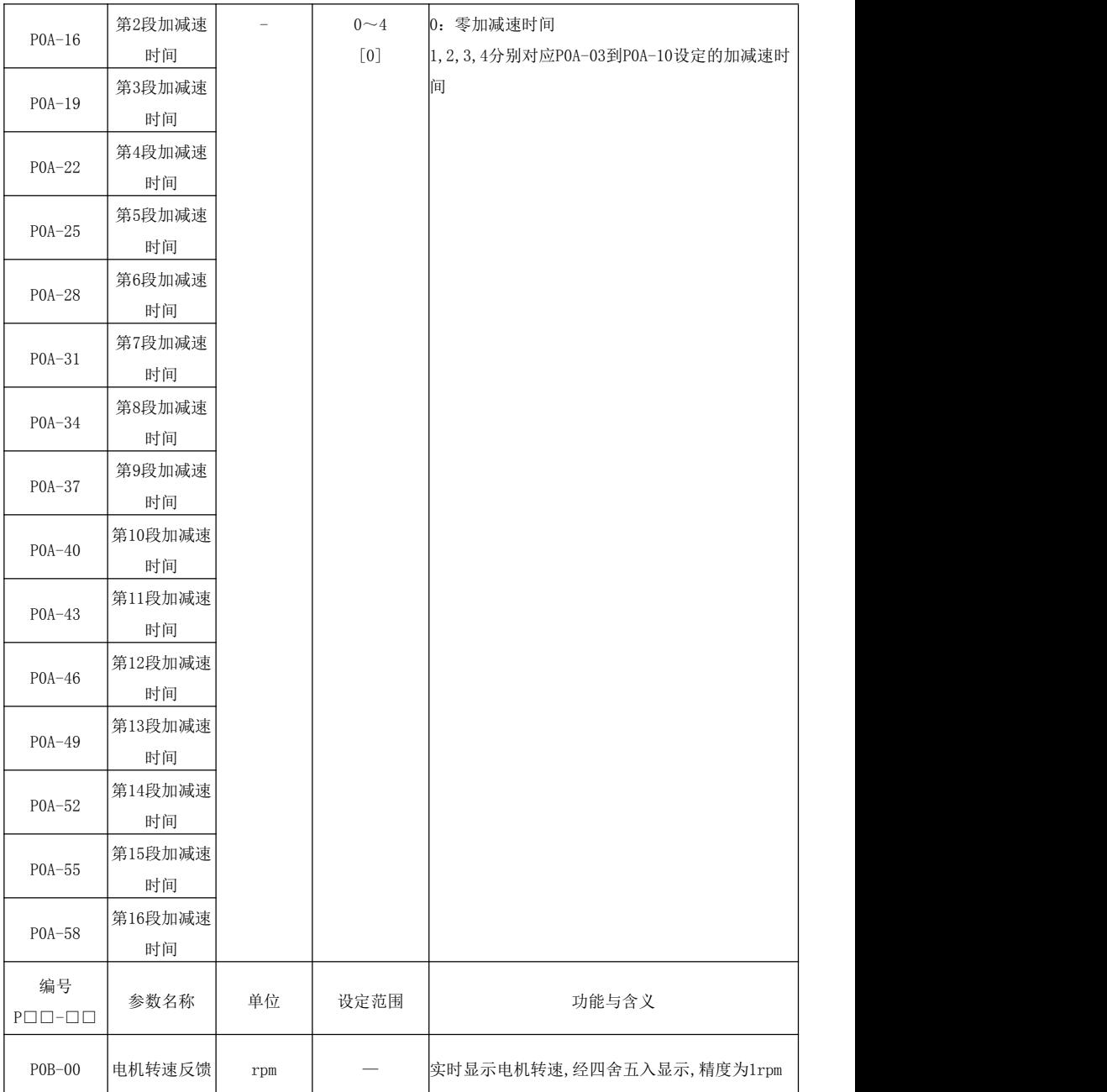

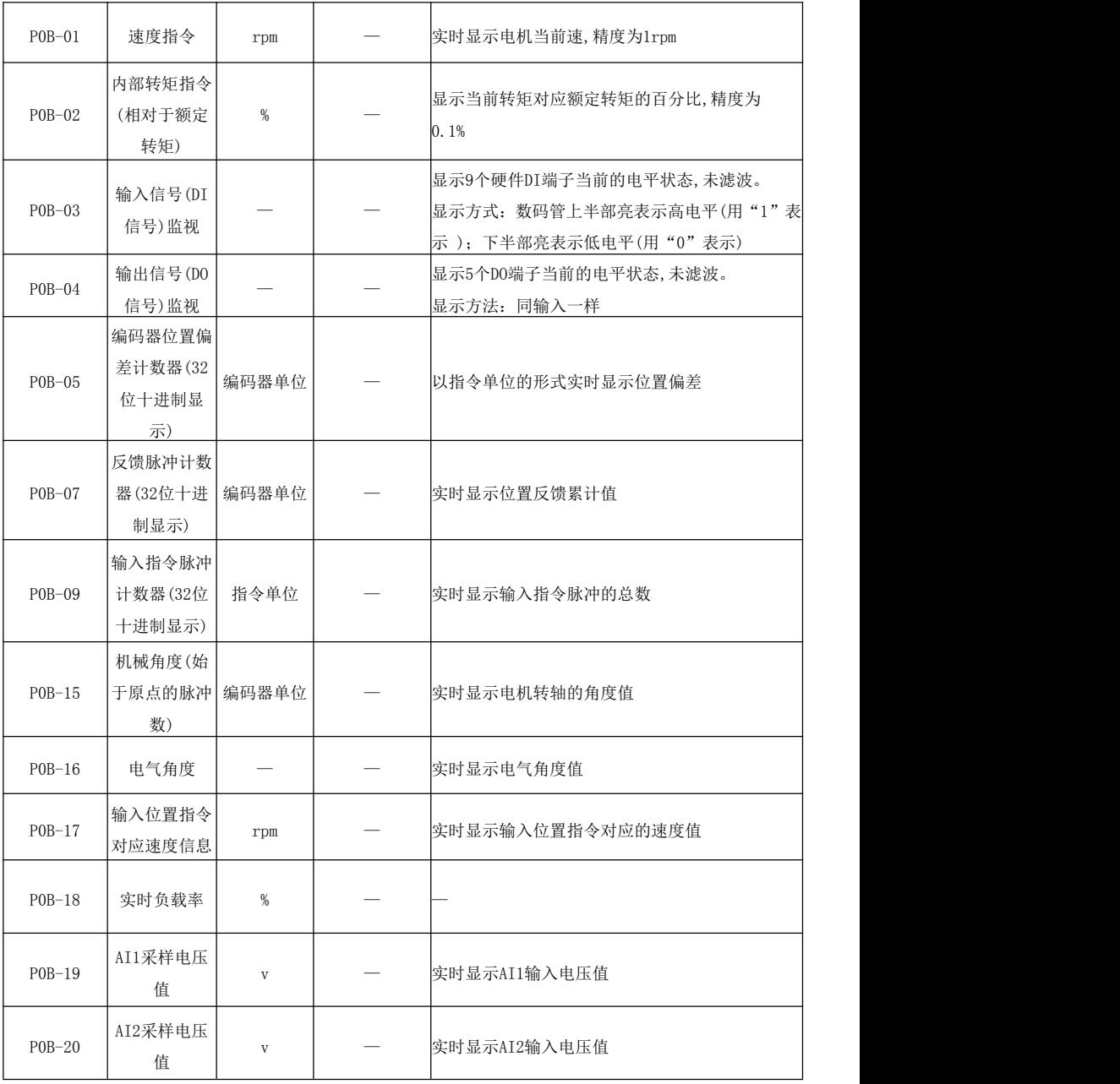

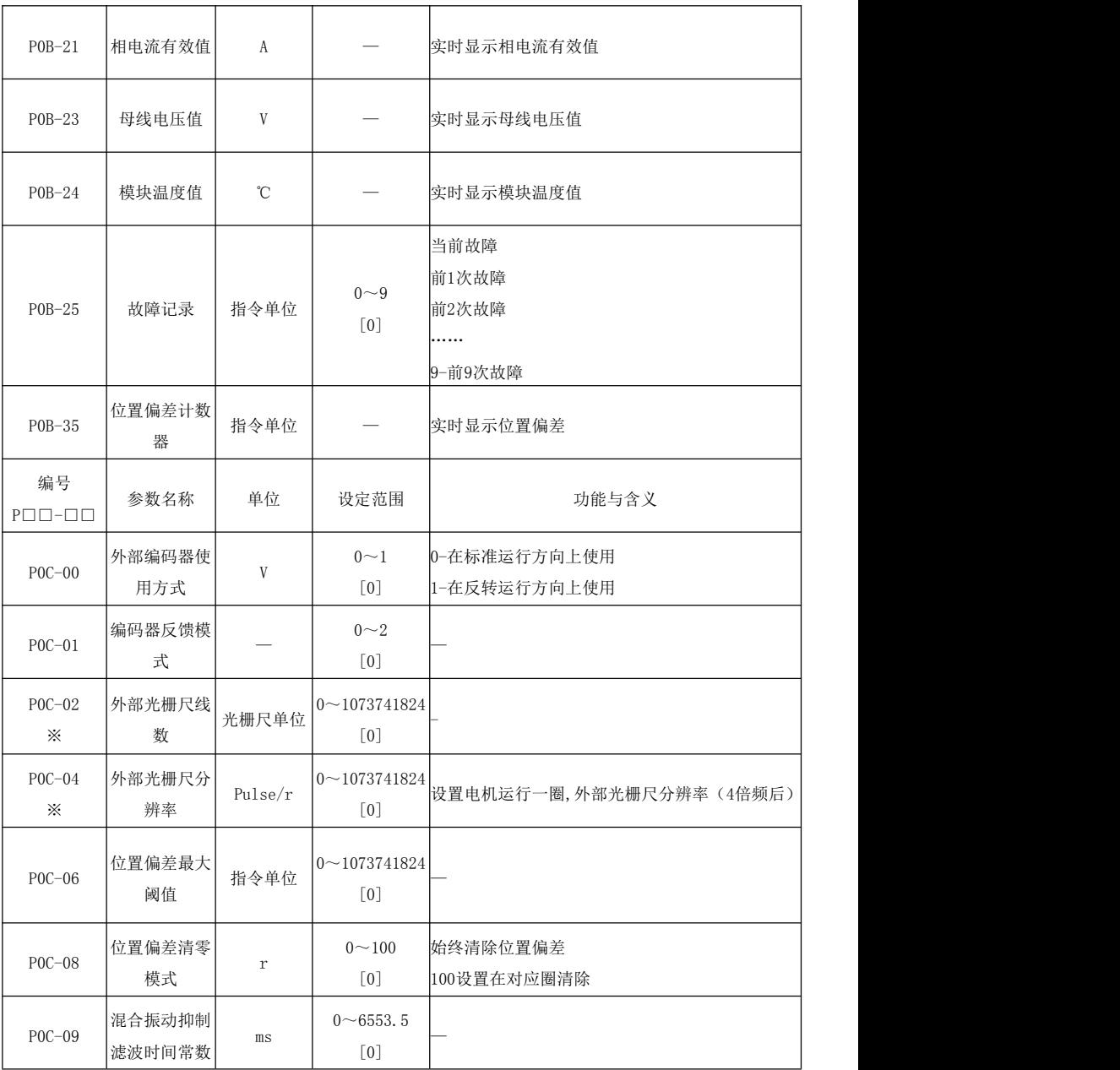

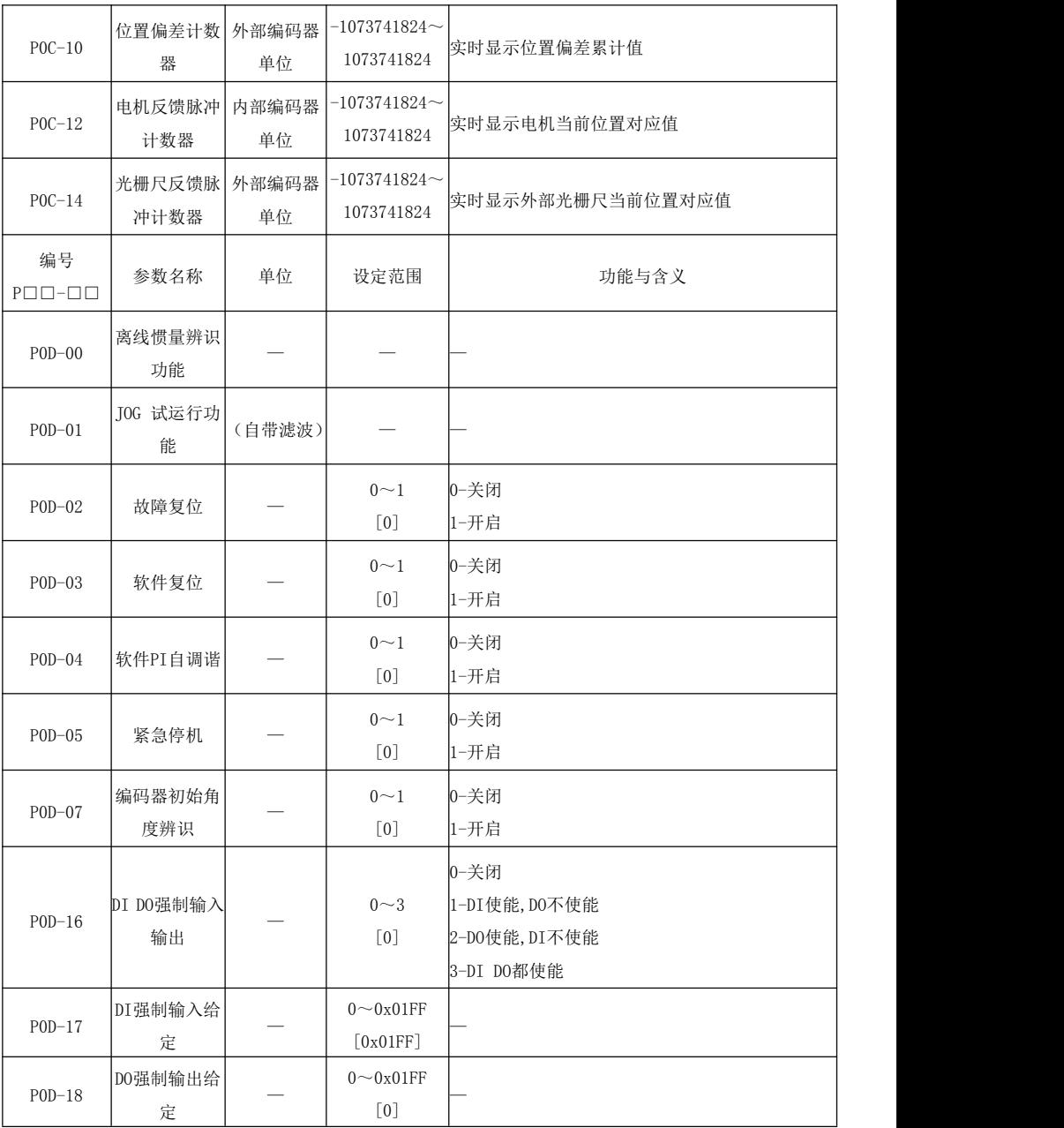

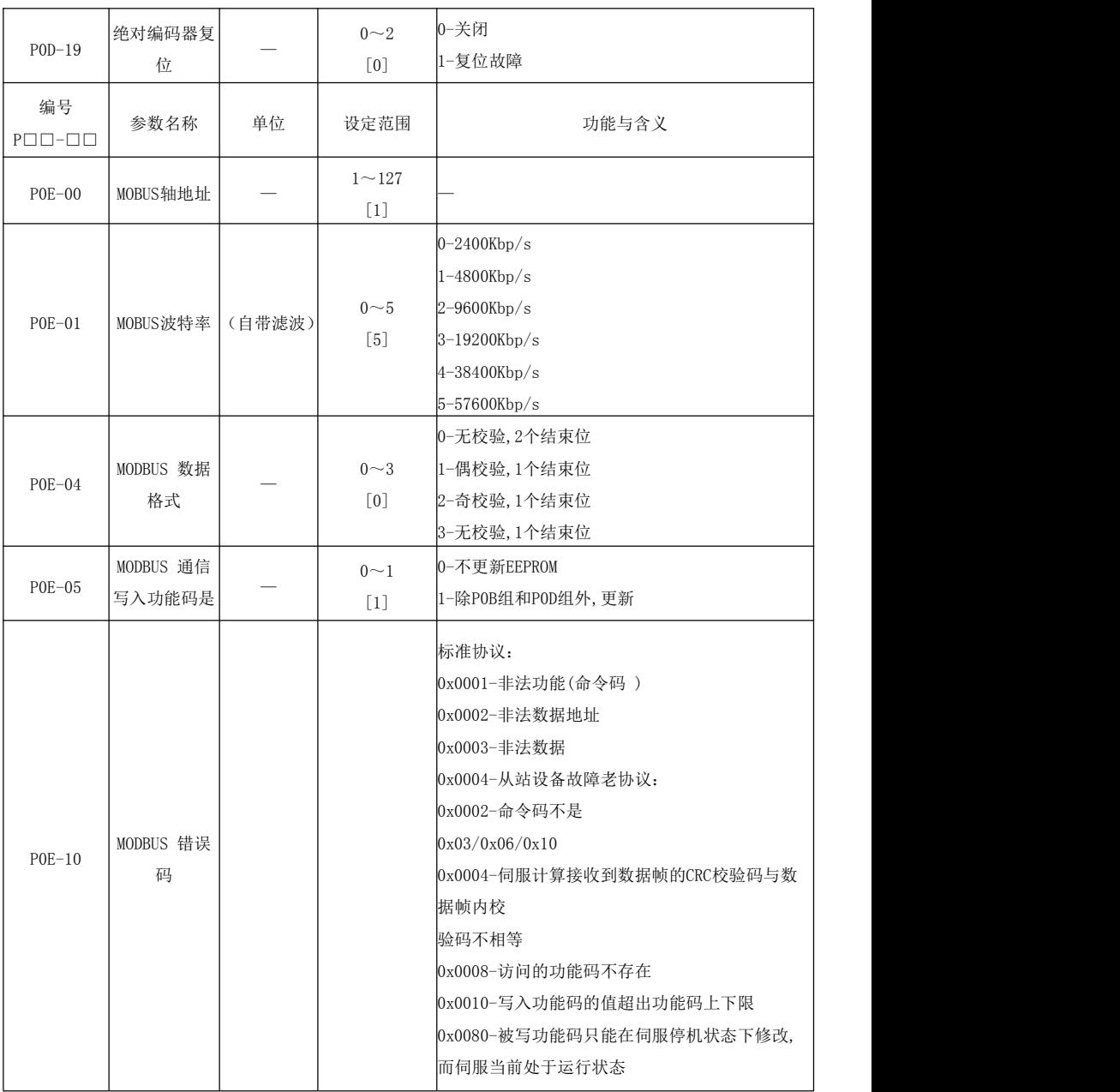

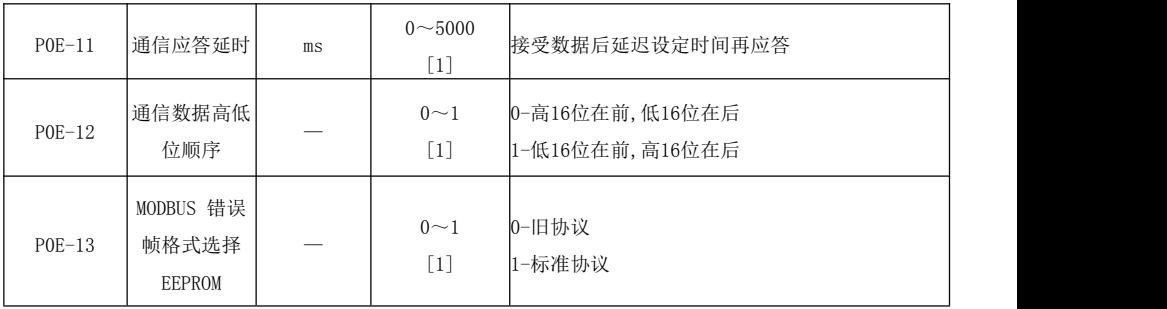

DI 功能输入

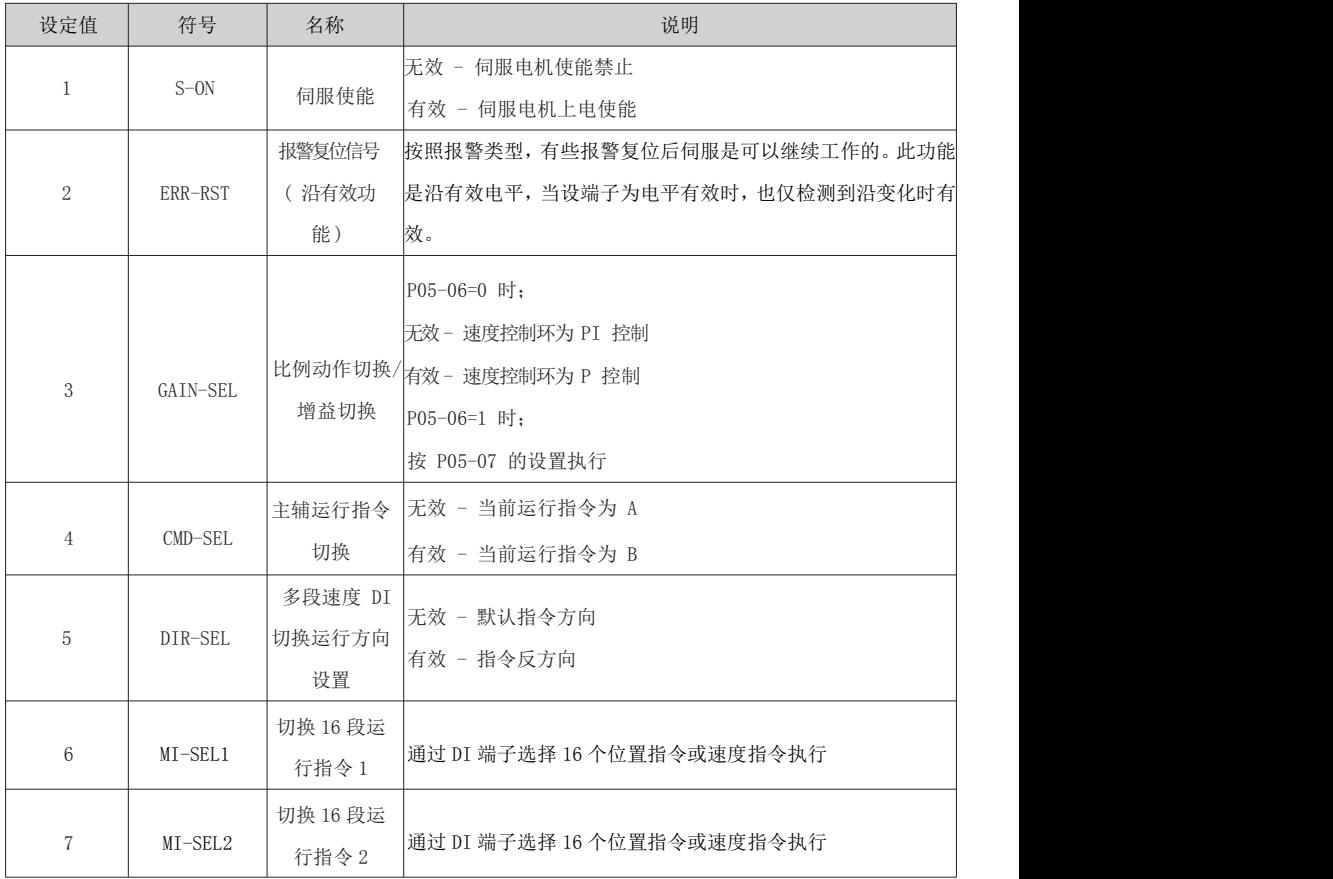

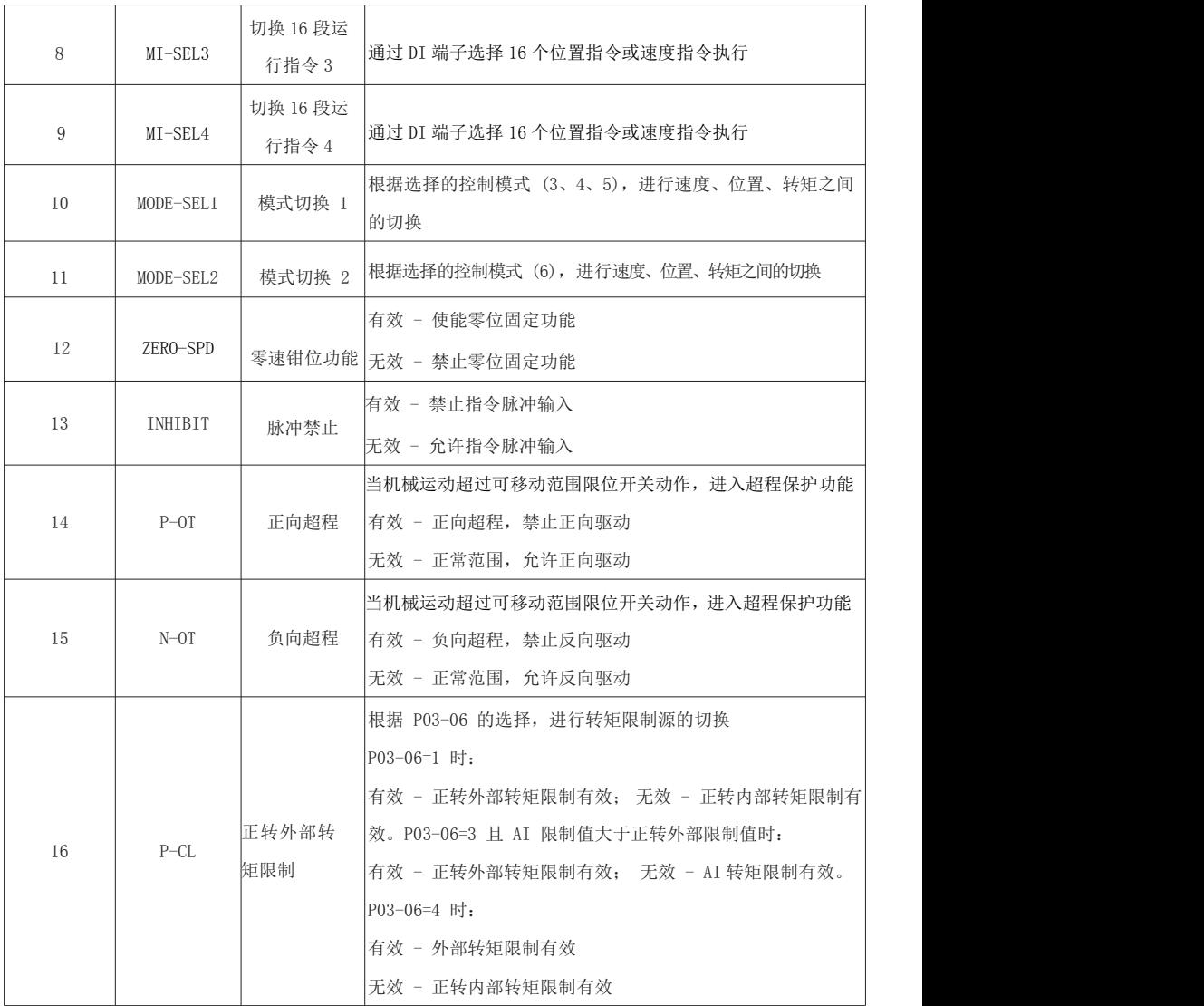

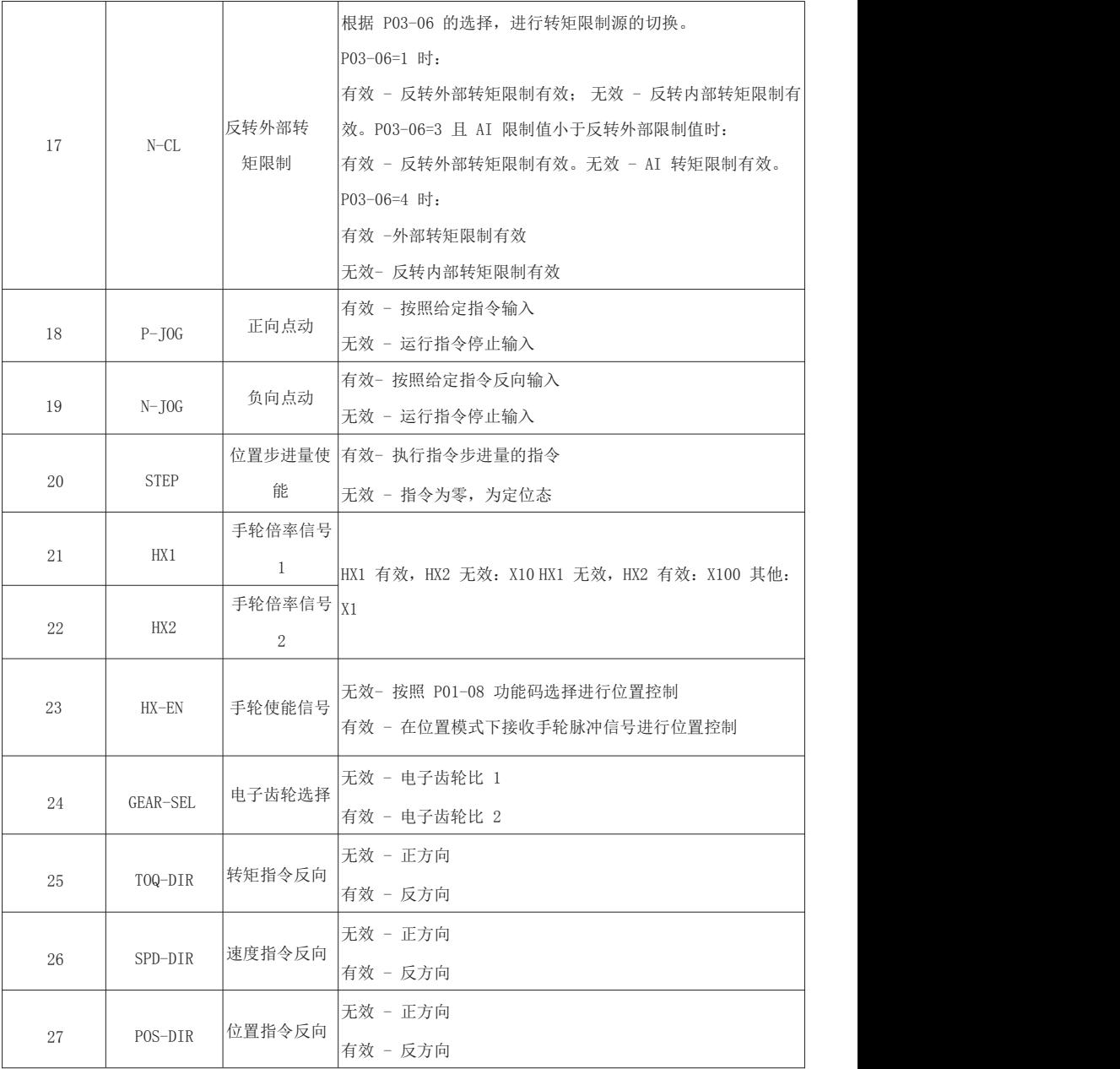

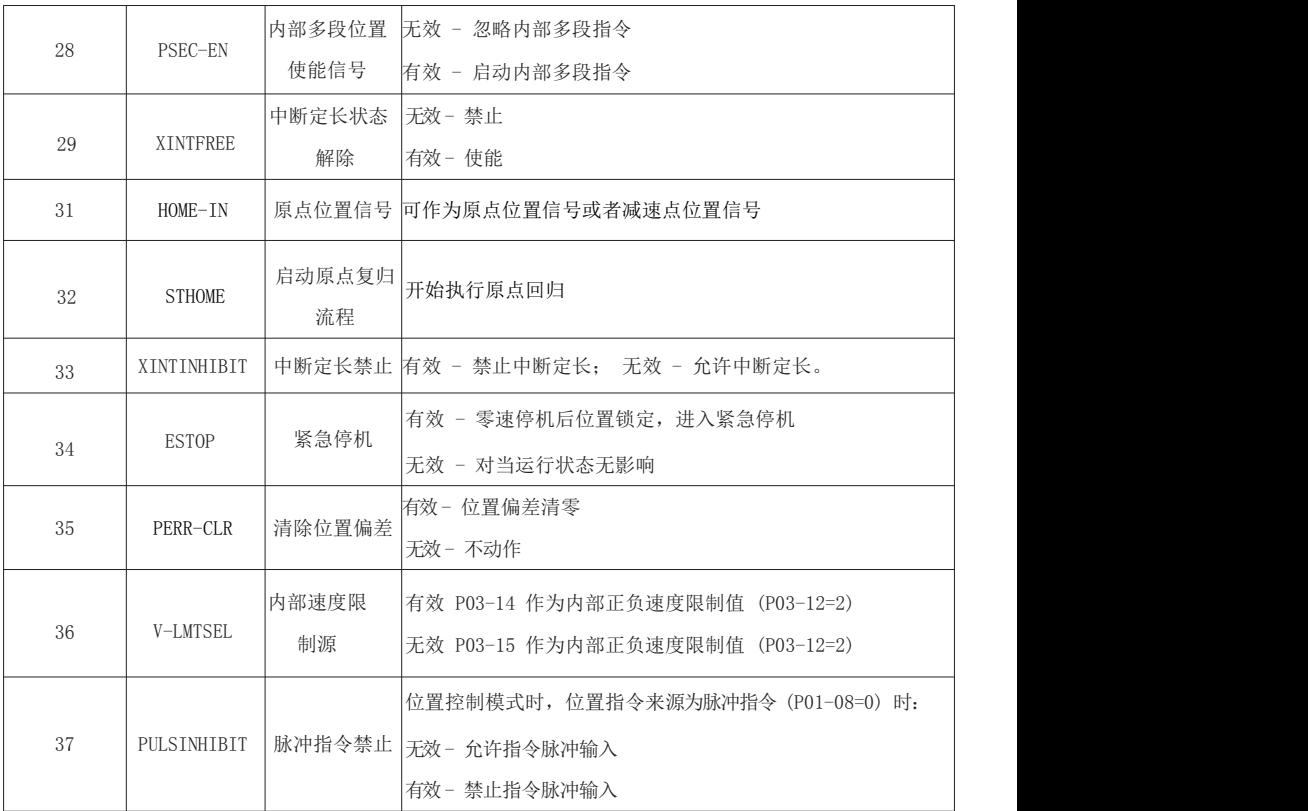

DO 功能输出

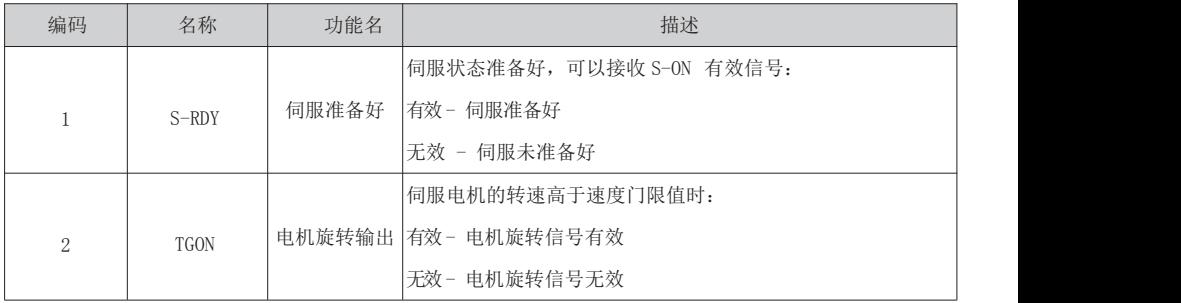

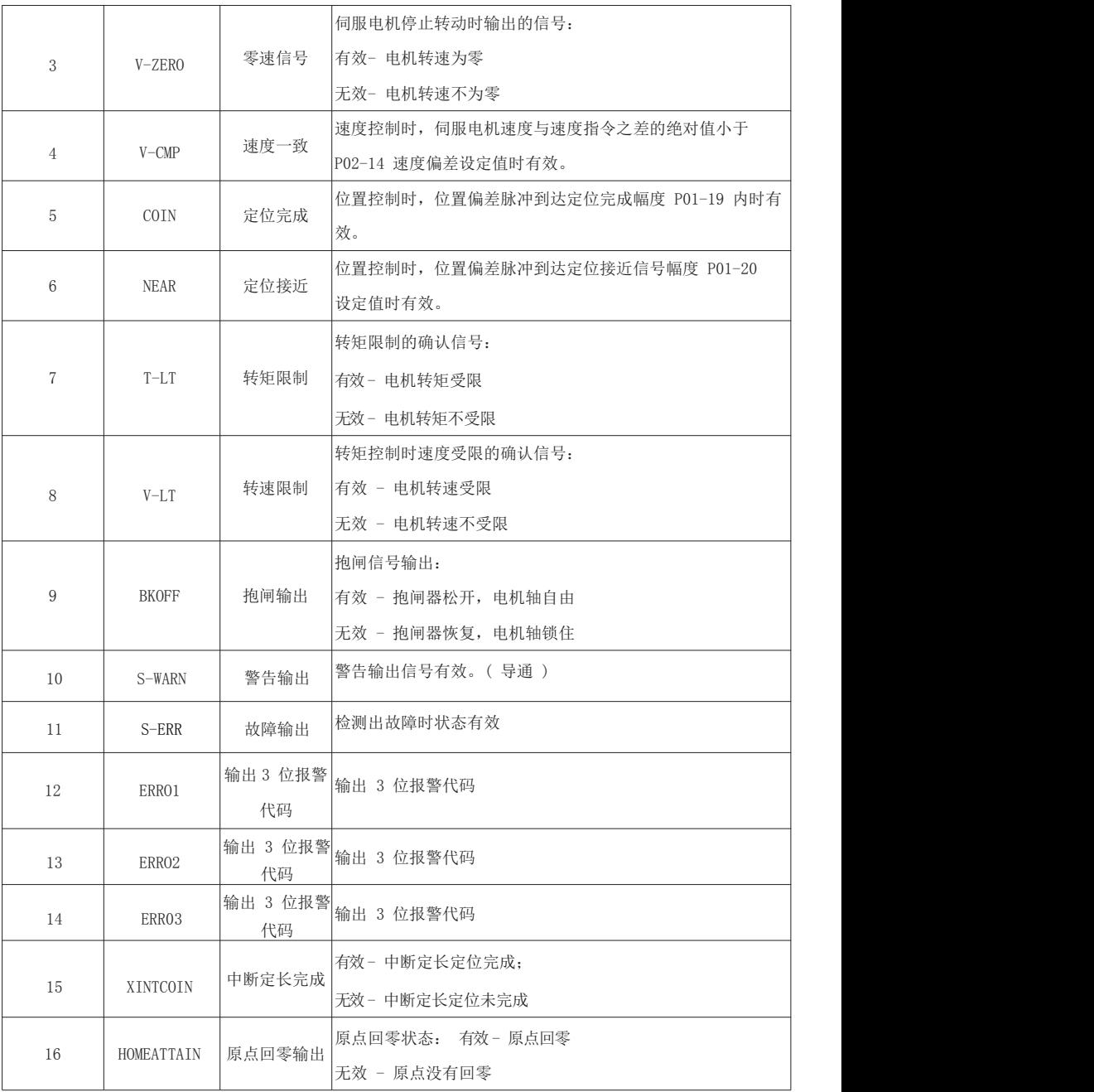

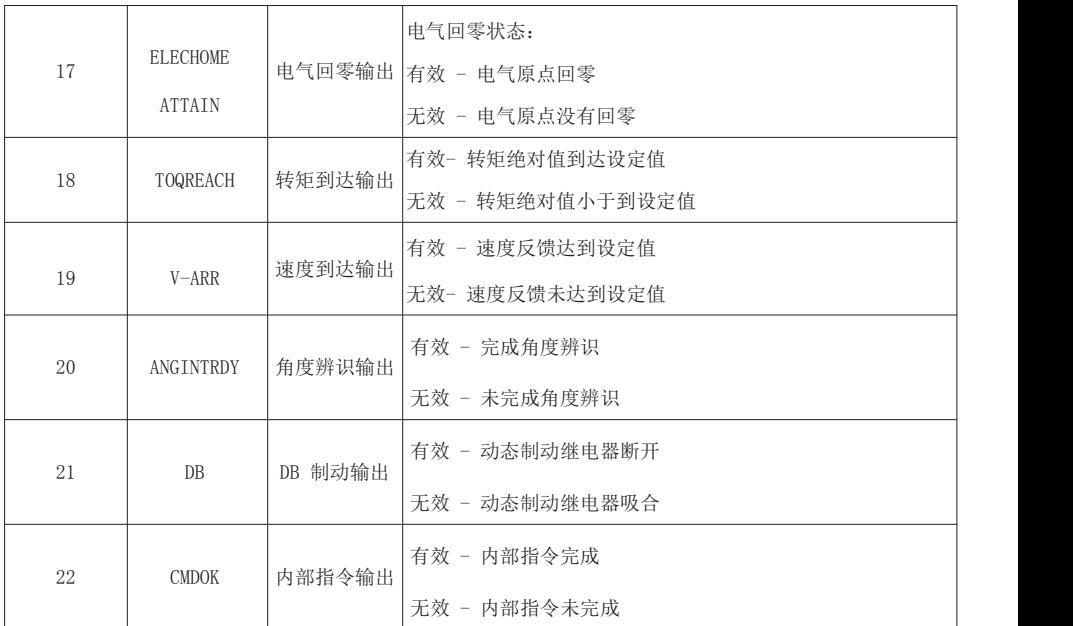

## 【备注】

※:不带※表示参数设置完成后立即生效;带※表示参数设置完成后即时自动保存,但是必须重新上 电才会有效。

△:停机设定(断开使能)

[]:设定范围[]中内容表示参数默认值,以 P00-00 为例,[1]表示默认值为 1,位置控制模式。

—:表示无计量单位。
## 第七章 驱动器调试与应用

#### 7.1 本章内容

介绍伺服驱动器的原理及系统调试方法、步骤。

#### 运行前注意事项:

为确保安全、正确地进行试运行,试运行前请首先对以下项目进行检查和确认。若发现不良状态,请 与本公司服务部门联系。

配线部分:

- 伺服驱动器的电源输入端子(L,N)按规格送入正确的电源;
- > 伺服驱动器的电源端子(U,V,W)须和伺服电机的电源输入端子(U,V,W)一一对应;
- 切勿使伺服驱动器的电源端子(L,N)与伺服电机的输入端子(U,V,W)短路;
- > 使用的任何电压不可与地线短路;
- > 电缆不可重压或拉扯;
- > 确认紧急停止开关动作正常。

伺服电机状态:

- > 检查伺服电机, 确保没有外部损伤;
- 检查伺服电机固定部件,确保连接紧固;
- > 检查伺服电机轴, 确保旋转流畅(带油封伺服电机轴偏紧属正常状态);
- > 抱闸电机抱闸力矩是否正常(可装机前, 通电测试);
- 检查伺服电机编码器连接器以及电源连接器,确保接线正确并且连接紧固。

伺服驱动器状态:

- > 检查伺服驱动器, 确保没有外部损伤;
- > 检查伺服驱动器端子, 确保接线正确并且连接紧固;
- > 检查提供给伺服驱动器的外接电源, 确保电压正常。
- 驱动器、伺服电机在运行一段时间后,可能温度较高,不要触摸以防灼伤。

## 7.2 控制方式

ID500 系列伺服版本具有以下模式的控制方式:

| 相关参数     | 名称                                 | 单位 | 参数范围     | 缺省值      | 适用方式 |  |  |
|----------|------------------------------------|----|----------|----------|------|--|--|
|          | 控制模式                               |    | $0 - 25$ | $\theta$ | P, S |  |  |
|          | P00-00=0: 速度模式:<br>✧               |    |          |          |      |  |  |
|          | 指外部模拟量电压对应速度值或通过外部 DI 或内部指定的方式选择内部 |    |          |          |      |  |  |
|          | 寄存器存储的 16 组速度指令和相关控制参数。            |    |          |          |      |  |  |
|          | P00-00=1: 位置模式:<br>✧               |    |          |          |      |  |  |
|          | 用数字脉冲给定电机的转动方向和角度, 驱动单元控制电机转子按给定的方 |    |          |          |      |  |  |
|          | 向转过相应角度的工作方式,转动的角度(位置)和速度都可以控制。    |    |          |          |      |  |  |
| $P00-00$ | P00-00=2: 转矩模式:<br>✧               |    |          |          |      |  |  |
|          | 指将外部输入的模拟电压信号转换为控制电机的转矩指令信号或通过键盘   |    |          |          |      |  |  |
|          | 设定。                                |    |          |          |      |  |  |
|          | P00-00=3: 转矩模式-速度模式:<br>✧          |    |          |          |      |  |  |
|          | ✧<br>P00-00=4: 速度模式-位置模式:          |    |          |          |      |  |  |
|          | P00-00=5: 转矩模式-位置模式:<br>✧          |    |          |          |      |  |  |
|          | P00-00=6: 转矩模式-速度-位置混合模式:<br>✧     |    |          |          |      |  |  |
|          | 3–6 指通过外部 DI 可切换控制模式。              |    |          |          |      |  |  |

表 7-1 控制方式选择

通常运行一台新的驱动单元需要经过如下四个步骤,本节主要描述前三个步骤,使用户较快的运行伺服驱 动装置。根据用户不同的要求进行功能调试时,可参阅《功能调试》。

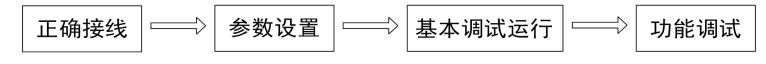

## 7.3.1 位置控制方式

#### 首先进行正确接线,注意下表的必要输入信号必须连接(详细参照图 4-10、4-11)。

| 必要输入信号     | 端子号      | 能<br>功                                                 |
|------------|----------|--------------------------------------------------------|
| $COM+$     | $CN2-11$ | 输入点公共端, 为控制电源输入端(外部电源<br>输入)。                          |
| 内部电源 24V   | $CN2-17$ | 驱动器内部电源 24V, 为输入端子供电用。                                 |
| 内部电源 OV    | $CN2-14$ | 驱动器内部电源 OV。                                            |
| <b>VOP</b> | $CN2-35$ | 位置控制脉冲 (PULS+)、方向 (SIGN+) 信号<br>输入公共端, 外部 24V 电源可直接接入: |
| <b>SON</b> | $CN2-9$  | 伺服使能信号,该方式下可以单独控制电机使<br>能。                             |
| $PULS+$    | $CN2-43$ | 位置指令输入, 输入模式为:                                         |
| PULS-      | $CN2-41$ | 0、脉冲+方向;                                               |
| $SIGN+$    | $CN2-39$ | 1、CCW 脉冲+CW 脉冲;                                        |
| $SIGN-$    | $CN2-37$ | 2、正交脉冲 A/B 相。                                          |

表 7-2 必要接线

然后确认正确连接后,保持所有输入信号为 OFF,接通电源,然后设置相关参数。

相关参数设置

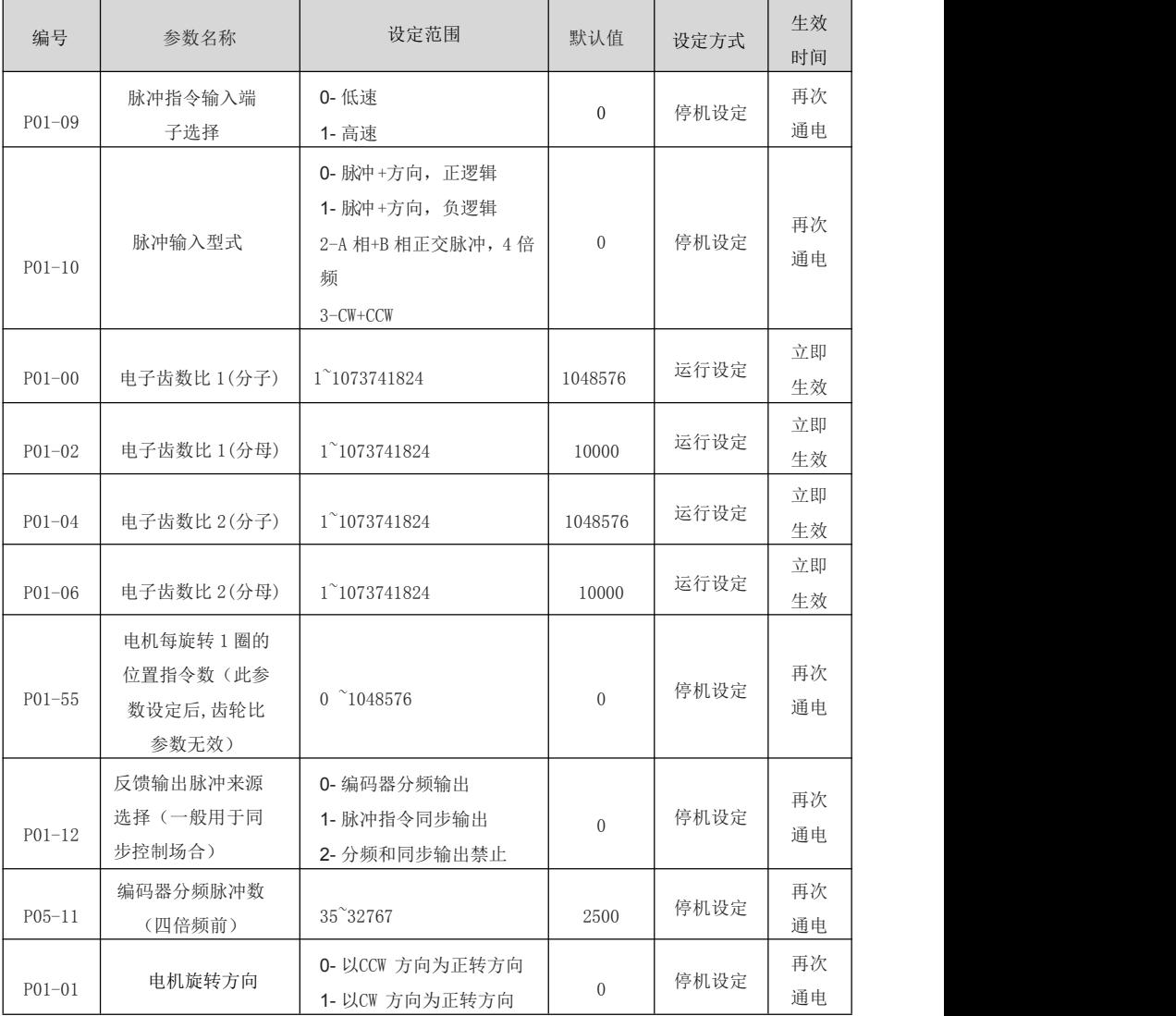

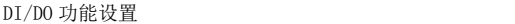

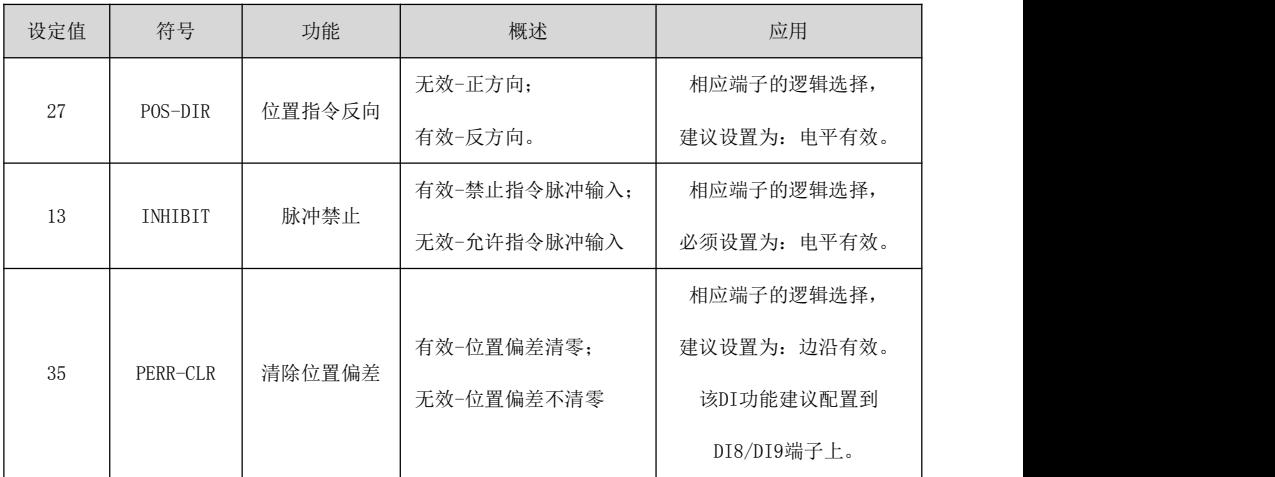

## 7.3.2 内部速度控制方式

首先对下表的必要输入信号进行连接。

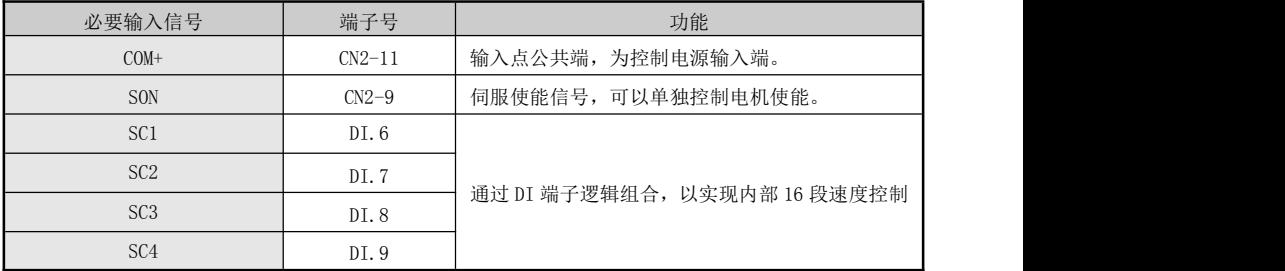

表 7-3 必要信号连接

确认正确连接后,保持所有输入信号为 OFF,接通电源,设置必要参数。

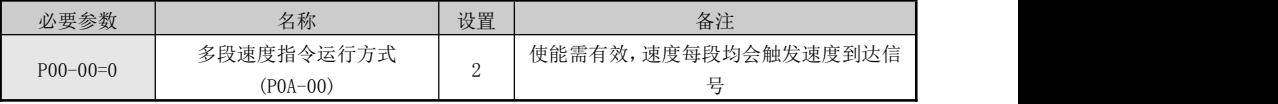

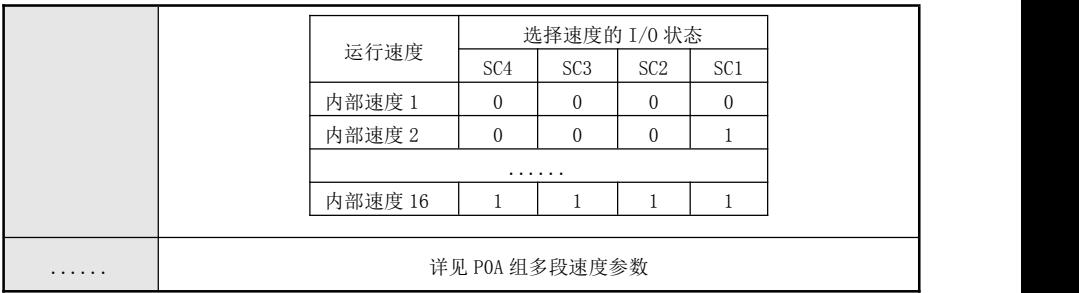

## 7.3.3 外部模拟量输入速度运行模式

首先进行正确接线,注意下表的必要输入信号连接。

| 必要输入信<br>号  | 端子号      | 功能                       |
|-------------|----------|--------------------------|
| $COM+$      | $CN2-11$ | 输入点公共端,为控制电源输入端, 12~24V。 |
| <b>SON</b>  | $CN2-9$  | 伺服使能信号                   |
| $ALM+$      | $CN2-44$ | 伺服报警信号+                  |
| $ALM-$      | $CN2-29$ | 伺服报警信号-                  |
| <b>CWL</b>  | $CN2-34$ | CW 驱动禁止                  |
| <b>CCWL</b> | $CN2-8$  | CCW 驱动禁止                 |
| AI1         | $CN2-20$ | 模拟量输入 1                  |
| AI2         | $CN2-18$ | 模拟量输入 2                  |
| GND         | $CN2-16$ | 模拟量输入地                   |

表 7-4 必要信号连接

确认正确连接后,保持所有输入信号为 OFF,接通电源,然后设置必要参数。

| 编号                     | 参数名称      | 设定范围            | 默认值  | 设定方式 | 生效时间 |
|------------------------|-----------|-----------------|------|------|------|
|                        |           | 0-参数设定 (P02-03) |      |      |      |
| 主速度指令A来源<br>$P02 - 01$ | $1 - AI1$ | $\Omega$        | 停机设定 | 立即生效 |      |
|                        | $2 - A12$ |                 |      |      |      |
|                        |           | 0-参数设定 (P02-03) |      |      |      |
| 辅助速度指B来源<br>$P02 - 02$ | $1 - AI1$ |                 | 停机设定 | 立即生效 |      |
|                        | $2 - A12$ |                 |      |      |      |
|                        |           | 5-多段速度指令        |      |      |      |

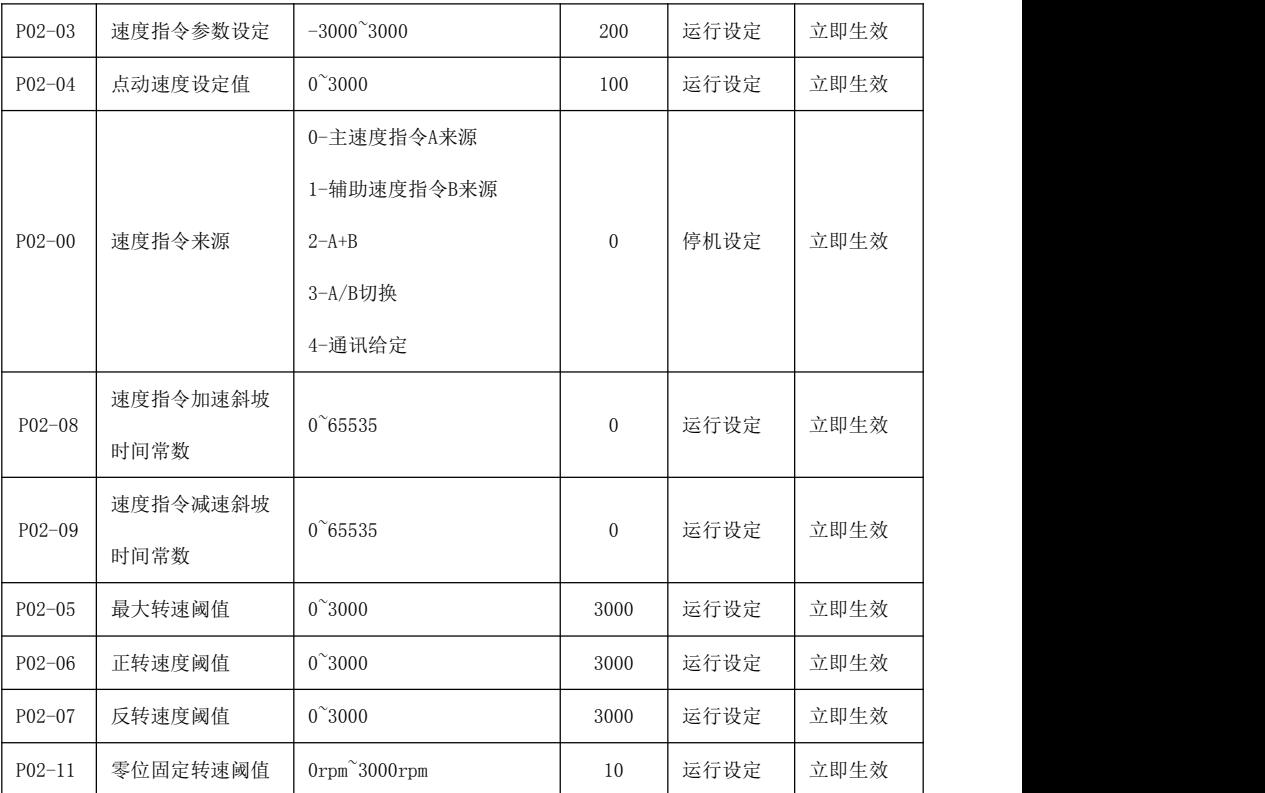

#### DI/DO 功能设置

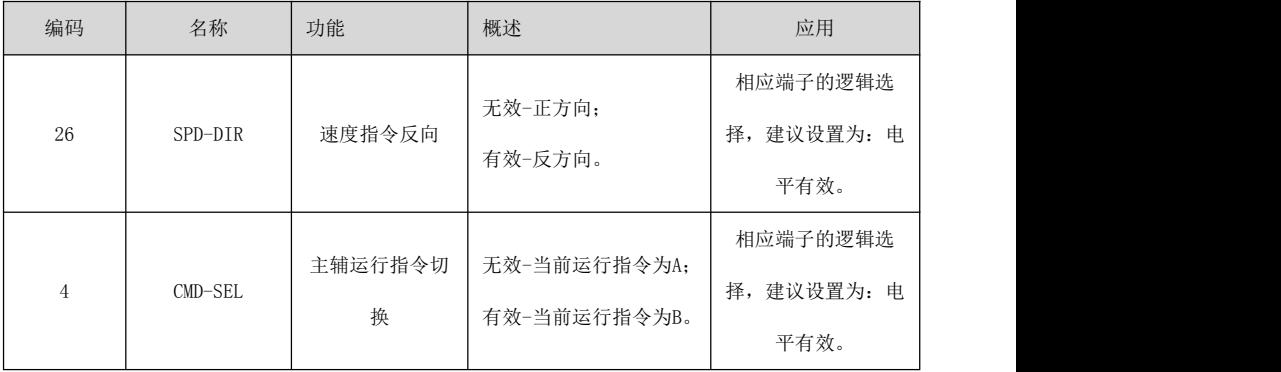

## 7.3.4 转矩模式

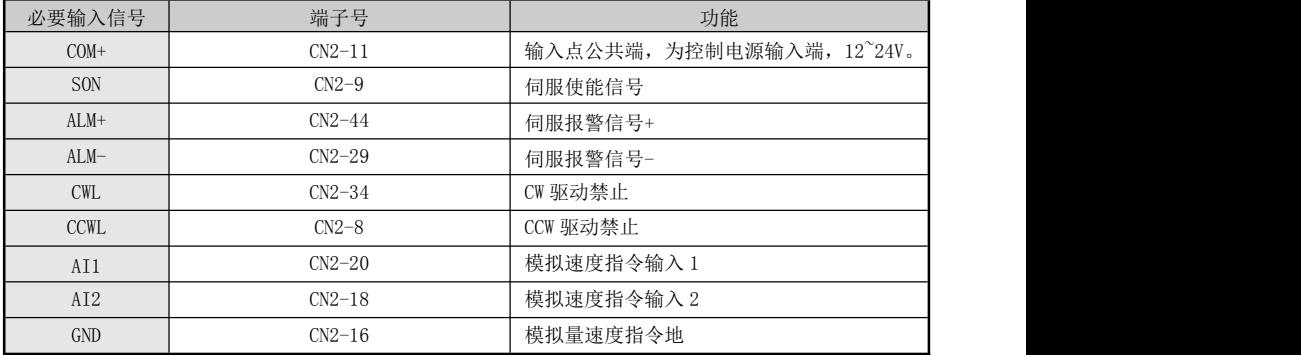

首先进行正确接线,注意下表的必要输入信号连接。

表 7-5 必要信号连接

确认正确连接后,保持所有输入信号为 OFF,接通电源,然后设置必要参数。

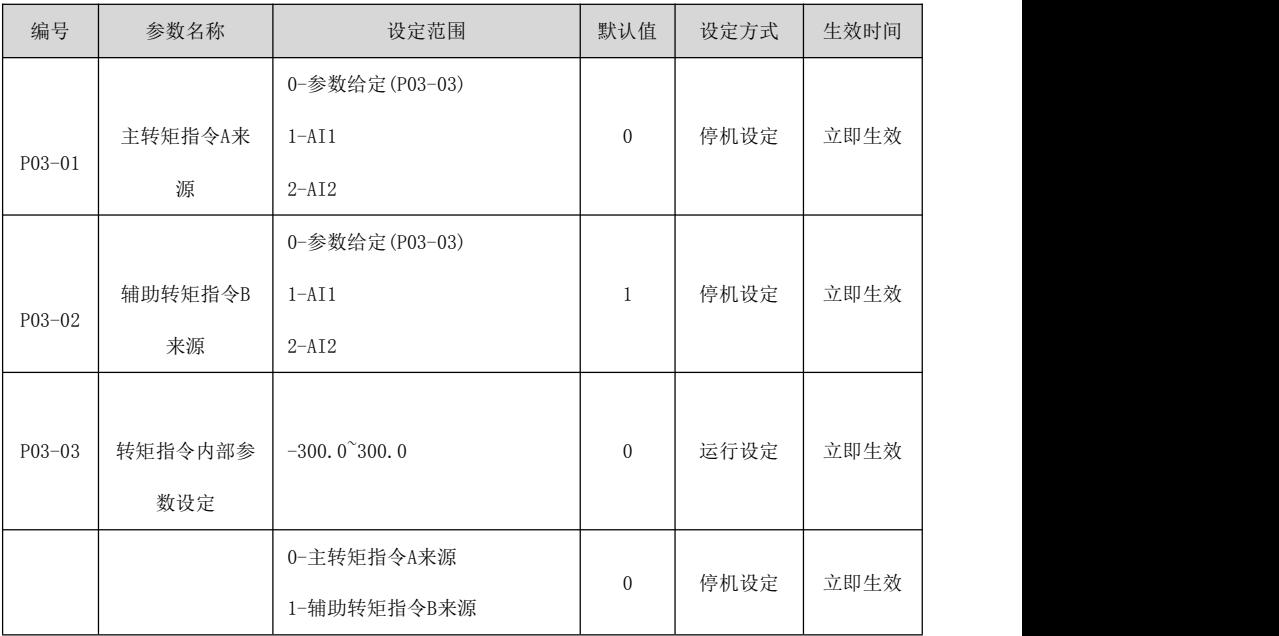

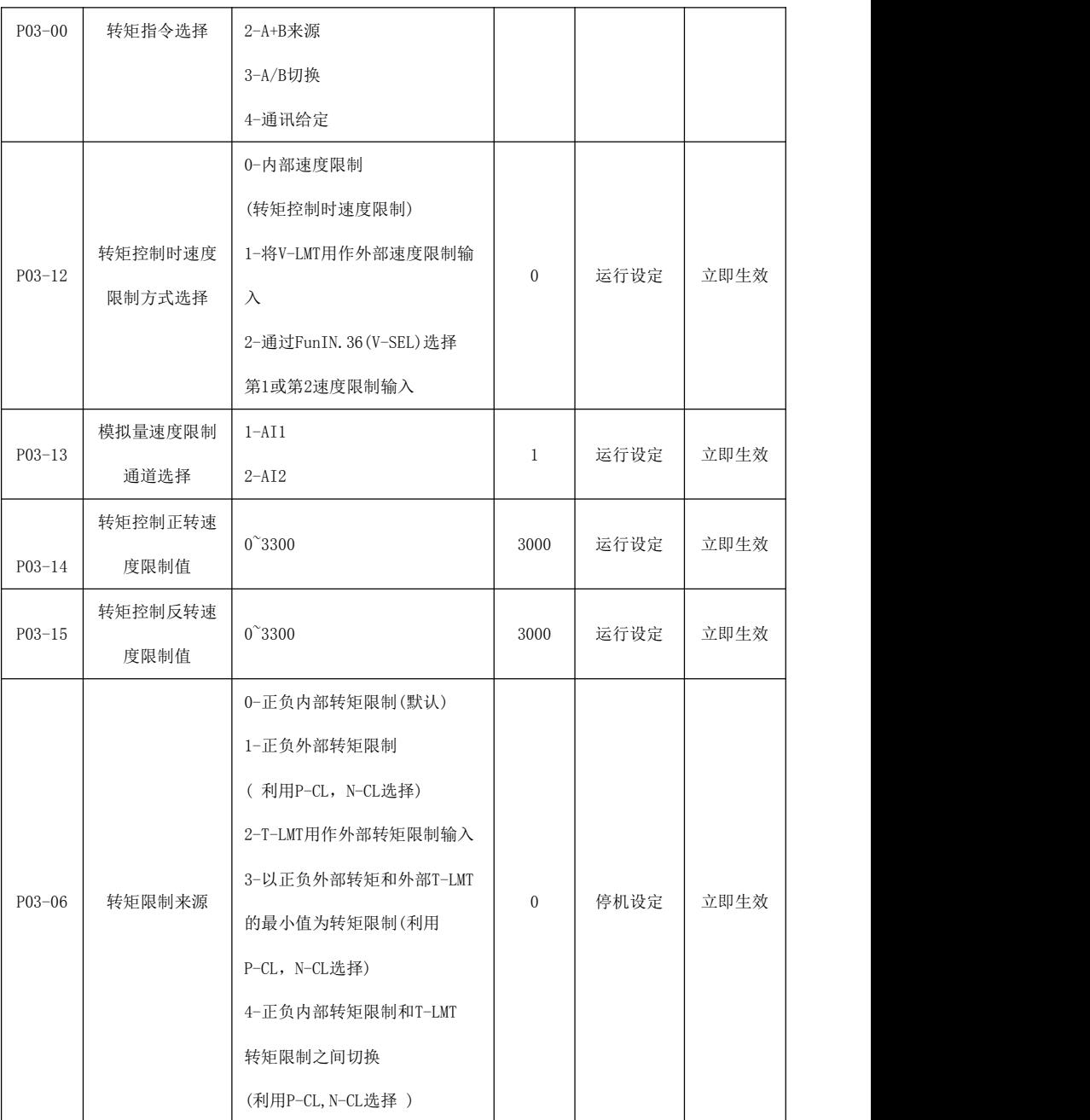

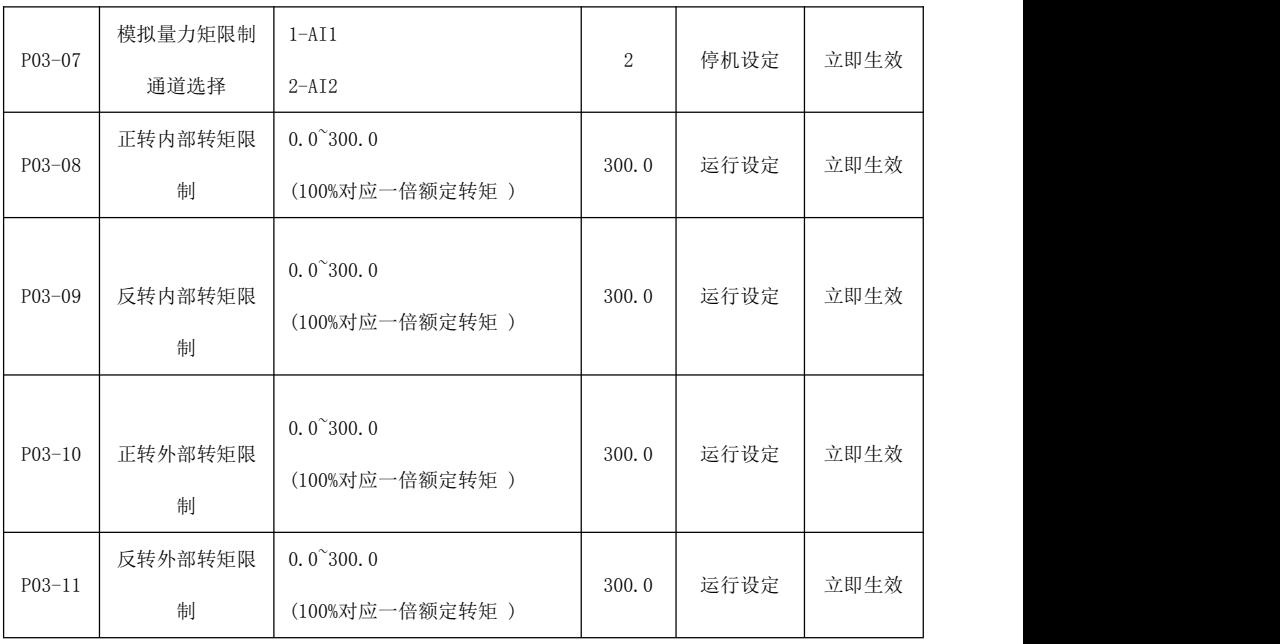

DI/DO 功能设置

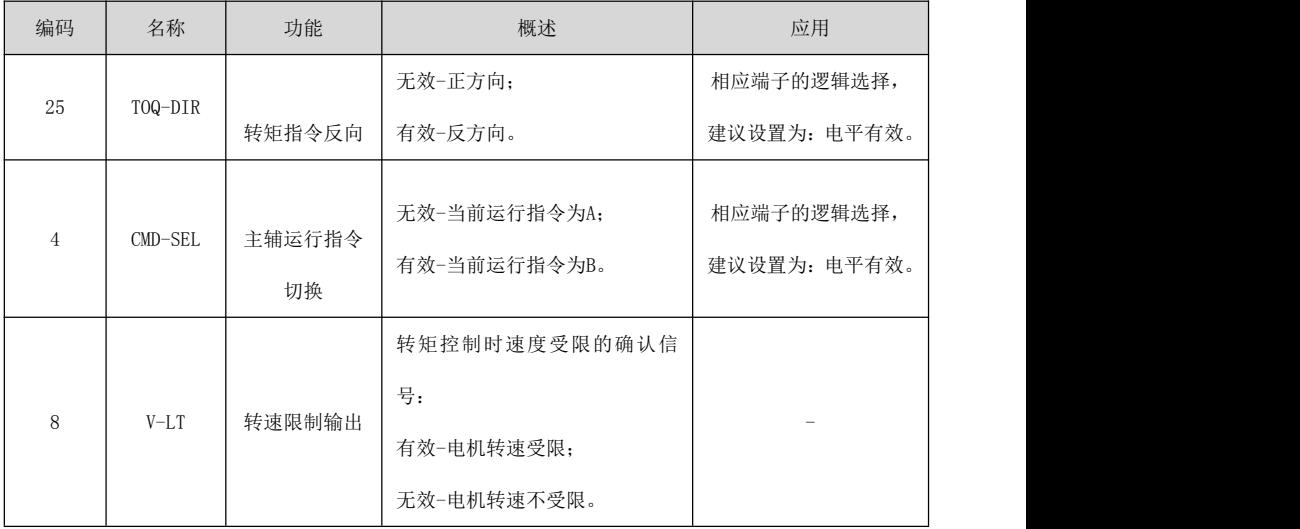

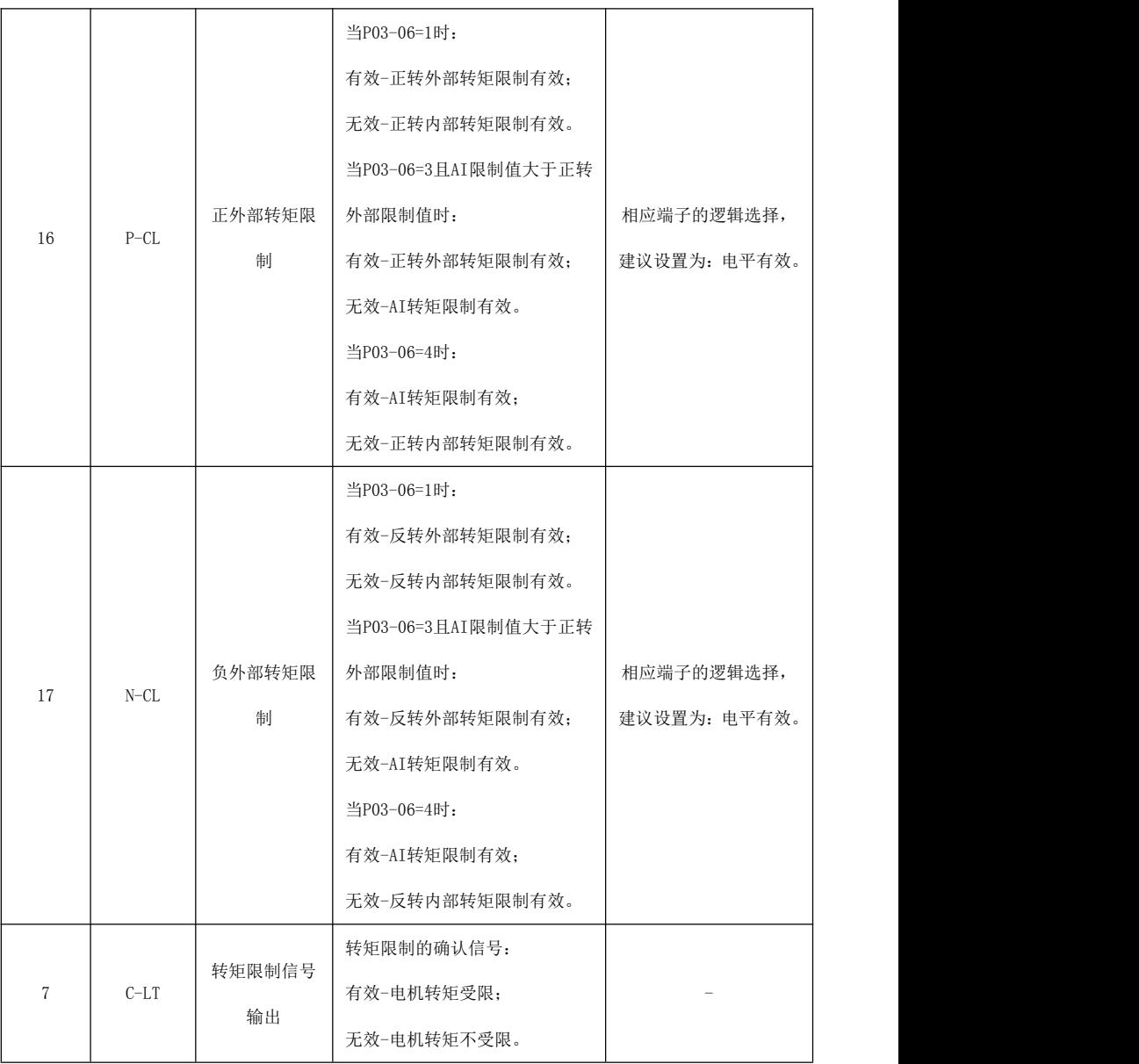

#### 7.4 运行前检查

- 请首先脱离伺服电机连接的负载、与伺服电机轴连接的连轴器及其相关配件。保证无负载情况下伺服 电机可以正常工作后,再连接负载,以避免不必要的危险。运行前请检查并确保:
- > 伺服驱动器外观上无明显的毁损;
- > 驱动器电源、辅助电源、接地端等接线正确;各控制信号线缆接线正确、可靠;各限位开关、保护 信号均已正确连接。
- 使能开关已置于 OFF 状态;
- > 切断电源回路及急停报警回路保持通路;
- 伺服驱动器外加电压基准正确。

在控制器没有发送运行命令信号的情况下,给伺服驱动器上电。检查并保证:

- > 伺服电机可以正常转动, 无振动或运行声音过大现象;
- 母线电压指示灯与数码管显示器无异常。

#### 7.5 惯量辨识

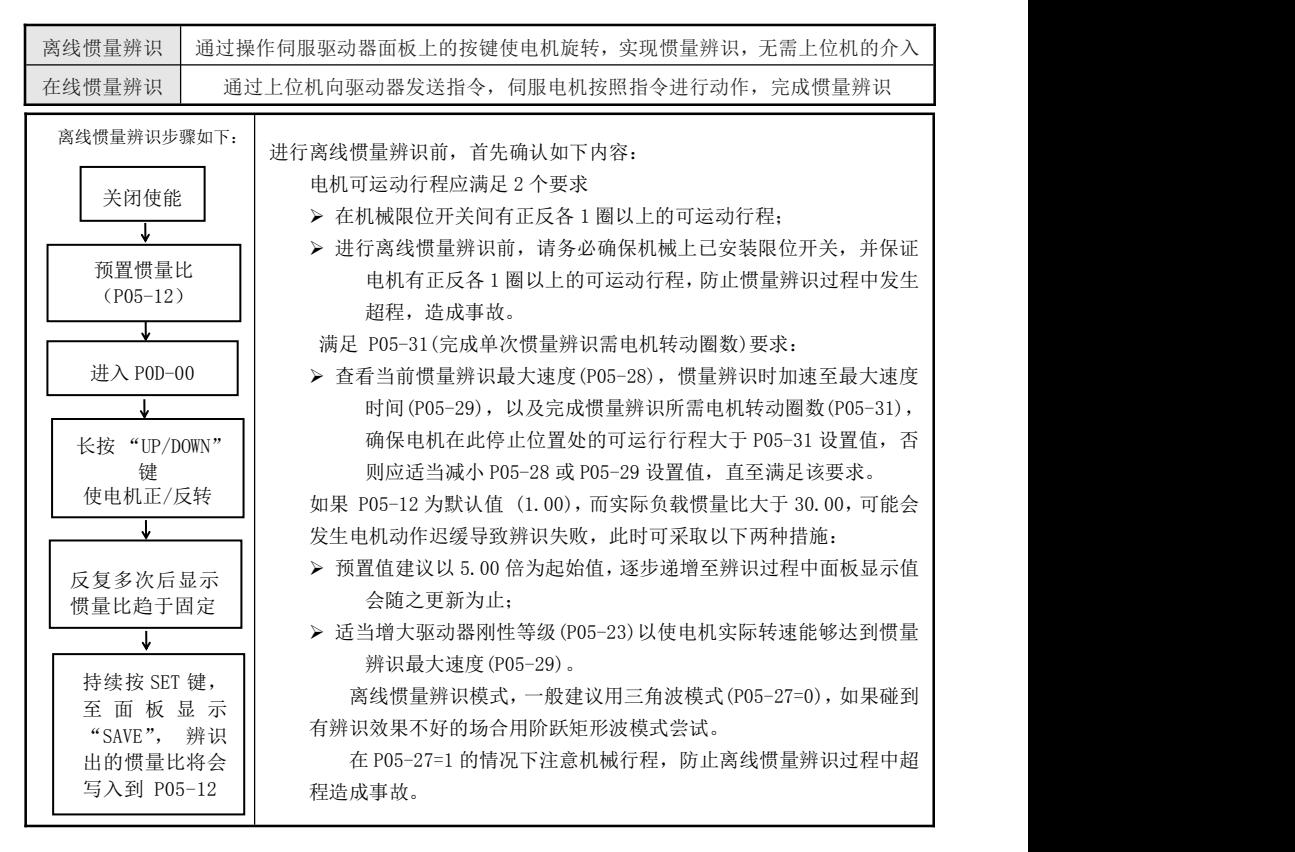

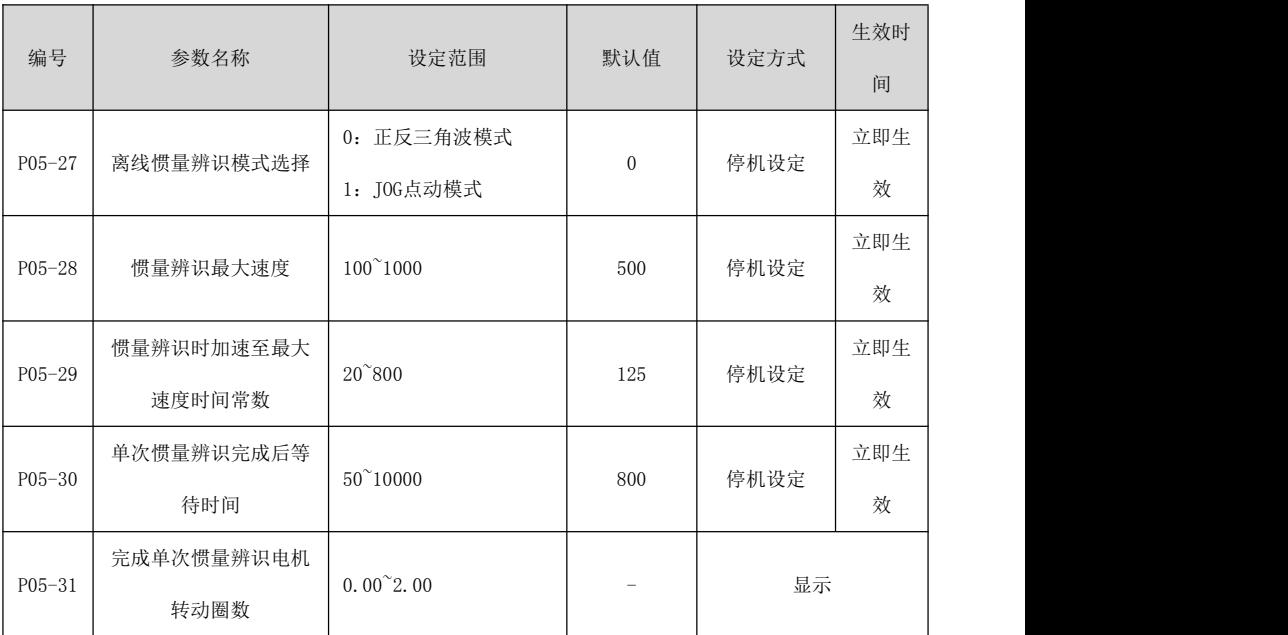

## 7.6 增益调整

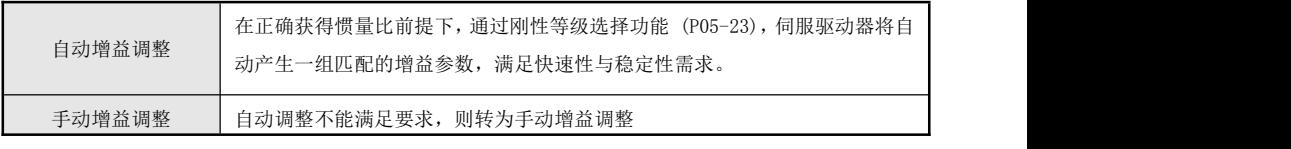

表 7-6 增益调整方式

## 7.6.1 自动增益调整

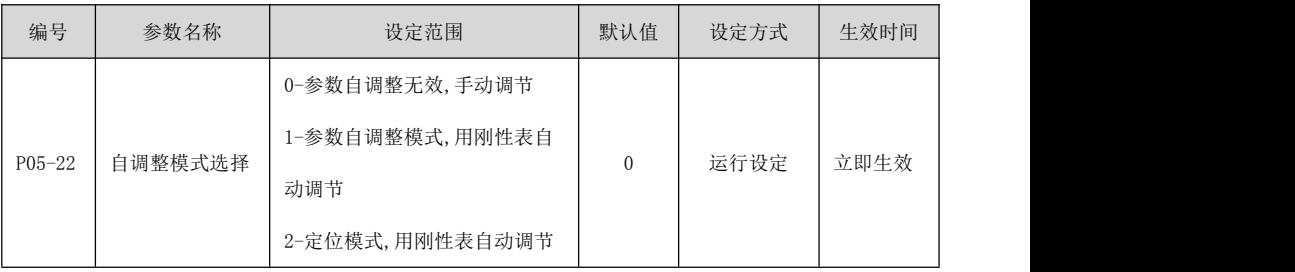

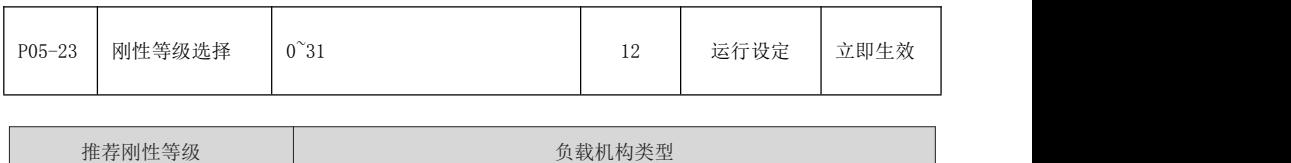

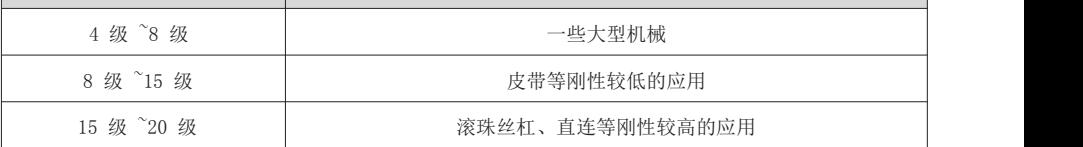

## 7.6.2 手动增益调整

P05-22=0,调整相关参数如下:

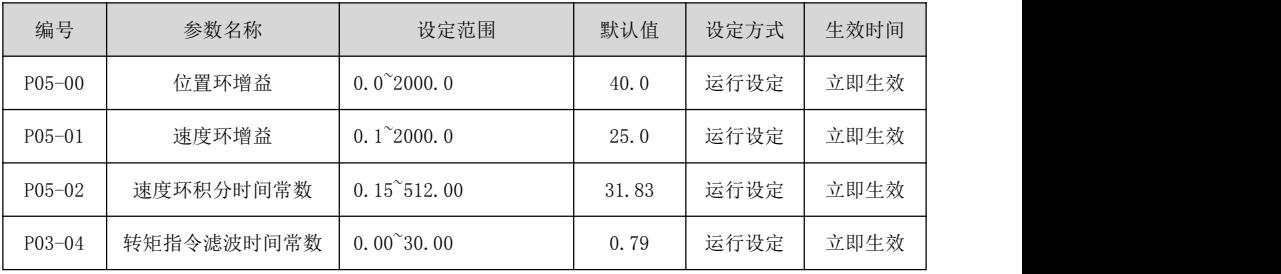

# 第八章 驱动器通讯功能设置

## 8.1 本章内容

介绍 ID500 系列驱动器的通讯协议。

ID500 系列伺服驱动器,支持 RS485 通信,RS485 通信采用国际标准的 ModBus 通讯协议进行的主从通 讯。用户可通过 PC/PLC、控制上位机等实现集中控制(设定伺服驱动器控制命令、运行速度、相关功能码 参数的修改,伺服驱动器工作状态及故障信息的监控等),以适应特定的应用要求。

通讯默认 RTU 模式(目前仅支持 RTU 模式)。

## 8.2 编码方式

RTU 模式:每个 8-bits 数据由两个 4-bits 的十六位字符所组成。例如:1-bits 数据 64H。

## 8.3 字符结构

11bits 字符框(用于 80bits 字符)

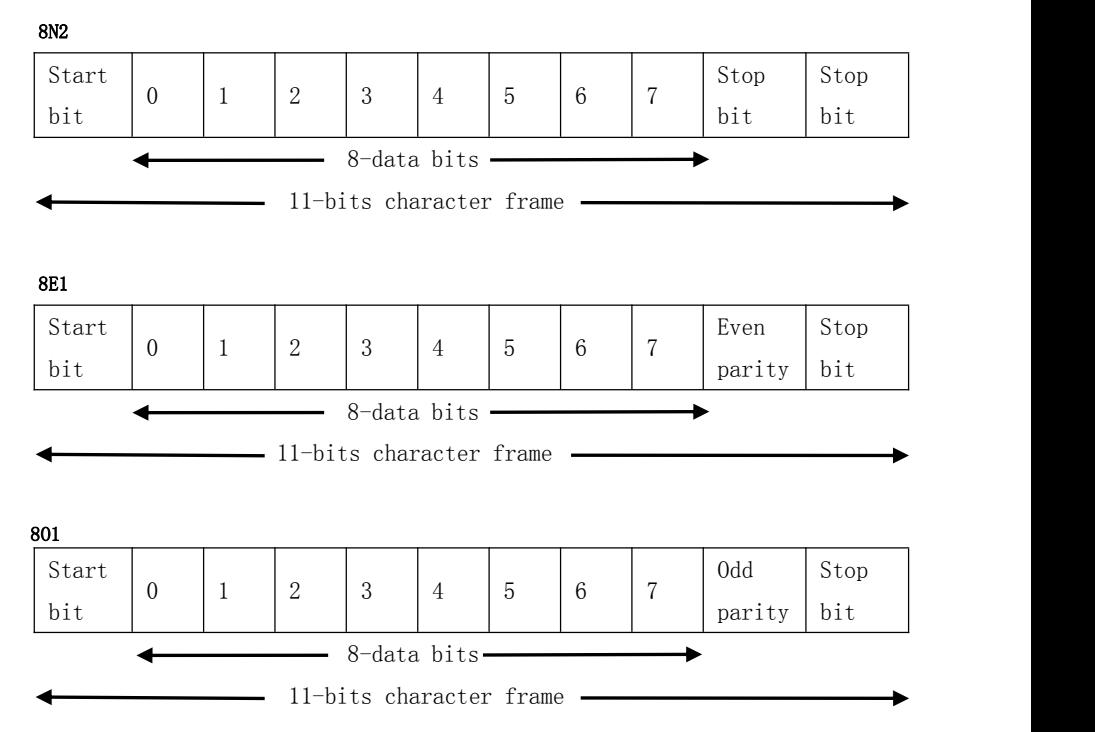

## 8.4 数据帧格式

#### RTU 模式

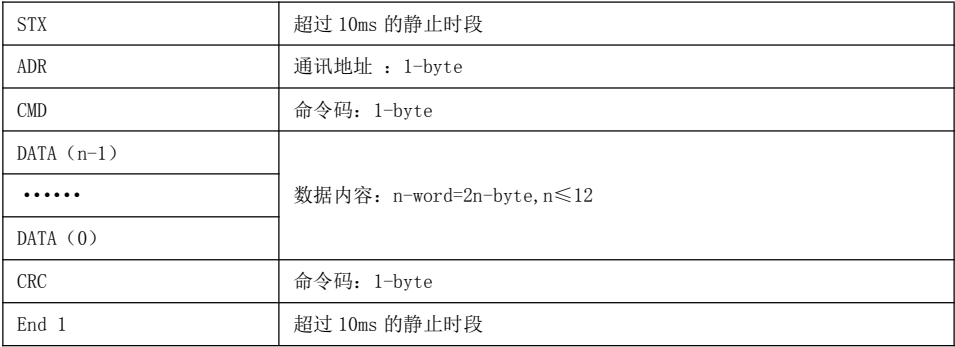

#### 通讯地址(Address):

使用 RS-232/ 485 通讯时,一组伺服驱动器仅能设定绝对唯一通讯地址。若重复设定通讯地址将导致 无法正常通讯。0xFF 为广播地址驱动器接收并自动回复。

00H:所有驱动器广播(broadcast)。

01H:对 01 地址伺服驱动器通讯。

02H:对 02 地址伺服驱动器通讯。

通讯地址最大可到 254(0xFEH)。

#### 命令码(CMD):

- 03H:读取从机数据。
- 06H: 给从机写入一组数据。
- 08H:回路侦测。

10H:给从机写入多组数据。

#### ◆ 命令码 03H: 从指定驱动器指定寄存器位置读取 N 个 Word 数据。

例如:从驱动器 01H 上寄存器地址 0200H 开始读取 2 个 Word 的数据内容:

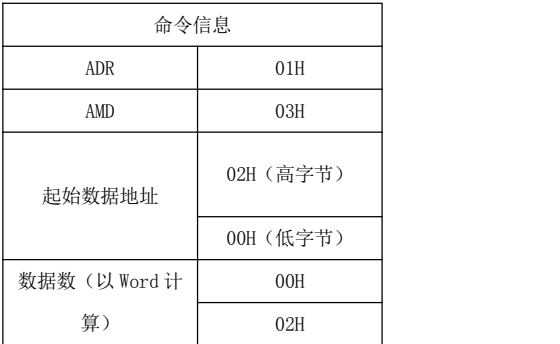

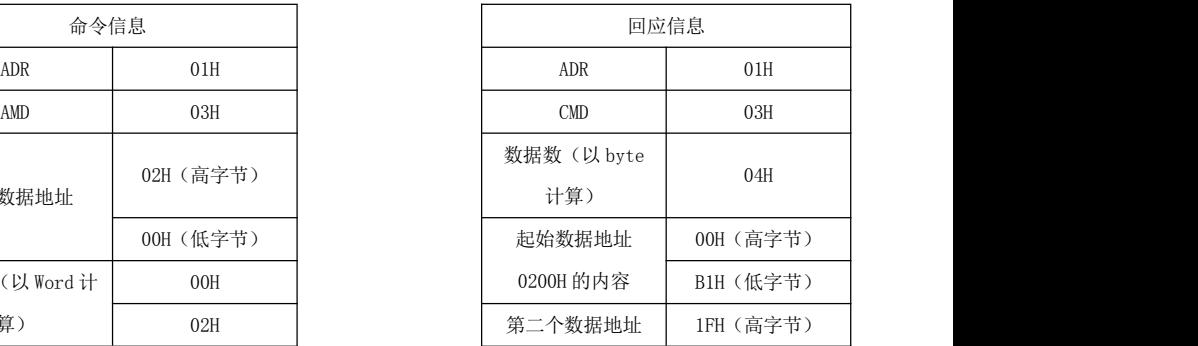

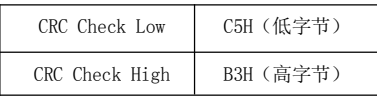

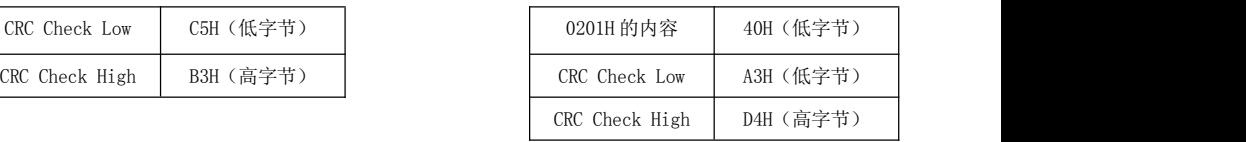

#### ◆ 命令码 06H: 写入数据到指定驱动器相应寄存器。

例如:向 01H 驱动器寄存器地址 0200H 写入数据 64H:

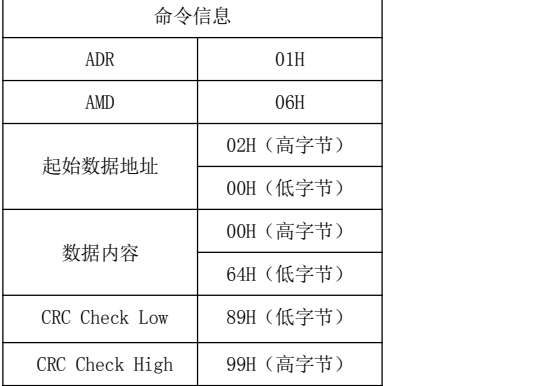

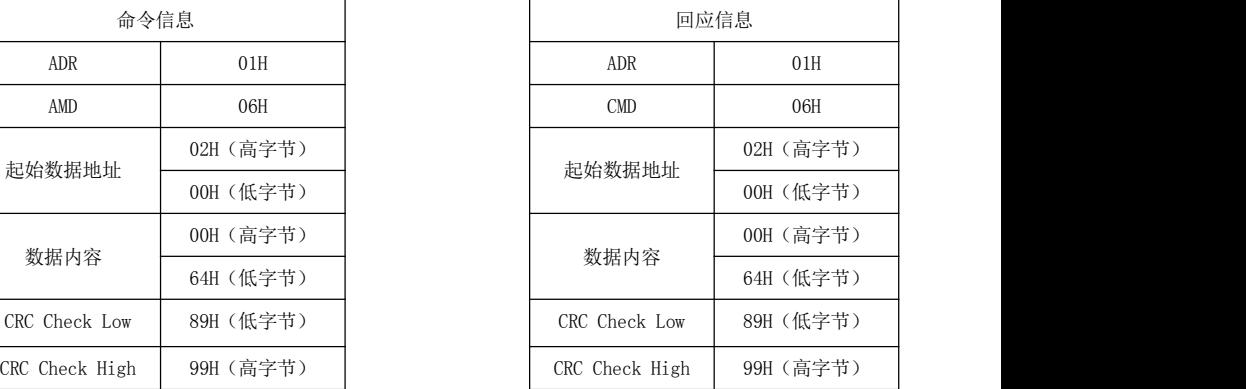

#### ◆ 命令码 08H: 通讯回路测试

此命令用来测试主控设备与伺服驱动器之间通讯是否正常。伺服驱动器将收到的测试报文后将原报 文发回给主控设备。

#### ◆ 命令码 10H:

例如:向 01H 驱动器寄存器地址 0002H 连续写入数据 1388 和 0001:

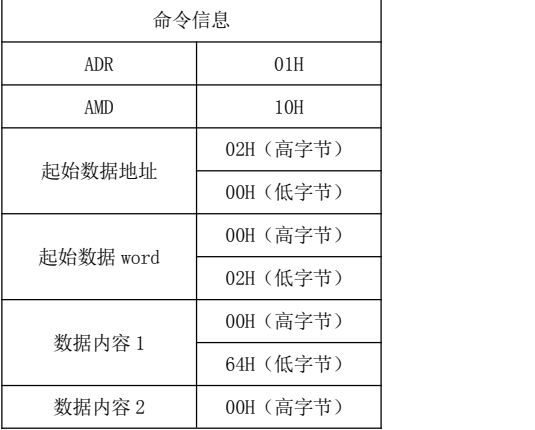

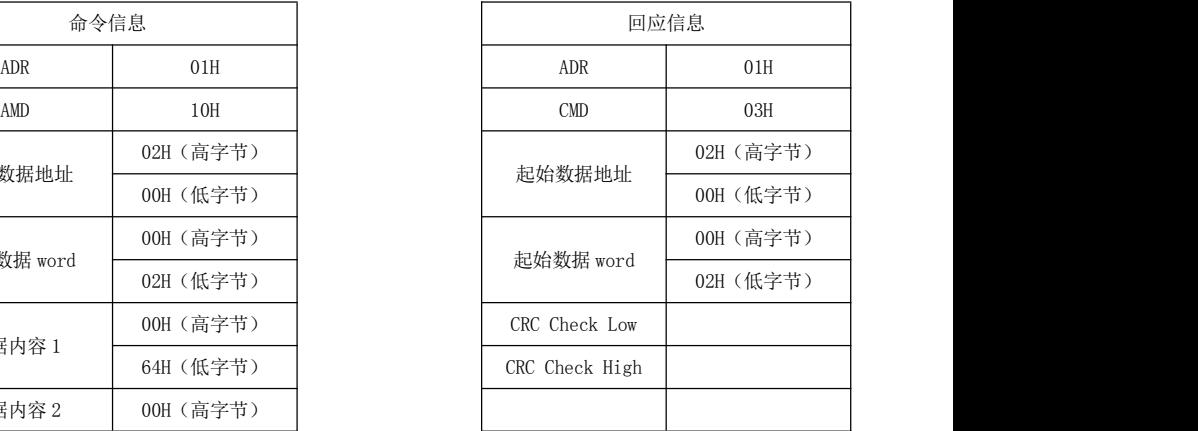

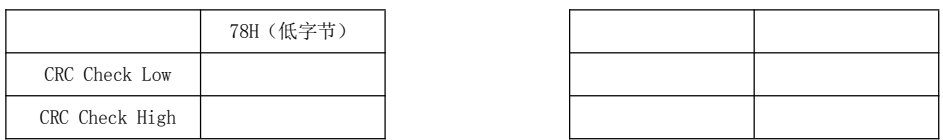

# 第九章 驱动器故障诊断与处理办法

## 9.1 本章内容

介绍伺服驱动器报警代码,报警代码所代表报警名称以及处理方法

## 9.2 伺服报警代码、报警原因及处理方法一览表

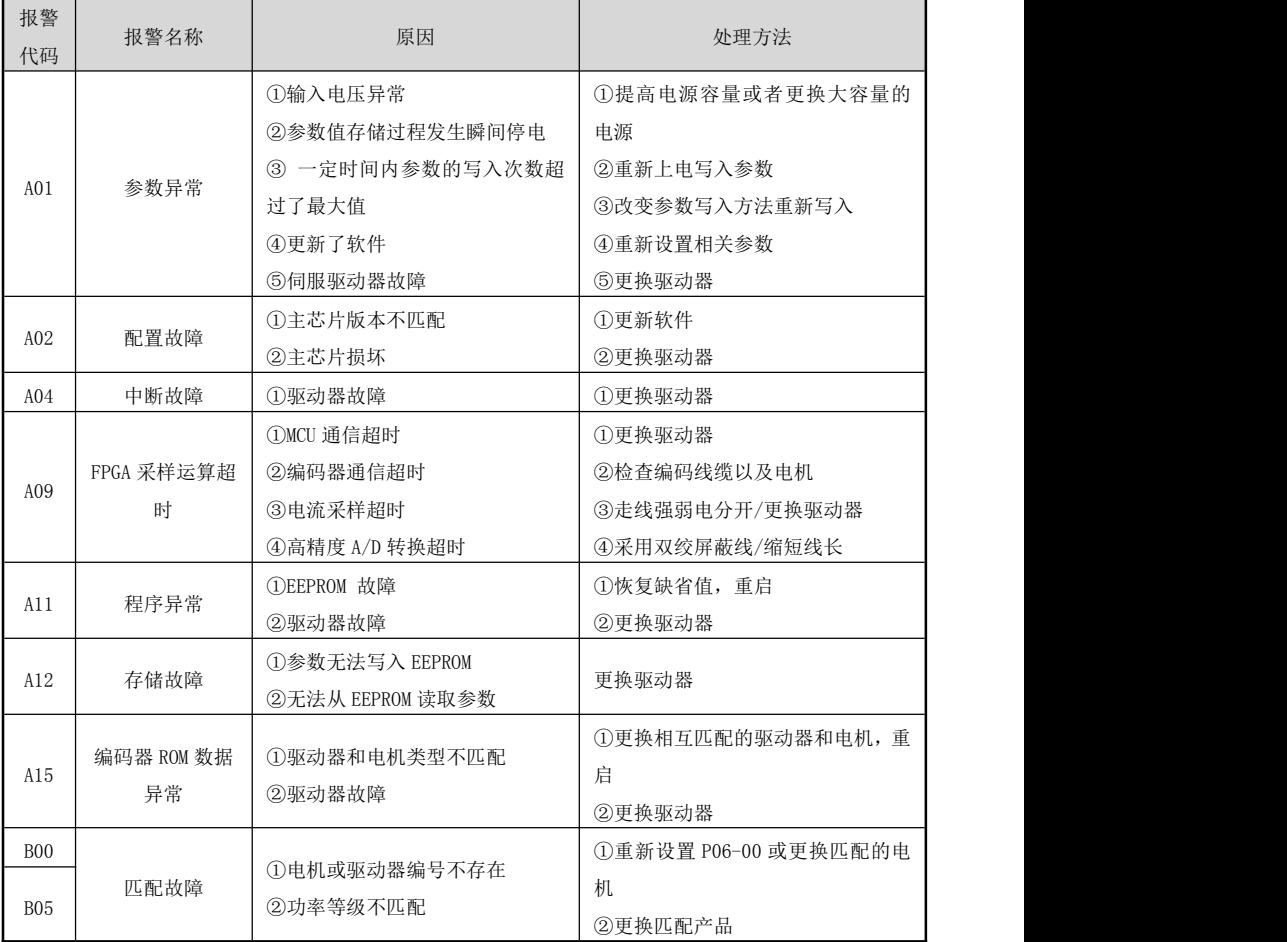

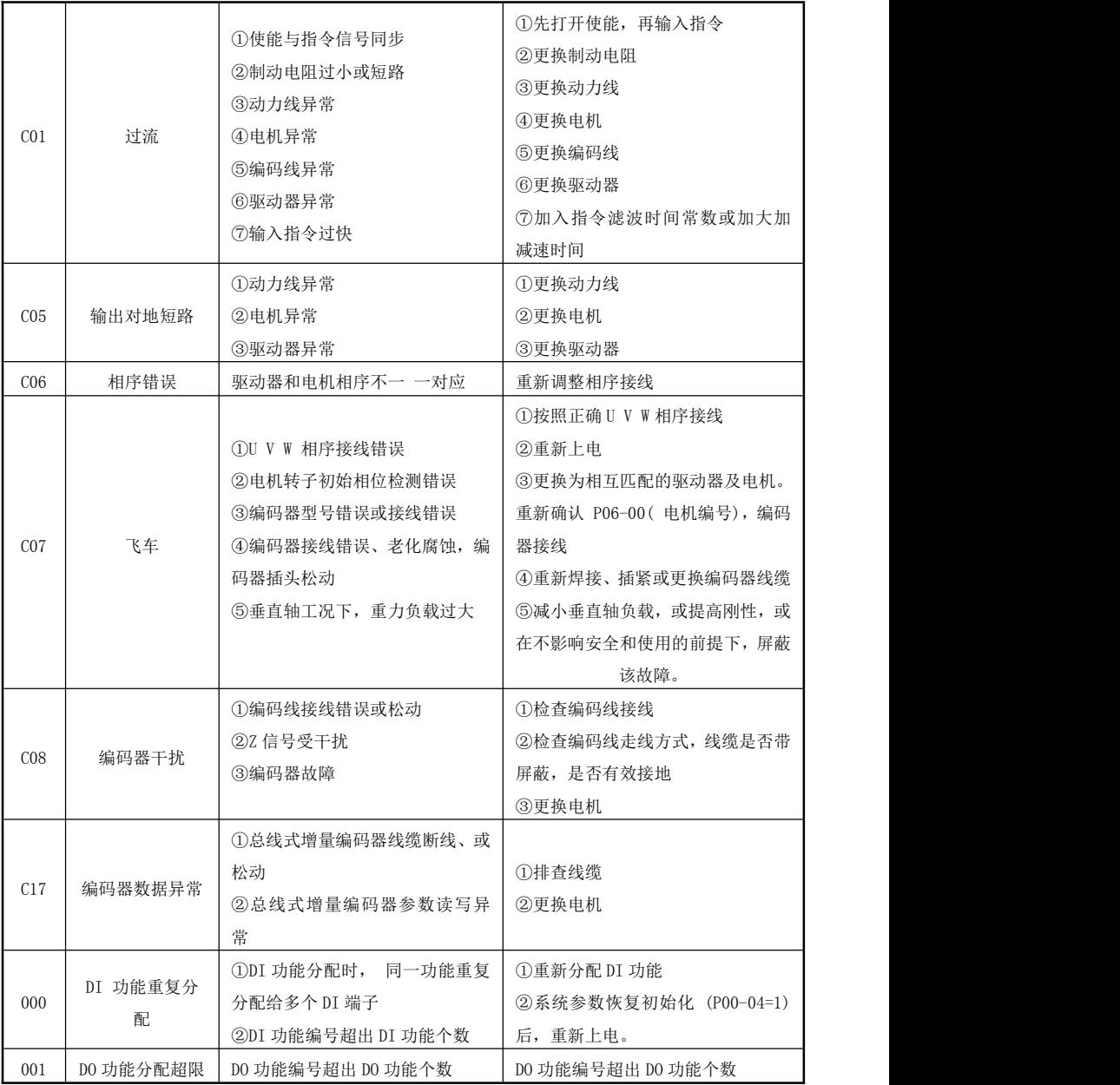

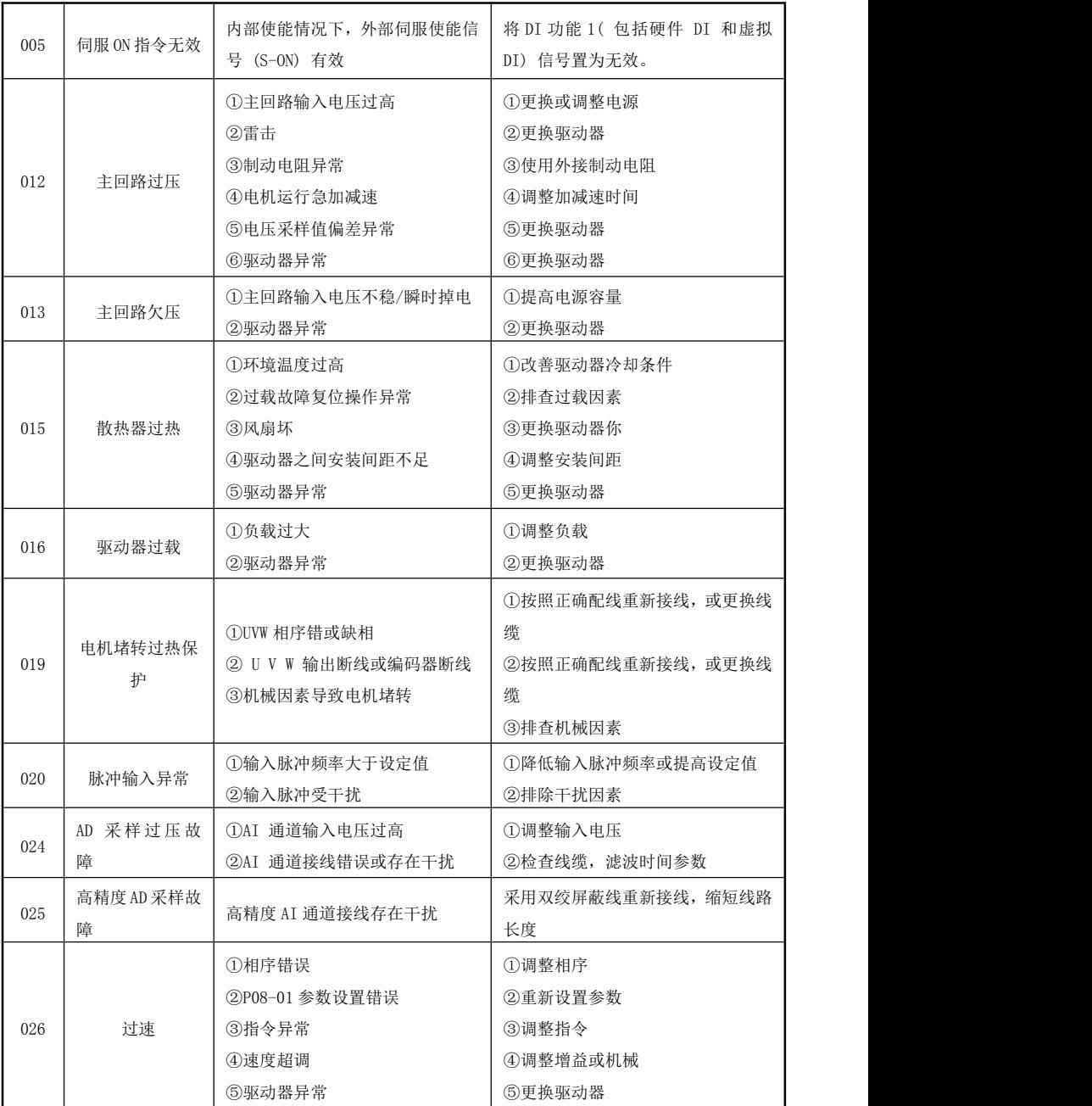

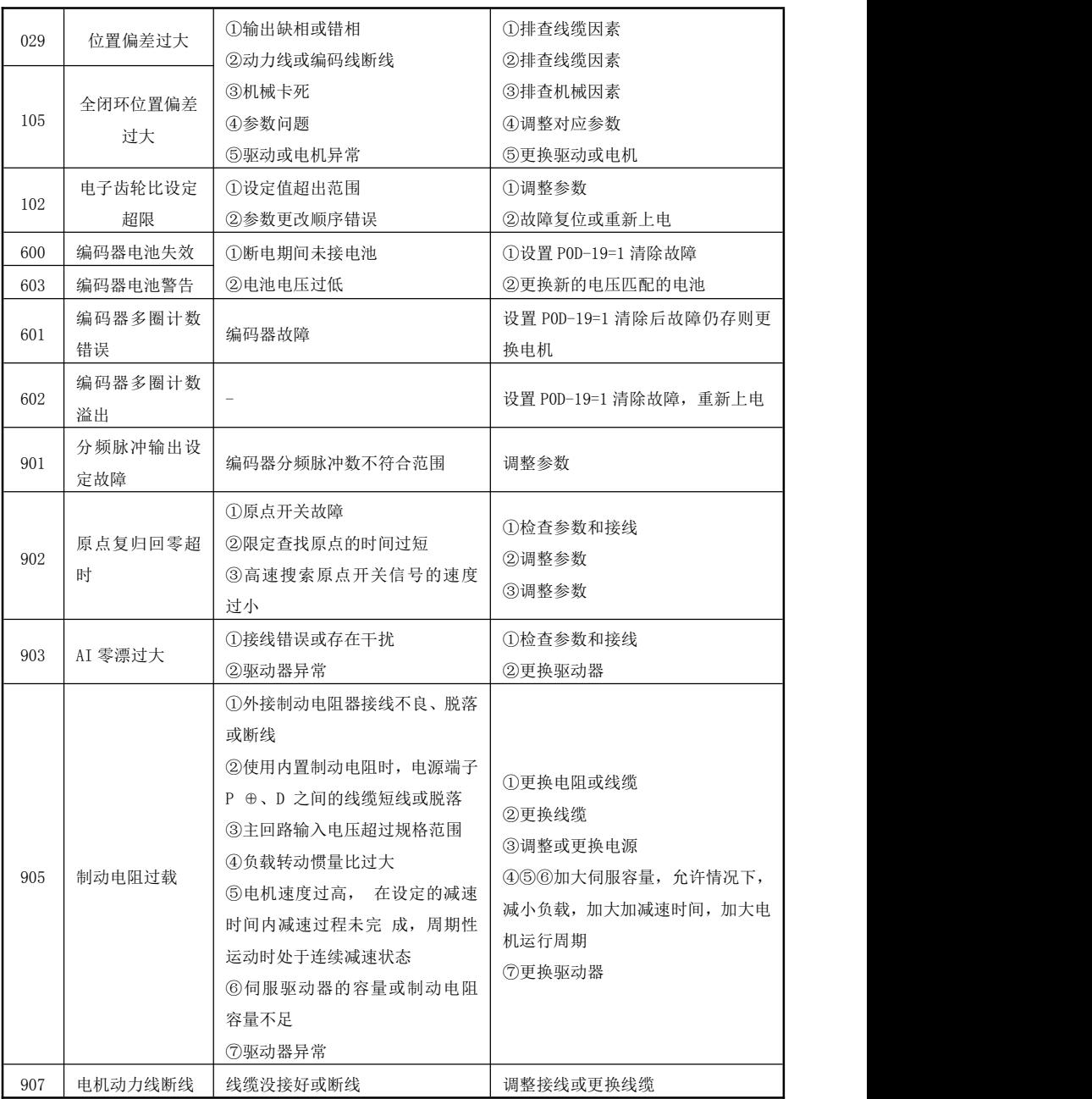

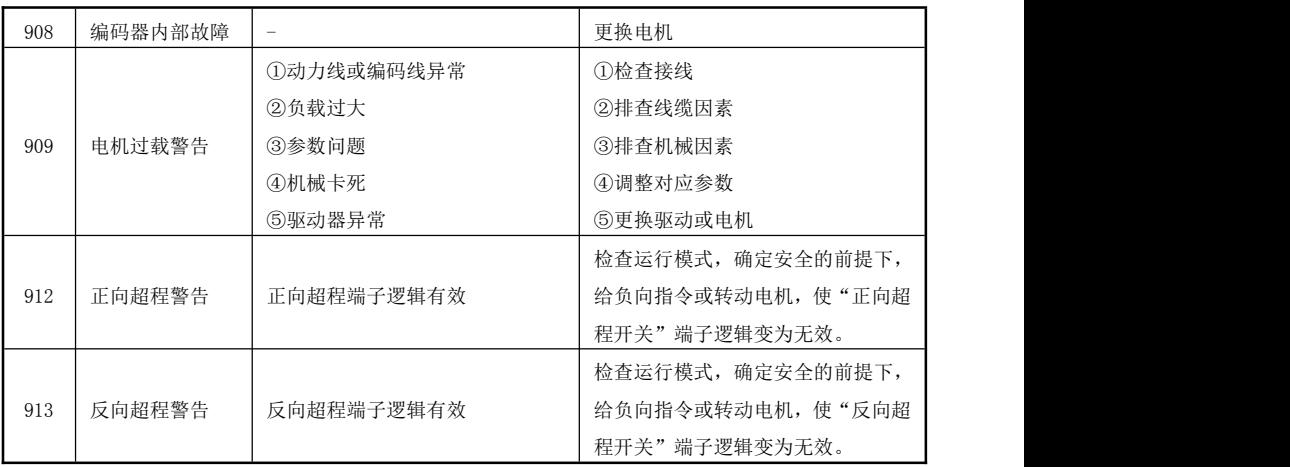

注意: カランド こうしゃ しんこうかん しんしゅう こうしゅう こうしゅう こうしゅう

发生故障后,处理步骤如下:

1、当伺服驱动器发生故障后,请确认键盘显示是否异常?驱动器和电机是否异常?如果是,请咨询我 司技术人员。

2、如果不存在异常,请查看键盘显示的故障代码,查看对应的故障记录参数,通过所有参数确定当前 故障发生时的真实状态;

2、查看下表,根据具体对策,检查是否存在所对应的异常状态。

3、排除故障或者请求相关人员帮助;

4、确认故障排除后,断电后复位故障,开始运行。

#### 9.3 伺服系统维护与保养

定期查看驱动器、电机运行状态,尤其是电机电缆;电缆运用在弯折线槽中,注意定期查看线缆是否 破裂;维护时注意更换线缆。

应用垂直设备,抱闸电机抱闸使用频繁。在抱闸力矩下降时注意及时更换抱闸电机,以免出现安全事 故。

## 附录 A

### A.1 位置控制相关知识

#### 控制的通用概念

控制:使对象(如:伺服电机)的特性(如:转速)达到或接近预期值的过程称为控制,前述的对象 称为被控对象,被控对象的特性称为被控量,实现控制的装置称为控制器,控制器接收的被控量的预期值 (指令值)称为给定,被控量作为控制器的输入进而影响被控量的过程称为反馈,检测被控量的装置称为 反馈装置。按被控量与给定对控制器输出变化的方向划分,反馈分为正反馈(方向相同)和负反馈(方向 相反)。实现被控量控制的控制器、被控对象及反馈装置构成控制系统,按有、无反馈装置以及反馈单元在 驱动装置中的位置,驱动装置分为闭环控制系统、开环控制系统,本书介绍的闭环控制系统均为负反馈的 闭环控制系统。

本说明书介绍的交流伺服驱动器是控制器,伺服电机是被控对象,电机转速(或转子的转角)为被控 量,伺服电机的编码器是反馈装置,编码器检测电机的实际转速用于速度控制实现了速度反馈。因此,交 流伺服驱动装置属于闭环控制系统。

开环控制系统:控制系统中没有反馈装置,被控量的实际值不影响控制器的输出。如:步进电机驱动 装置,步进电机驱动单元输出电流相序变化后,步进电机的转子应跟随电流相序的变化而转动,由于步进 电机通常没有安装速度或位置反馈装置,当负载过重或加、减速太快时就可能导致电机转子不能准确跟随 电流相序的变化而转动,也就造成了所谓的"失步"。开环控制系统如图 10-1 所示。

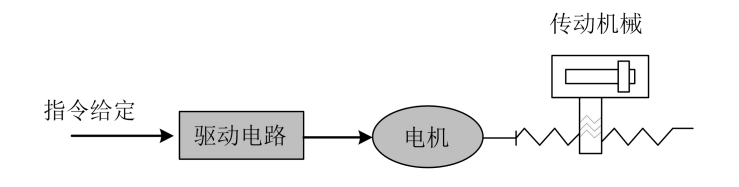

图 10-1 开环控制系统

**闭环控制系统:**控制系统的被控量由反馈装置检出并输送给控制器,影响控制器的输出进而改变被控 量。按反馈装置的检测点划分,闭环控制系统又分为全闭环控制系统和半闭环控制系统。反馈装置直接检 测被控量用于反馈的称为全闭环控制系统(如图 10-2),机械位置为被控量,用安装在机械上的光栅尺作 为位置反馈装置,以伺服电机的编码器作为速度反馈装置,这个系统实现了机械位置的全闭环控制。如果 没有安装光栅尺,以伺服电机的编码器同时作为位置和速度反馈装置(如图 10-3),那么,这就是一个机 械位置的半闭环控制系统。

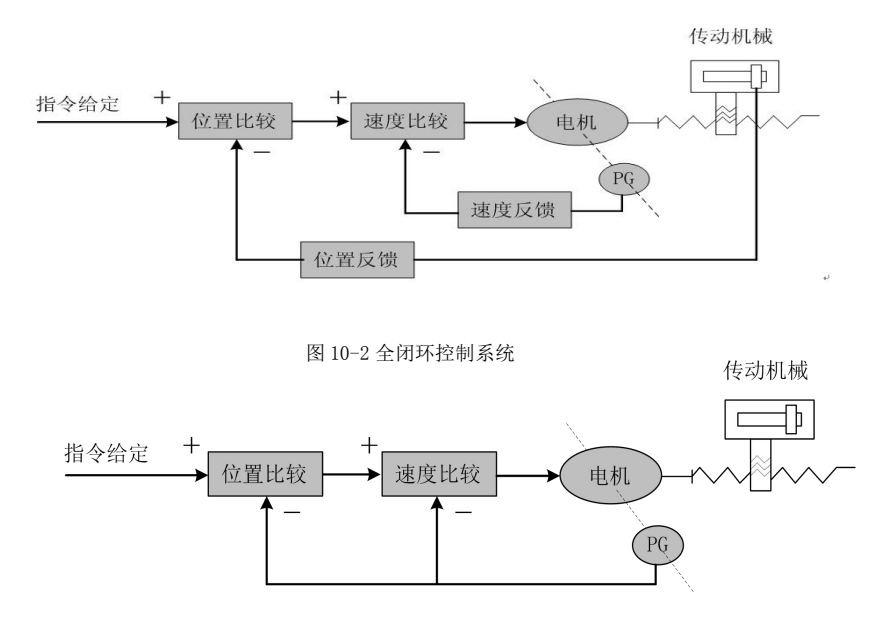

#### 图 10-3 半闭环控制系统

PID 控制: 也称为 PID 调节, 是控制器对输入数据(给定、反馈)进行数学处理的常用算法。

P 代表比例 (Proportional),表示控制器的输入和输出构成线性比例关系,比例调节系数越大,系统 反应越灵敏,稳态误差越小(不能完全消除),比例调节系数过大会导致系统振荡、不稳定。

I 代表积分 (Integral),表示控制器的输入对时间的积分影响输出(输入逐渐影响输出),积分时间 常数越大,系统越平稳,可以消除稳态误差,但也会导致系统反应迟缓。

D 代表微分 (Differential),表示输入的微分(输入变化的斜率)影响输出,微分控制能够预测偏差, 产生超前的校正作用,减小跟随误差,改善动态性能,微分系数过大也会导致系统振荡、不稳定。比例、 积分、微分三种调节相互影响,在具体的控制系统中需要配合调整 PID 控制参数达到系统反应速度、控制 精度和稳定性的平衡。由于微分调节容易产生冲击和振荡,本书介绍的伺服系统采用 PI 调节,即只进行比 例和积分调节。

#### A.2 伺服控制的概念

伺服系统有三种基本的控制模式:位置控制、速度控制、转矩控制,系统框图如下图 10-4 所示。

1) 位置控制: 用数字脉冲或数据通信方式给定电机的转动方向和角度, 驱动单元控制电机转子按给定的方 向转过相应的角度。转动的角度(位置)和速度都可以控制。

2) 速度控制:用模拟电压或数据通信方式给定电机的转动方向和速度,驱动单元控制电机转子按给定的方 向和速度旋转。

3) 转矩控制: 用模拟电压或数据通信方式给定电机输出力矩的大小和方向, 驱动单元控制电机转子的转动 方向和输出转矩大小。

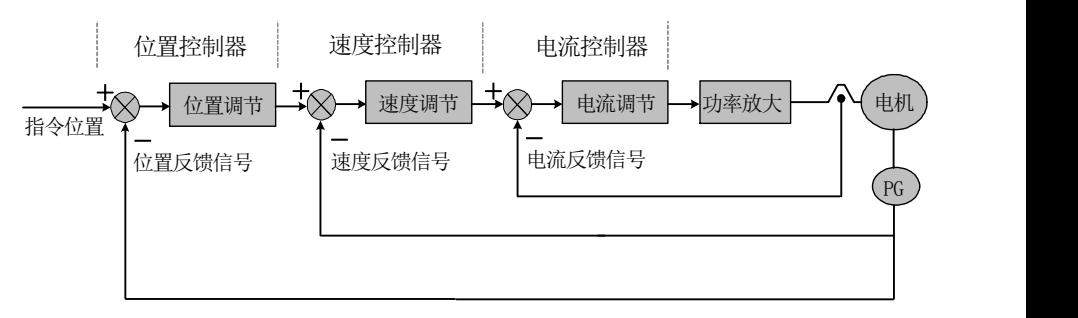

图 10-4 三环控制系统框图

#### A.3 伺服系统性能指标

伺服系统动态响应特性:指给定或负载变化时伺服系统的反应速度、动态控制误差和稳态控制误差。图 10-5 是伺服系统给定阶跃信号的响应特性图(实线为给定信号,虚线为伺服系统的输出信号,下同):

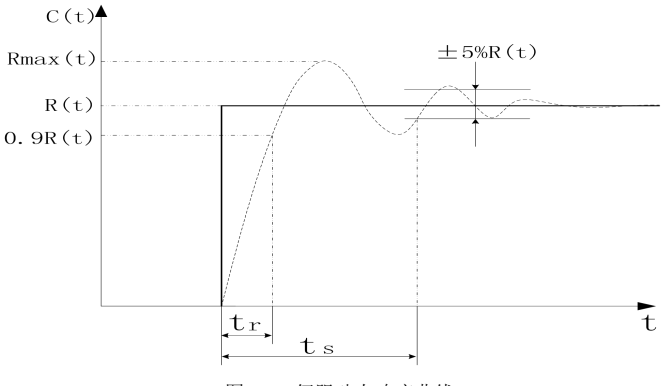

图 10-5 伺服动态响应曲线

上升时间 t.: 表示转速输出量从零起第一次上升到稳态值 R(t)的 90%所经过的时间, 它表示动态响应快 速性。

调节时间 t.: 在阶跃响应曲线稳态值 R(t)附近取稳态值的±5%范围作为允许误差带,以响应曲线达到 并不再超出该误差带的所需最小时间为调节时间,它用来衡量装置的整个调节过程快慢。

超调量σ:表示转速输出量超出稳态值的最大转速差值(Rmax(t)-R(t))与稳态值 R(t)之比,它反映 伺服装置相对稳定性,用百分数表示时,即

$$
\sigma(\%) = \frac{R_{\text{max}}(t) - R(t)}{R(t)} \times 100\%
$$

稳态误差:系统响应在转速进入稳态后,系统的期望输出稳态值与实际输出之差。

伺服系统静态性能:在伺服控制系统中,最重要的是稳定性问题。伺服系统的静态性能指标主要是定位精 度,指的是系统过渡过程终了时实际状态与期望状态之间的偏差程度。影响伺服系统稳态精度的原因有位 置测量装置的误差,也有系统误差,与系统本身的结构和参数有关。图 10-6 为位置伺服系统静态曲线图。

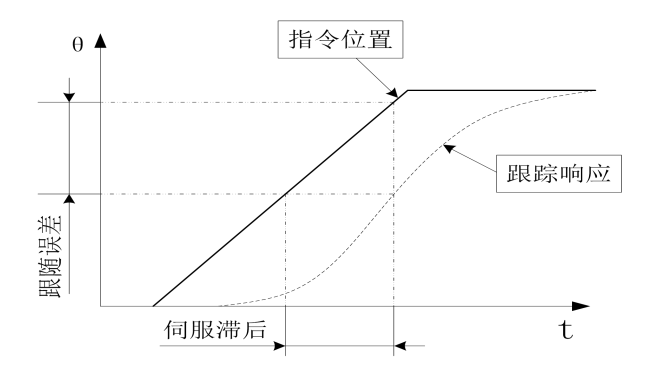

跟随误差: 为指令信号要求工作台移动的位置(指令位置)和工作台实际移动位置之差,即跟随误差=(指令 位置值)-(实际位置值)

伺服刚性: 伺服系统抵抗负载干扰带来位置偏差的能力。

#### A.4 伺服系统的机械负载惯量匹配计算

(1) 通常在电动机惯量 LJ负载惯量 L(折算至电动机轴)或总惯量 L之间, 推荐下列匹配关系:

$$
\frac{1}{4} \leqslant \frac{J_L}{J_M} \leqslant 1 \quad \text{R} \quad 0.5 \leqslant \frac{J_M}{J_r} \leqslant 0.8 \quad \text{R} \quad 0.2 \leqslant \frac{J_L}{J_r} \leqslant 0.5
$$

电动机的转子惯量 Ju, 可从产品样本或说明书中查到。下面介绍负载惯量的计算方法:

1、回转体的惯量 滚珠丝杠、联轴节、齿轮、齿形皮带轮等,均属于回转体。

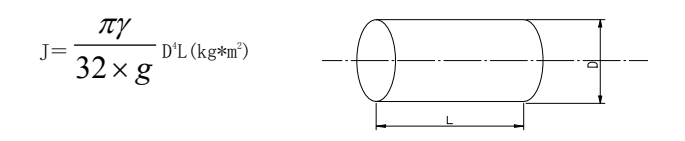

γ —— 回转体材料的密度 (kg•m  $\left(\begin{smallmatrix}2\\1\end{smallmatrix}\right);$ 

D -- 回转体直径 (cm);

L -- 回转体长度 (cm);

g —— 重力加速度, g=980cm/s<sup>2</sup>。  $\frac{2}{\alpha}$ 

2、直线运动物体的惯量

$$
J = \frac{W}{g} \left( \frac{L}{2\pi} \right)^2 \quad (kg \cdot m^2)
$$

W —— 直线运动物体的重力(N);

L -- 电动机转一圈时物体移动的距离 (cm), 若电动机与丝杠直连, 则 L=丝杠导程 hss. 3、减速传动时折算到电机轴上的惯量,齿轮、齿形皮带传动减速时,折算到电机轴上的惯量。

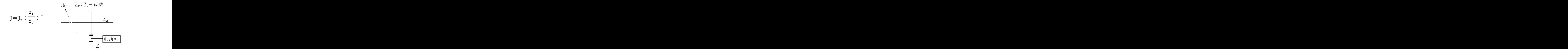

负载惯量计算参看图,折算到电机轴上的负载惯量 J,为:

$$
J_{L} = J_{c1} + \left( \frac{z_{1}}{z_{2}} \right)^{2} \left[ (J_{c2} + J_{s}) + \frac{W}{g} ( \frac{L}{2\pi} )^{2} \right] (kg \cdot m^{2})
$$

 $J_{\text{G}}$  ——齿轮 1 的惯量(kg•m<sup>2</sup>):  $\left(\begin{smallmatrix}2\\1\end{smallmatrix}\right);$ 

 $J_{\text{G2}}$  ——齿轮 2 的惯量(kg·m<sup>2</sup>);  $\left( \begin{array}{c} 2 \end{array} \right)$ ;

J。 ——滚珠丝杠的惯量(kg•m2)。  $^{2}$ ) o

(2)核算惯量和转矩

用机械减速比把负荷惯量和负荷转矩折算到电机轴上,折算出的惯量应不大于电机转子惯量的 5 倍, 折算出的负荷转矩、有效转矩应不大于电机额定转矩。如果不能满足上述要求,可采取增大机械减速比(实 际最高速度降低)或选用容量更大的电机。

#### A.5 位置分辨率和电子齿轮的设置

位置分辨率(一个脉冲行程△L)决定于伺服电机每转行程△S 与编码器每转反馈脉冲 Pt,可以用下式表示:

$$
\Delta l = \frac{\Delta s}{p_t} \qquad \pm \Phi,
$$

△L:一个脉冲行程(mm);

△S:伺服电机每转行程(mm/转);

P.: 编码器每转反馈脉冲数(脉冲/转):

由于系统中有四倍频电路,所以 P=4×C,C 为编码器每转线数。本系统中,C=2500 线/转,所以 P=10000 脉冲/转。

指令脉冲要乘上电子齿轮比 G 后才能转化为位置控制脉冲,所以一个指令脉冲行程△L 表示为

$$
\Delta l^* = \frac{\Delta s}{p_t} \times G
$$

式中: G = 指令脉冲分频分母 指令脉冲分频分子

#### 位置控制时的滞后脉冲

用脉冲串控制伺服电机时,指令脉冲与反馈脉冲之间有一个差值,叫滞后脉冲,此值在位置偏差计 数器中积累起来,它与指令脉冲频率、电子齿轮比和位置比例增益之间有以下关系

$$
\varepsilon = \frac{f^* \times G}{k_P} \qquad \qquad \vec{\mathbb{R}} \dot{\mathbb{H}} \, ,
$$

e:滞后脉冲(脉冲);

f:指令脉冲频率(Hz);

Kn: 位置比例增益(1/S):

G:电子齿轮比。

(注)以上关系是在〔位置前馈增益〕为 0%条件下得到,如果〔位置前馈增益〕>0%,则滞后脉冲会比上 式计算值小。

# 附录 B 伺服驱动器制动电阻选型指导

## B.1 本章内容

本章介绍了伺服驱动器在一些特定场合制动电阻的选型。

#### B.2 伺服驱动器制动电阻选型流程

B.2.1 制动电阻选型步骤框图

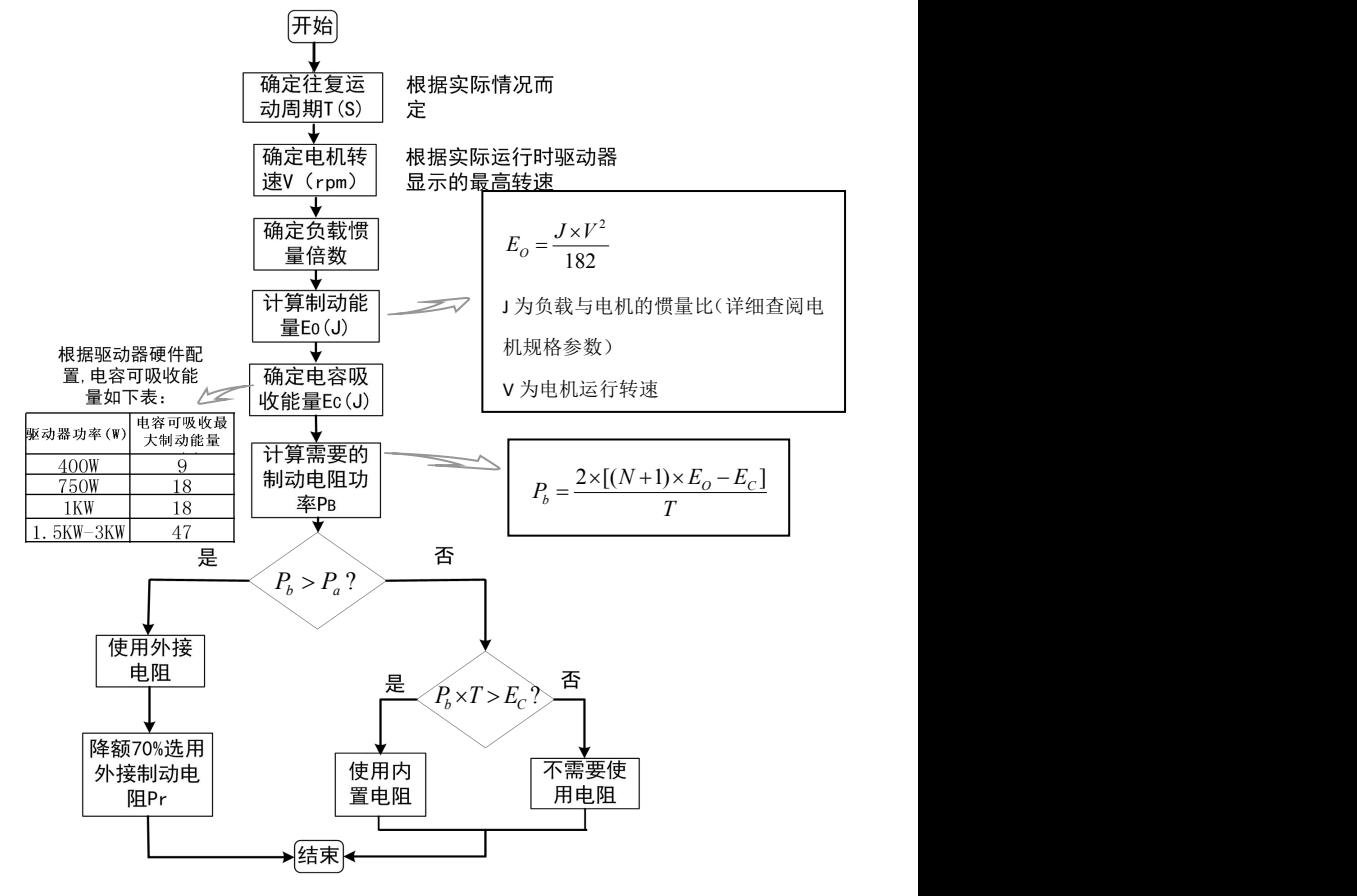

B-1 制动电阻选型流程图

驱动器内部配有制动电阻,但是在一些高速启停、电机需大惯量的应用场合,驱动器内置制动电阻难 以满足现场应用需要。因此需客户或咨询驱动器厂家提供制动电阻选型,合理的制动电阻可以避免驱动器 在应用过程中报警或损坏驱动器。

#### 参考选型指导 1:

洗型注意:一般情况下建议选用铝壳电阻或者纹波电阻作为驱动器制动电阻。

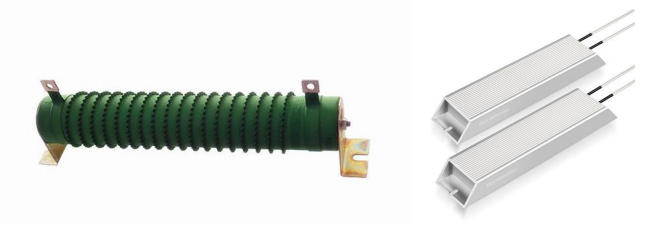

波纹电阻 いっこう こうしょう 铝壳电阻 しんこうしょう こうしゅうしょう はんしゅう はんしゅう

现在假设负载惯量为电机惯量的 N 倍, 则从电机最高转速 3000 转减速到 0 时, 制动能量为 (N+1) ×Eo。除 去母线电解电容吸收能量 Ec,因此制动电阻需要消耗的能量为(N+1)×Eo-Ec 焦耳。假设机械往复周期为 T,则需要制动电阻功率为 2×[(N+1)×Eo-Ec]/T。

依据上图制动电阻选型流程,以 ID100 系列 750W 驱动器为例,假设机械往复周期 T=2S, 运动最高转 速为 3000rpm, 负载惯量为电机惯量的 4 倍, 则需要制动电阻的功率为:

$$
P_b = \frac{2 \times [(N+1) \times E_o - E_c]}{T} = \frac{2 \times [(4+1) \times 6.4 - 18]}{2} = 14W
$$

*T* 2 6.4......................( 1.3 <sup>10</sup> ) <sup>182</sup> 1.3 3000  $E_o = \frac{J \times V^2}{182} = \frac{1.3 \times 3000^2}{182} = 6.4 \dots$  *J*  $J = 1.3 \times 10^{-4}$  *kgm*<sup>2</sup>空载时为电机转子惯量 ...................... <sup>0</sup> ;. <sup>182</sup> 2 *E* 视为电机空载情况下,从最高转速到 转速所产生的制动能量 此时*J*为电机本身惯量 *J V <sup>E</sup><sup>O</sup> <sup>O</sup>*

J 为负载与电机的惯量比(详细查阅电机规格参数)。

V 为电机运行转速。

ID100 驱动器内置制动电阻为 50Ω/60W 电阻,制动使用率按 60%算。 *P<sup>a</sup>* 60*W* 60% 36*W*  $P_a > P_a$ , 因此内置制动电阻可以满足需求。

若将负载惯量由 4 倍改为 10 倍, 其他条件不变, 则需要制动电阻功率:

$$
P_b = \frac{2 \times [(N+1) \times E_O - E_C]}{T} = \frac{2 \times [(10+1) \times 6.4 - 18]}{2} = 52.4W
$$

 $P_{a}$  <  $P_{b}$ , 内置电阻不能满足需求,因此需外接制动电阻。外接电阻考虑散热问题建议选用时降额 70%使

用。 *P<sub>e</sub>* = \_*E<sub>o</sub>* = 174.7*W* ,考虑市场能够买到此类电阻,因此需购买 200W/60Ω电阻。<br>————————————————————  $P_b = \frac{P_0}{1-70\%} = 174.7W$ , which will be represented that the parameters above, so in  $1 - 70\%$ 

#### 参考选型指导 2:

估算制动电阻电阻值及功率:

制动使用率 ED% : 制动使用率 ED%, 也就是我们讲到的电机在高速后停机时刹车使用率 ED%。刹车使 用率 ED%定义为减速时间 T1 除以减速的周期 T2,制动刹车使用率主要是为了能让制动单元和刹车电阻有充 分的时间来散除因制动而产生的热量;当刹车电阻发热时,电阻值将会随温度的上升而变高,制动转矩亦 随之减少。刹车使用率 ED%=制动时间/刹车周期=T1/T2\*100%。(图 B1)

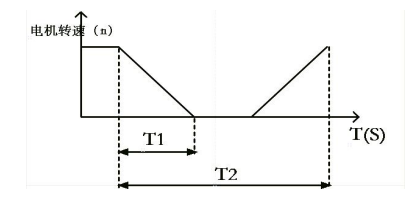

图 B1 制动使用率 ED%定义

现在用一个例子来说明制动使用率的概念:10%的制动频率可以这样理解,如果制动电阻在 10 秒钟能 够消耗掉 100%的功率,那么制动电阻至少需要 90 秒才能把产生的热量散掉。制动使用率直接影响到制动 电阻的功率,因此选用时必须考量该参数。

制动单元动作电压准位:当直流母线电压大于等于制动电压准位(甄别阈值)时,制动单元动作进行 能量消耗。ID100 系列伺服驱动器制动起始电压为 400VDC。

#### 制动电阻设计计算:

(1)工程设计。实践证明,当放电电流等于电动机额定电流的一半时,就可以得到与电动机的额定转矩相 同的制动转矩了,因此制动电阻的粗略计算是:  $R_{\overline{b}} = \frac{2 \times U_{\overline{D}}}{I_{\overline{M}N}}$ *MN <sup>D</sup>*  $2 \times U_p$  $\times U_{\overline{D}}$ 

其中:  $U_{\scriptscriptstyle D}$ 制动开启电压

 $I_{_{MN}}$  电机的额定电流

为了保证驱动器器不受损坏,强制限定当流过制动电阻的电流为额定电流时的电阻数值为制动电阻的 最小数值。选择制动电阻的阻值时,不能小于该阻值:

$$
R_{B\min} = \frac{U_D}{I_{MN}} \qquad \qquad \frac{U_D}{I_{MN}} < R \le \frac{2 \times U_D}{I_{MN}} \qquad \qquad P_O = \frac{U_D^2}{R}
$$

根据以上所叙,制动电阻的阻值的选择范围为:

制动电阻的耗用功率 当制动电阻在直流电压为 $U_{\scriptscriptstyle D}$ 的电路工作时,其消耗的功率为:

耗用功率的含义:如果电阻的功率按照此数值选择的话,该电阻可以长时间的接入在电路里工作。

现场中使用的电阻功率主要取决于制动使用率 ED%。因为系统的进行制动时间比较短,在短时间内,制动 电阻的温升不足以达到稳定温升。因此,决定制动电阻容量的原则是,在制动电阻的温升不超过其允许数 值(即额定温升)的前提下,应尽量减小容量,粗略算法如下:

$$
P_B = \lambda \times P \times ED\% = \lambda \times \frac{U_D^2}{R} \times ED\%
$$

$$
\lambda = I - \frac{|R - R_B|}{R_B}
$$

为制动电阻的降额系数(根据电阻使用率高低、电阻的发热程度来定,一般取 60%-70%) ;

 $R<sub>B</sub>$ 为实际的选用电阻阻值; R 计算最大值;  $P<sub>B</sub>$  为制动电阻的功率。

(2)设计举例。根据以上的公式我们可以大致的推算出来我们需要的制动电阻的阻值和功率;就以艾威 图某切袋机设备客户,应用我司艾威图 P 系列 (P-BT5)型号功率 3.8KW 驱动器, 匹配 3.8KW 伺服电机。驱 动器输入电压 AC220,3.8KW 电机额定电流是 13.5A,则有:  $60\Omega$  $\frac{1}{B} = \frac{2 \times U_D}{I_{MN}} = \frac{2 \times 400}{13.5} = 60\Omega$  $R_B = \frac{2 \times U_D}{I} = \frac{2 \times 400}{12.5} = 60\Omega$ 

$$
ો ★ + RB = \frac{U_D}{I_{MN}} = \frac{400}{13.5} = 30\Omega
$$

$$
1\frac{1}{2} \ln \frac{30\Omega}{30} \le R_B \le 60\Omega
$$

因此制动电阻的阻值取值范围:  $P_B = \lambda \times \frac{v_D}{R} \times ED\% = 0.7 \times \frac{v_D}{30} \times 0.1 = 373.3W$  $P_B = \lambda \times \frac{U_D^2}{R} \times ED\% = 0.7 \times \frac{400^2}{30} \times 0.1 = 373.3W$ 

选择电阻阻值要选择市场上能够买到的型号和功率段为宜,选择阻值 30 欧。

#### 功率;

制动使用率 ED%=10%,这是在理想状态下情况的取值;实际上由于客户对于加工速度以及上位机加减速时 间等因素都会影响到制动使用率 ED%。

根据实际的情况可以在计算的数值功率上适当的放大,因为外电网电压不稳或偏高,驱动器内部电容 吸收能量将大为降低,则制动电阻需要选择功率更大。上述切袋机设备则需要放大选型;切袋机设备属于 高速启停设备,制动使用率会较高,制动使用率 ED%取值一般在 10%~20%之间。根据现场客户应用情况,一 般是选择 600W/30Ω电阻。

电阻规格参考表:

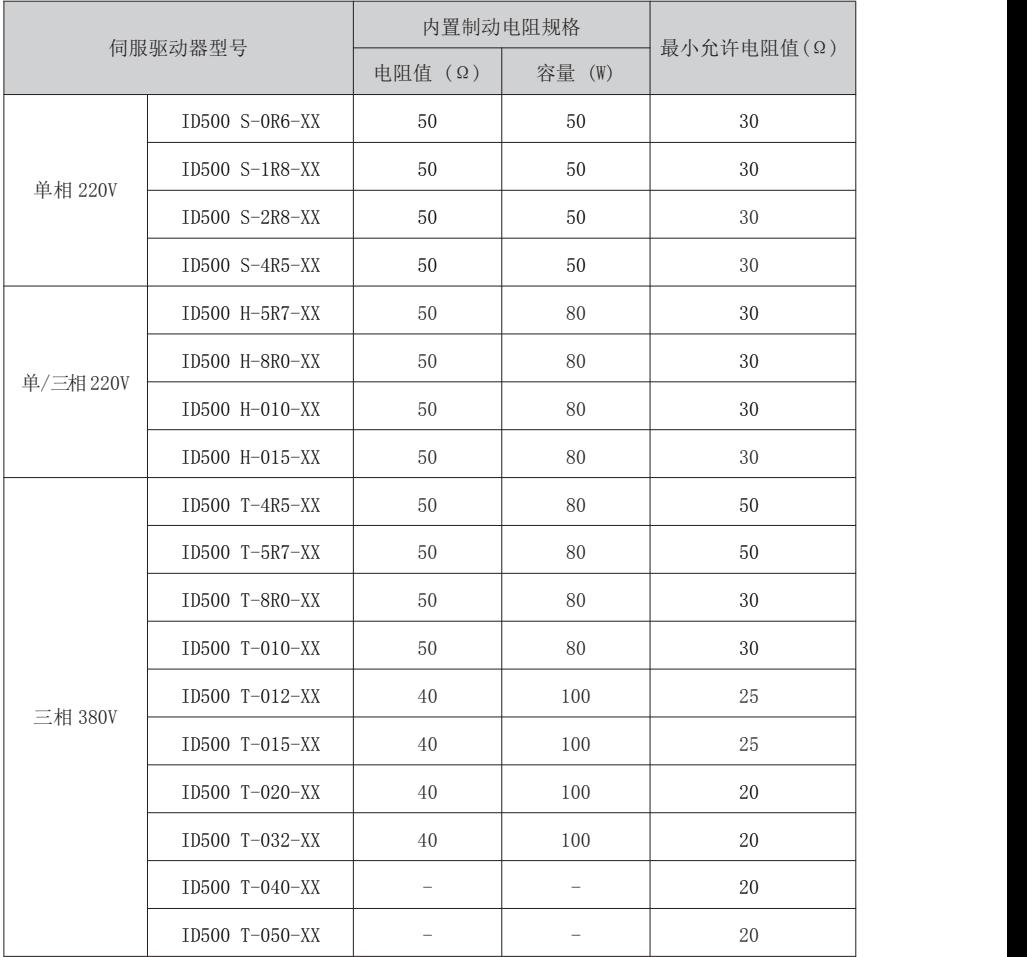

注:对于驱动器应用在不同机械设备,制动使用率不同;选择制动电阻以上计算可做参考,但不为最优方 案。客户可根据工况选择合适的制动电阻。

## 专注·传动·价值

深圳市艾威图技术有限公司<br>SHENZHEN EVTA TECHNOLOGY CO.,LTD. 深圳市龙华区东环二路靖轩工业园8栋4楼 www.evtatech.com

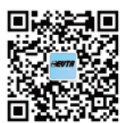